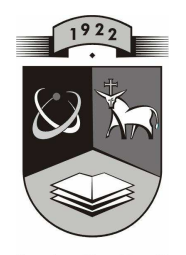

# **KAUNO TECHNOLOGIJOS UNIVERSITETAS** INFORMATIKOS FAKULTETAS INFORMACIJOS SISTEMŲ KATEDRA

Lina Švedaitė

# AUDIMO TECHNOLOGIJOS INFORMACINĖ SISTEMA

Magistro darbas

KAUNAS, 2008

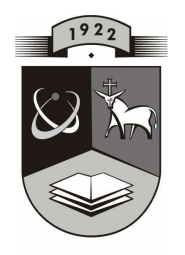

# K A U N O<br>TECHNOLOGIJOS<br>UNIVERSITETAS KAUNO TECHNOLOGIJOS UNIVERSITETAS INFORMATIKOS FAKULTETAS INFORMACIJOS SISTEMŲ KATEDRA

Lina Švedaitė

# AUDIMO TECHNOLOGIJOS INFORMACINĖ SISTEMA

Magistro darbas

Recenzentas Vadovas

2008-05-22

 doc. dr. S. Maciulevičius lekt. L. Čeponienė 2008-05-22

 Atliko IFN 6/1 gr. stud. L. Švedaitė 2008-05-22

KAUNAS, 2008

# **TURINYS**

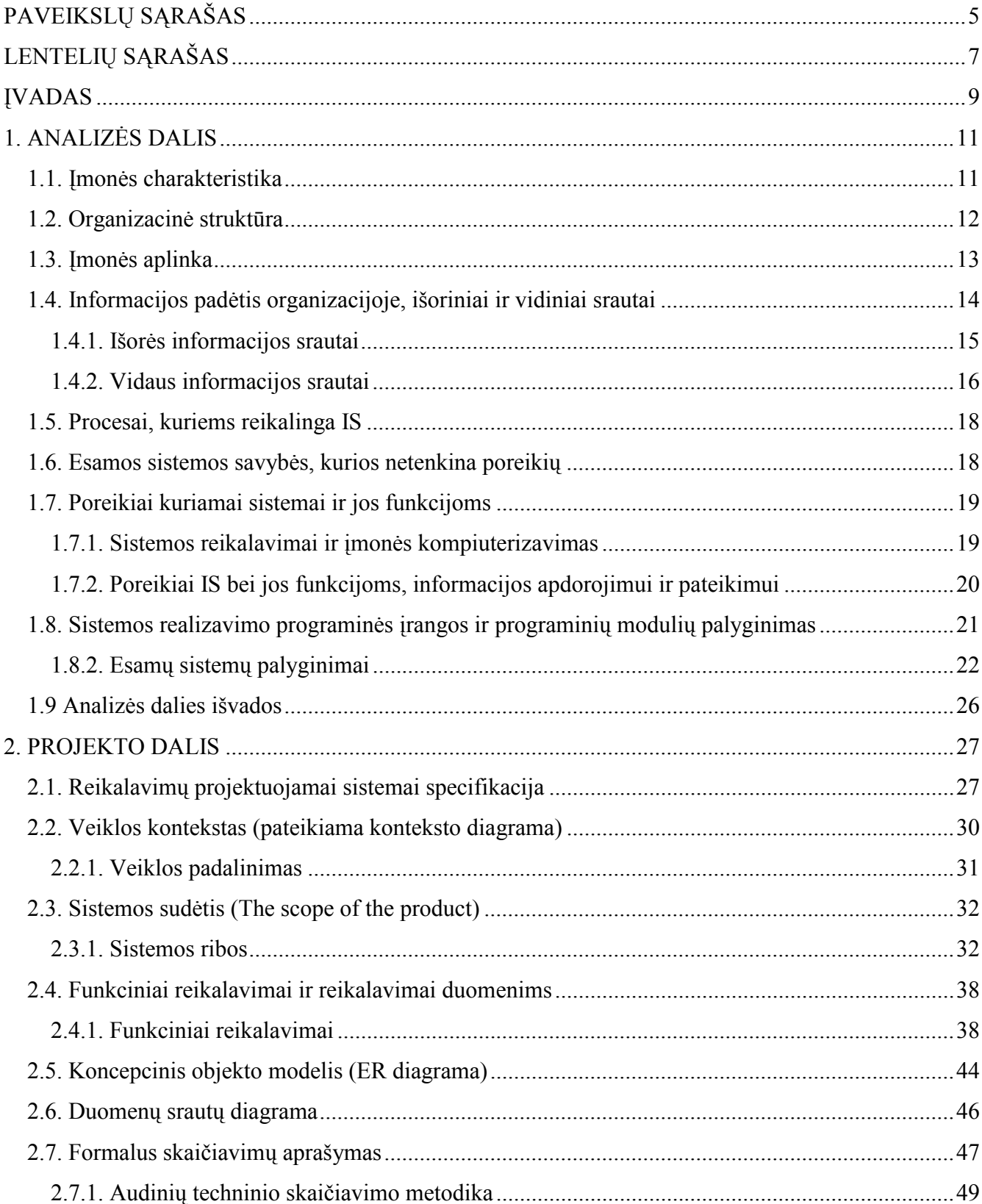

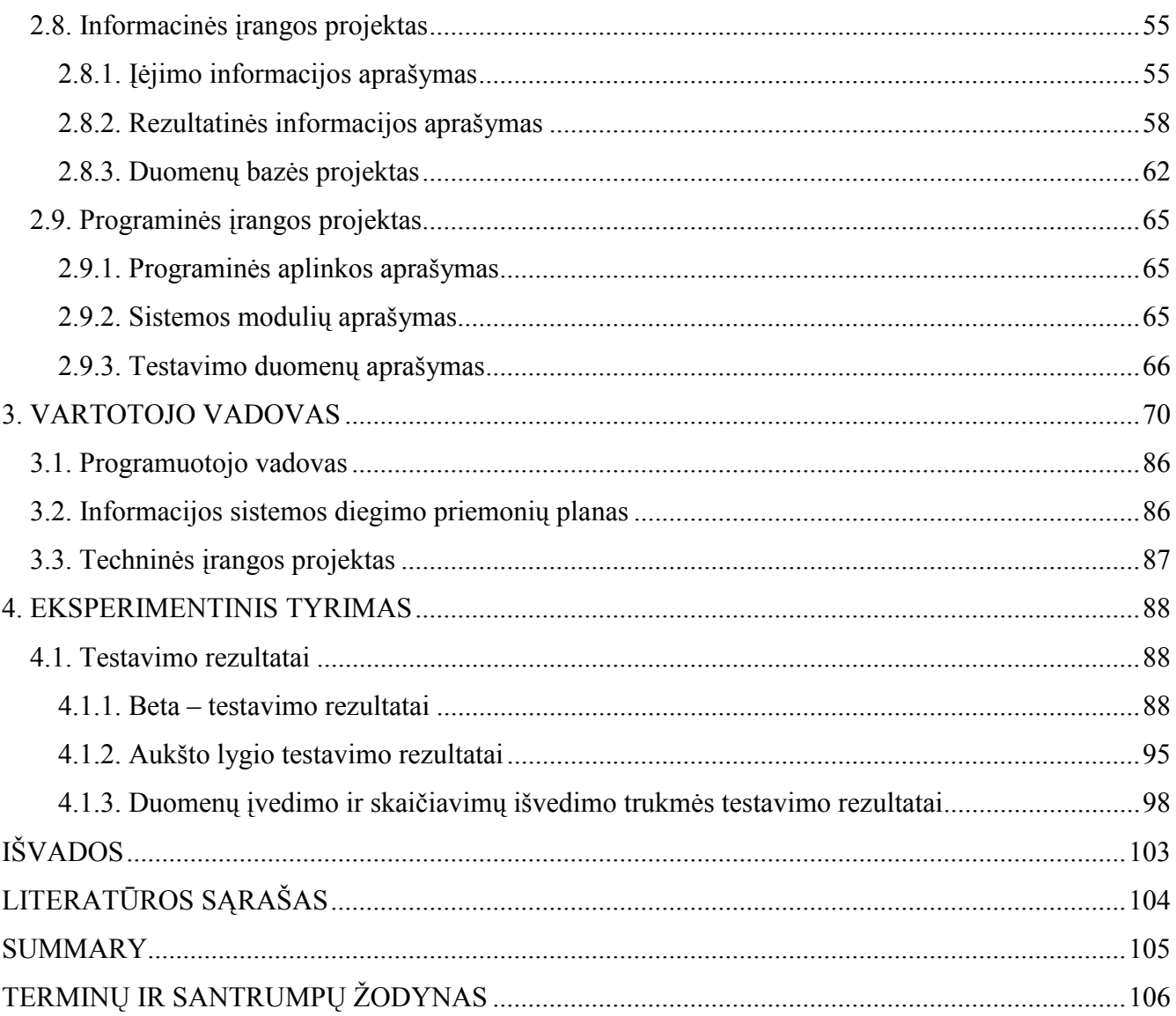

# PAVEIKSLŲ SĄRAŠAS

<span id="page-4-0"></span>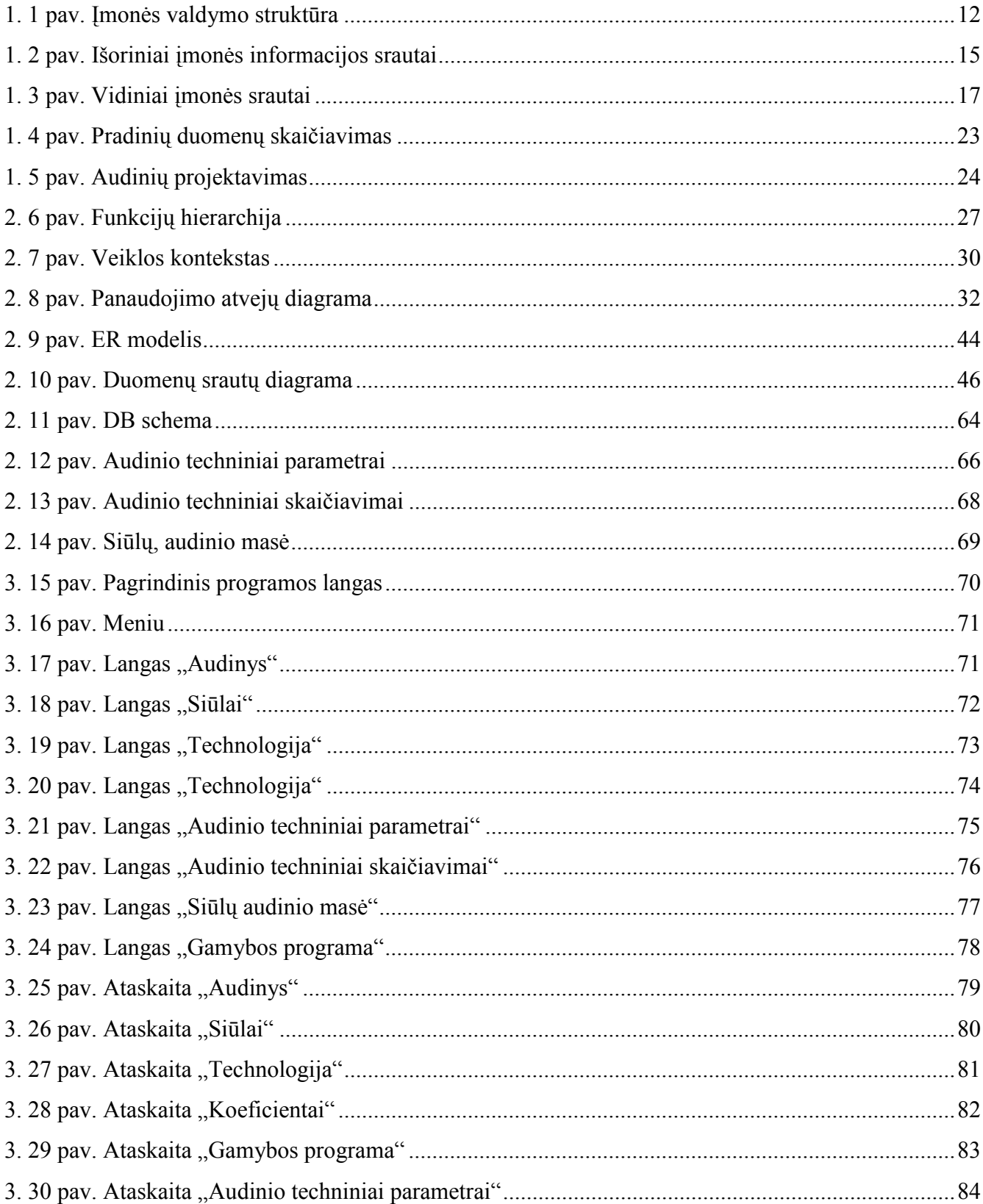

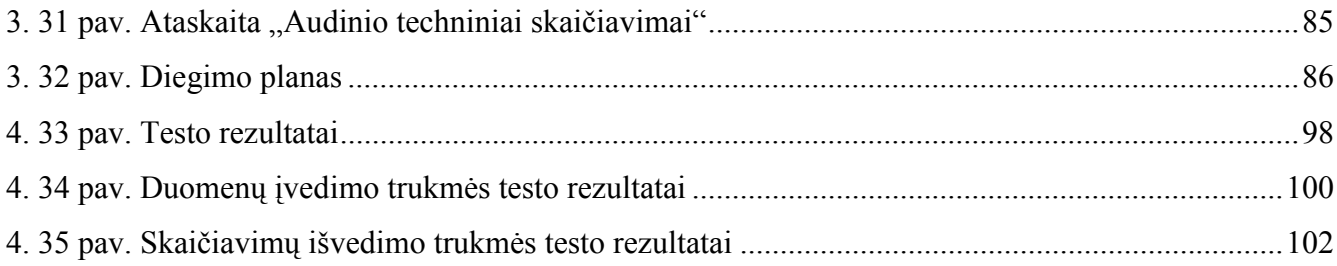

# LENTELIŲ SĄRAŠAS

<span id="page-6-0"></span>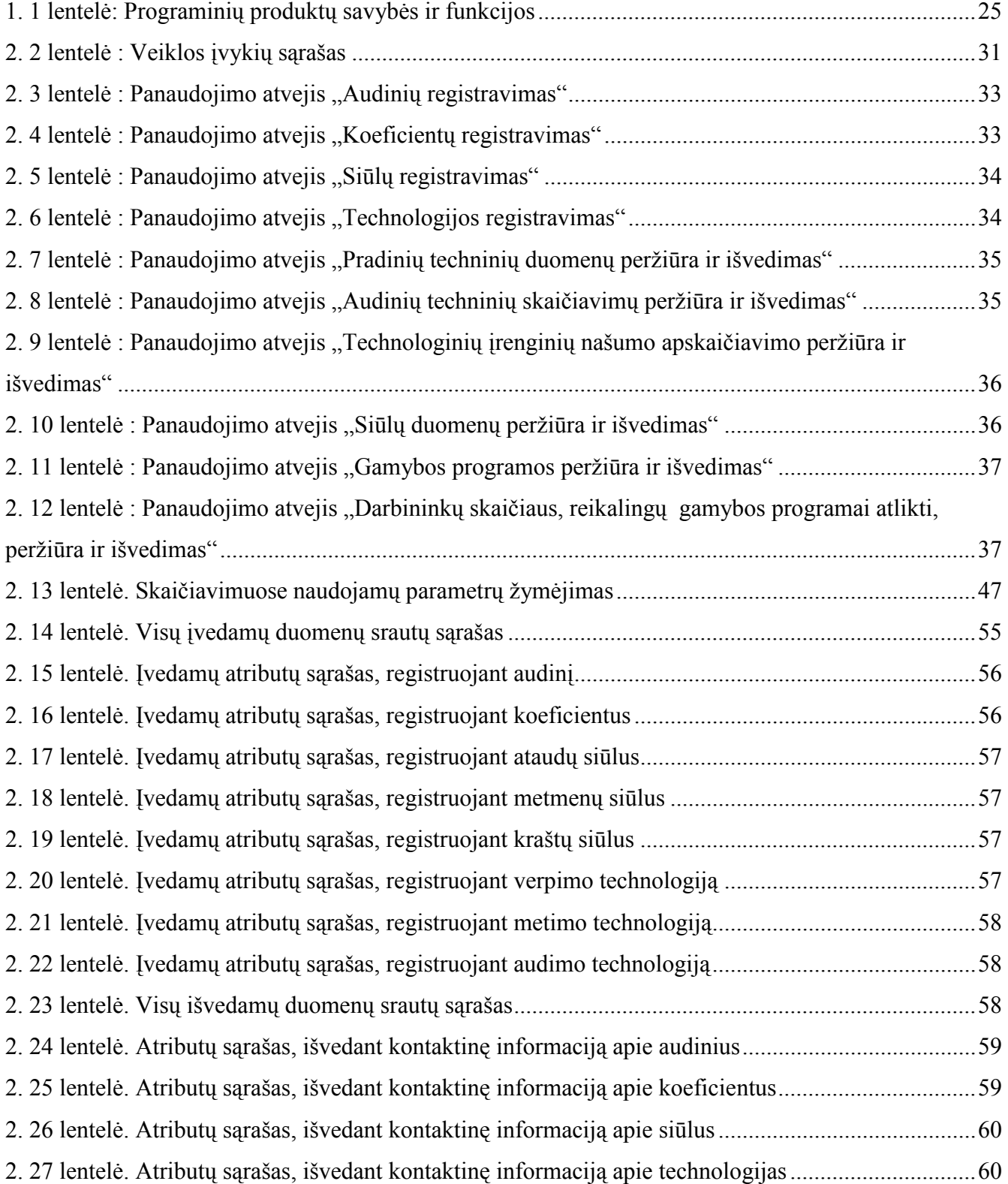

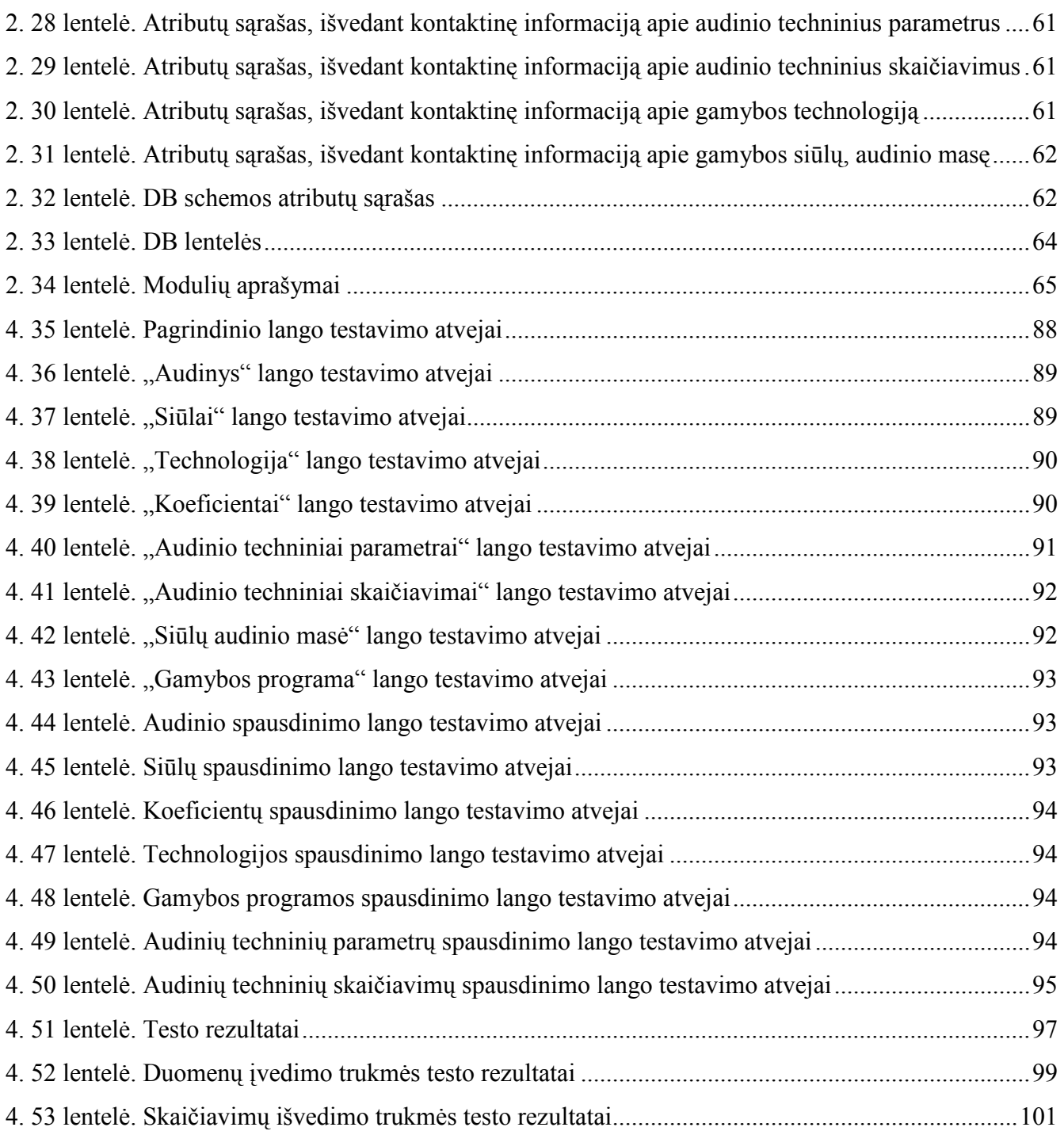

#### ĮVADAS

<span id="page-8-0"></span>Lengvoji pramonė – tai tekstilės, drabužių siuvimo, kailių išdirbimo, odos ir odos dirbinių pramonė. Norint išausti audinį atliekamas gamybos proceso ciklas. Gamybos proceso ciklas susideda iš kelių gamybos etapų: siūlų verpimo, audinių audimo ir audinių apdailos. Audimo technologiniai skaičiavimai atliekami tam, kad galėtume išausti projektuojamąjį audinį.

Temos aktualumas. Inovacijos audinių projektavime yra aktualios tiek privačioms, tiek ir valstybinėms įmonėms, kadangi jos visos kasdieninėje veikloje susiduria su naujų technologijų ir medžiagų taikymo galimybių įvairove, finansavimo šaltinių trūkumu, profesionalių audimo specialistų parengimo ir jų adaptavimosi įmonėse problemomis.

Audinių gamybos procesas orientuojamas į naujas technologijas, gamybinių ir vadybinių galimybių paiešką ir jų panaudojimą. Tai reiškia, kad siekiant patenkinti vartotojo poreikius nebūtinai reikia kurti kažką radikaliai naujo; pritaikymą naujiems pasiūlymams galima rasti kasdieninėje audimo įmonių veikloje ir naujame požiūryje į specialistų paruošimą, jų kvalifikacijos kėlimą.

Temos aktualumas siejamas su audimo technologinių veiklos procesų modernizavimu, kuris turi padėti kompiuterizuoti kasdieninius audimo technologo darbus, suteikiant galimybę juos atlikti efektyviau, kokybiškiau ir sparčiau bei patenkinti esamus poreikius.

Tiriama problema – kaip galima būtų palengvinti audimo technologo darbą kompiuterizuojant audimo technologinius skaičiavimus, pateikiant išsamią ir aiškią informaciją klientams bei darbuotojams apie atliktas paslaugas. Ši problema optimaliausiai išsprendžiama sukuriant naują informacinę sistemą, kuri atitinka keliamus reikalavimus bei patenkina informacinius poreikius.

Darbo objektas – audimo fabriko veikla.

Siekiant užsibrėžto tikslo, yra sprendžiami tokie uždaviniai:

- o Išanalizuoti audimo fabriko veiklą, aplinką ir struktūrą;
- o Atlikti išorinių ir vidinių įmonės informacinių srautų analizę;
- o Įvertinus esamos sistemos trūkumus suformuoti reikalavimus naujai sistemai ir jos funkcijoms;
- o Palyginti kuriamą IS su jau egzistuojančiais programiniais paketais;
- o Suprojektuoti ir sukurti audimo technologinę informacinę sistemą;
- o Patikrinti sistemos veikimą naudojant realius duomenis;
- o Aprašyti sistemos vartotojo ir programuotojo instrukciją.

#### Tyrimo metodai:

Darbe naudoti įvairūs tyrimo metodai kurie toliau aprašyti ir paaiškinta jų paskirtis.

Visuotinio atpažinimo metodas – temos parinkimui, tikslo ir uždavinių iškėlimui ir informacijos rinkimui. Bendrieji mokslinio tyrimo metodai: Palyginimas (lyginant analogiškas sistemas); Indukcija (darant išvadas); Dedukcija (realizuojant programą – pereinant nuo bendrų sprendimų prie atskirų dalių); Modeliavimas (projektuojant kuriamą sistemą). Konkrečios mokslo šakos metodai: Alternatyvų metodas (lyginant analogiškas sistemas bei IS realizavimo priemones); Analizės metodas (suskaidant analizuojamą įmonę į sudėtines dalis ir išskiriant įmonėje kompiuterizuojamą sritį – analizės dalyje); Dokumentų analizės metodas – renkant pirminius duomenis apie kuriamos sistemos funkcijas, naudojant imonės dokumentus kaip pagrindinius informacijos šaltinius); Sintezės metodas (atskirų objekto elementų jungimas į vieną visumą, kurio rezultatas yra nauja informacinė sistema); Priežastingumo analizė (projektavimo dalyje – atskleidžiant priežastinius ryšius); Apibendrinimo metodas (bendrų savybių ir požymių nusakymui apie įmonę, jos veiklą ir atliekamas paslaugas). Empiriniai metodai: Stebėjimas (pirminės informacijos rinkimui); Pokalbio metodas (gilinant ir patikslinant gautą informaciją).

## 1. ANALIZĖS DALIS

<span id="page-10-0"></span>Analizės dalies darbo tikslas ištirti ir aprašyti visus veiksnius, kurie lemia esamos sistemos savybes, specifiką, trūkumus, įvertinti tiriamo objekto informacinius poreikius, galimybes įdiegti naujus metodus, tobulinti ar kurti naują informacinę sistemą.

#### 1.1. Įmonės charakteristika

Audimo fabrikas, kuris audžia audinius (pagal užsakymus).

Norint suverpti siūlus, išausti audinius, išaustus audinius apdirbti šlapia ir sausa apdaila, reikia atlikti daugybe technologinių skaičiavimų.

Pagrindinė audimo fabriko veikla:

- o Teikia paslaugas, susijusias su audinių audimu;
- o Verpia siūlus, kuriuos vėliau naudoja audinių audimui, bei parduoda mažesnėm įmonėm, kurios neturi savo verpyklų;
- o Audžia audinius;
- o Apdirba audinius šlapia ir sausa apdaila (taip pat priima mažesnių įmonių užsakymus);
- o Ieško naujų klientų;
- o Audinių pynimų sudarymas.

Apžvelgiant įmonės veiklą galime išskirti tokias pagrindines funkcijas:

- o Atlikti Lietuvos bei užsienio firmų užsakymus;
- o Išausti audinius;
- o Kurti naujus ir subtilius dizainus;
- o Teikti siūlų verpimo paslaugas;
- o Teikti šlapios ir sausos apdailos paslaugas.

#### <span id="page-11-0"></span>1.2. Organizacinė struktūra

Organizacijos valdymo struktūra yra pavaizduota šiame paveikslėlyje:

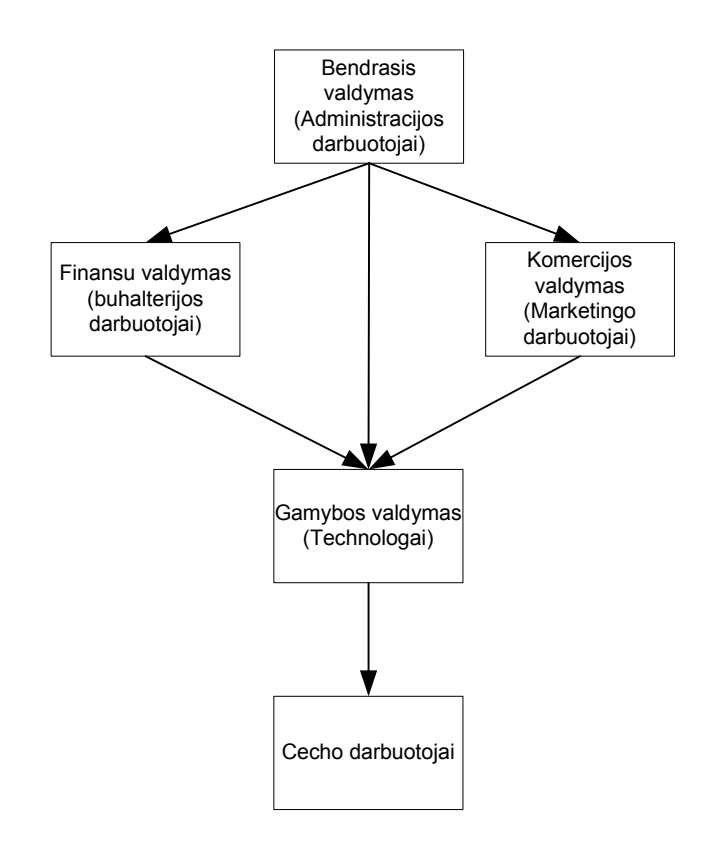

Šaltinis: sukurta autorės

#### 1. 1 pav. Įmonės valdymo struktūra

Kaip matyti iš paveikslėlio, įmonėje valdymo struktūros hierarchija yra 4 lygių.

Aukščiausiame lygyje yra bendrasis valdymas (administracijos darbuotojai). Bendrasis valymas duoda nurodymus gamybos, komercijos ir finansų valdymams. Gauna išsamias ataskaitas bei kitą reikalingą informaciją iš visų skyrių. Gauna tyrimų rezultatus apie rinką, klientus, vartotojus ir užsakymus ir duoda nurodymus atsižvelgdami į šiuos tyrimus visiems skyriams. Šie žmonės yra atsakingi klientų paiešką.

<span id="page-12-0"></span> Žemesniame hierarchijos lygyje yra finansų ir komercijos valdymai. Nors jų atliekamos funkcijos yra skirtingos, tačiau jie abu pavaldūs bendrajam valdymui (administracijos darbuotojams).

Komercijos valdymas užsako ir gauna žaliavas, atsižvelgę į gautas ataskaitas iš gamybos valdymo (technologo). Teikia ataskaitas finansų ir bendrajam valdymams. Vadovaujasi nurodymais gautais iš bendrojo valdymo skyriaus. Priima užsakymus iš klientų. Teikia prekes klientams. Teikia ataskaitas finansų ir bendrajam valdymams. Atlieka tyrimus susijusius su rinka, vartotojais, bei ieško klientų.

Finansų valdymas kontroliuoja pinigų srautus, tvarko buhalterinę apskaitą, teikia ataskaitas bendro valdymo skyriui.

3 – jame hierarchijos lygyje yra gamybos valdymas (technologas). Technologo pareigos yra skaičiuoti audimo technologinius skaičiavimus (gamybos technologiją). Jis sudaro audinių dizainus ir užtikrina projektuojamo audinio kokybiškumą. Tai atliekama tokiu būdu: technologas projektuoja audinio (t.y. galutinio produkto) pradinius duomenis, pagal kuriuos atliekami visi technologiniai skaičiavimai, suprojektavęs ir apskaičiavęs visus skaičiavimus perduoda informaciją cecho darbuotojams. Technologas privalo sudaryti kuo geresnes sąlygas informuoti cecho darbuotojus apie galutinį produktą.

4 – jame hierarchijos lygyje yra cecho darbininkai. Cecho darbininkų pareigos yra išausti audinius pagal technologo duotus duomenis, užtikrinti audinių kokybę, esant brokuotam audiniui pataisyti broką, jei tai neįmanoma pranešti technologui.

Fabrikas yra vidutinio dydžio, specialių taisyklių ar nuostatų šioje įmonėje nėra. Kiekvienas pasikliauja savo kompetencija bei etiškumu. Firmoje nėra tarpusavio konkurencijos, kadangi kiekvienas atlieka visiškai skirtingas užduotis, kurios nesidubliuoja tarpusavyje. Tai lemia kolektyvo gerus tarpusavio santykius.

#### 1.3. Įmonės aplinka

Marketingas – tai poreikių išsiaiškinimo ir jų tenkinimui reikalingų sprendimų priėmimo bei įgyvendinimo procesas, padedantis siekti organizacijos tikslų [1]. Įmonė yra suinteresuota, kad jos atliekamos paslaugos patektų į perspektyvią rinką tinkamu laiku ir tinkamoje vietoje. Už marketingą yra atsakingas komercijos valdymas (marketingo darbuotojai). Jie derina įmonės siūlomas paslaugas su formuojamais klientų lūkesčiais.

<span id="page-13-0"></span>Vartotojai. Kiekviena įmonė stengiasi patenkinti vartotojų poreikius ir skiria visas pastangas šiam tikslui įgyvendinti. Pagrindiniai paslaugų vartotojai yra juridiniai asmenys, o likusioji dalis privatūs asmenys.

Aplinka. Įmonė yra orientuota į Lietuvos ir į užsienio rinką.

Konkurentai – tai rinkos dalyviai, siūlantys potencialiems vartotojams tuos pačius arba panašius poreikius tenkinančias paslaugas [1]. Lietuvos įmonės veikia rinkoje, kurioje yra keli konkurentai.

Pagrindinės įmonės, teikiančios audinių audimo paslaugas yra:

- $\circ$  AB "Drobė";
- $\circ$  AB , Liteksas";
- o UAB "Baltis Mills".

#### 1.4. Informacijos padėtis organizacijoje, išoriniai ir vidiniai srautai

Audimo fabrike informacija yra perduodama įvairiais būdais:

- o Žodžiu;
- o Telefonu;
- o Faksu;
- o Elektroniniu paštu.

Informacija yra laikoma kelios laikmenose:

- o Standartinėje popierinėje formoje;
- o Elektroninėje laikmenoje.

Visa informacija apie atliktas audinių audimo paslaugas yra popierinėje laikmenoje ir perduodama klientams bei saugoma įmonės archyve.

Įmonės informaciniai srautai skirstomi į išorinius ir vidinius. Išoriniai, kurie vyksta tarp įmonės ir išorinių objektų, o vidiniai – kurie vyksta įmonės viduje.

#### <span id="page-14-0"></span>1.4.1. Išorės informacijos srautai

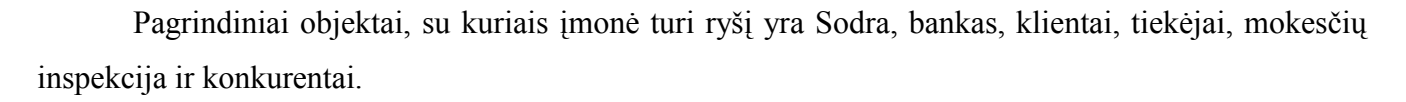

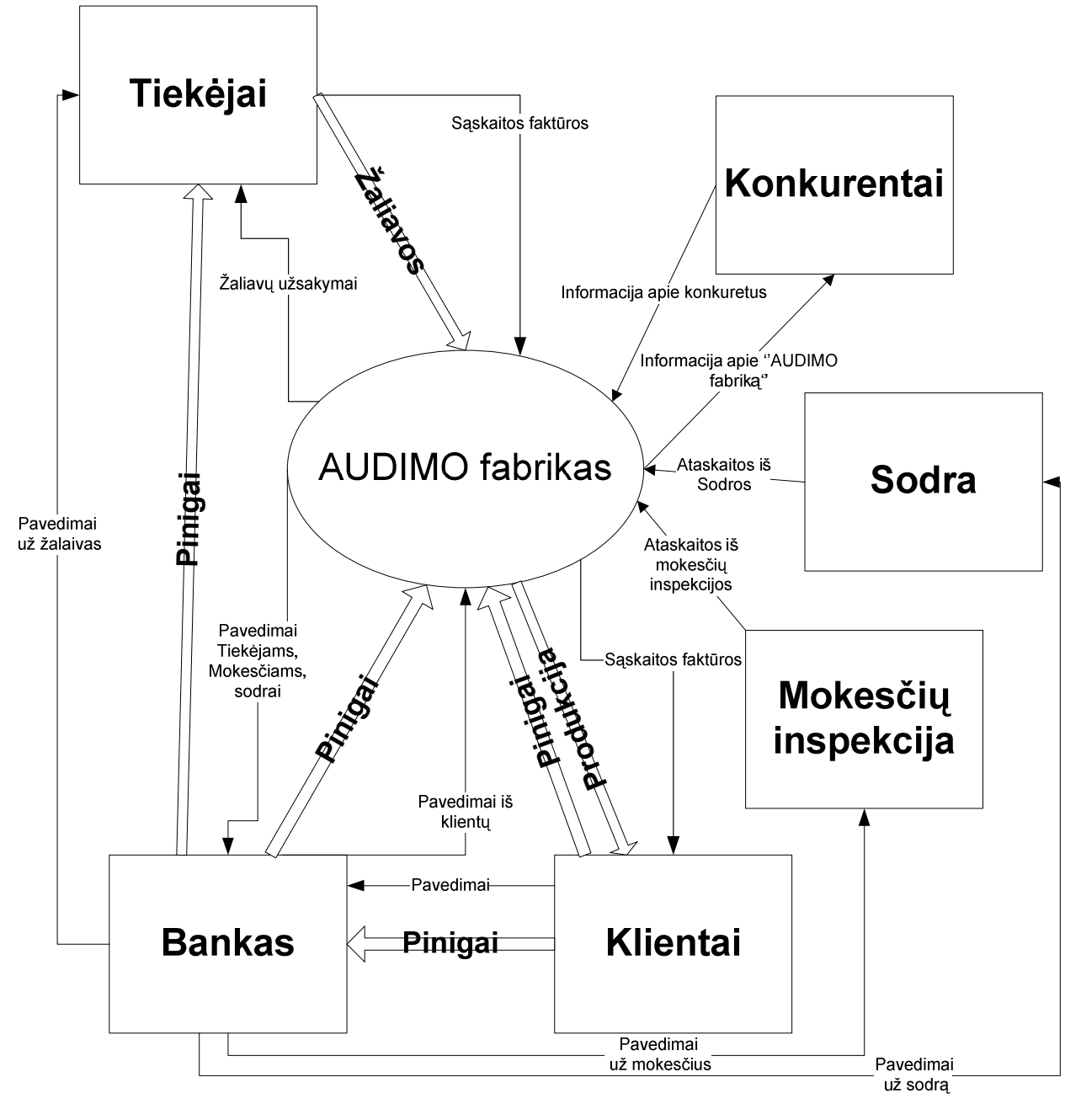

Šaltinis: sukurta autorės

#### 1. 2 pav. Išoriniai įmonės informacijos srautai

<span id="page-15-0"></span>Pateiktame paveiksle galima matyti įmonės informacinius ir materialius srautus. Materialūs srautai pavaizduoti storomis rodyklėmis, o informaciniai – plonomis.

Informacijos srautai raštu vyksta sutarčių sudarymui, nutraukimui. Informacijos srautai, vykstantys telefonu, yra konsultacijos, užsakymų patvirtinimai, bendrų reikalų tvarkymas. Faksas įmonėje naudojamas gauti įvairius leidimus, įgaliojimus ir kitus dokumentus, kuriuos reikia gauti iš kitos vietos ar net iš kito miesto ar šalies. Elektroninis paštas naudojamas informacijos srautams, perduodant pasiūlymus klientams, susisiekimui su klientais, bendros informacijos suderinimui. Paprastu paštu perduodama informacija dažniausiai norint susisiekti su klientais, esančiais kitame mieste ar šalyje. Tačiau tokiu būdu informacijos srautai vyksta itin retai.

#### 1.4.2. Vidaus informacijos srautai

Informacija audimo fabriko viduje cirkuliuoja tarp darbuotojų, kurie tarpusavyje dalinasi jiems reikalingais duomenimis. Pagrindiniai audimo technologiniai duomenys yra saugomi kompiuteriuose ir archyve. Informacijos dokumentai popierinėje laikmenoje yra saugomi tam tikruose segtuvuose. Audimo technologiniai skaičiavimai taip pat priklauso vidaus informacijai, kadangi cirkuliuoja įmonės viduje. Šie skaičiavimai turi būti patvirtinti bendrojo valdymo, todėl vyksta informacijos srautas tarp komercijos skyriaus, finansų valdymo ir gamybos valdymo (technologo). Visi dokumentai, susiję su finansinėmis operacijomis yra finansų valdymo ir komercijos valdymo kompetencijoje. Sutarčių su klientais dokumentai yra saugomi atskiruose segtuvuose ir sudaro klientų sutarčių archyvą.

Vidaus informacijos srautai vyksta tarp:

- o Bendrojo valdymo ir komercijos valdymo;
- o Bendrojo valdymo ir finansų valdymo;
- o Bendrojo valdymo ir gamybos valdymo;
- o Komercijos valdymo ir gamybos valdymo;
- o Finansų valdymo ir gamybos valdymo;
- o Gamybos valdymo ir cecho darbininkų.

Toliau pateikti detalesni įmonės informaciniai srautai, kurie vaizduoja srautus ne tik su aplinka, bet ir įmonės viduje.

<span id="page-16-0"></span>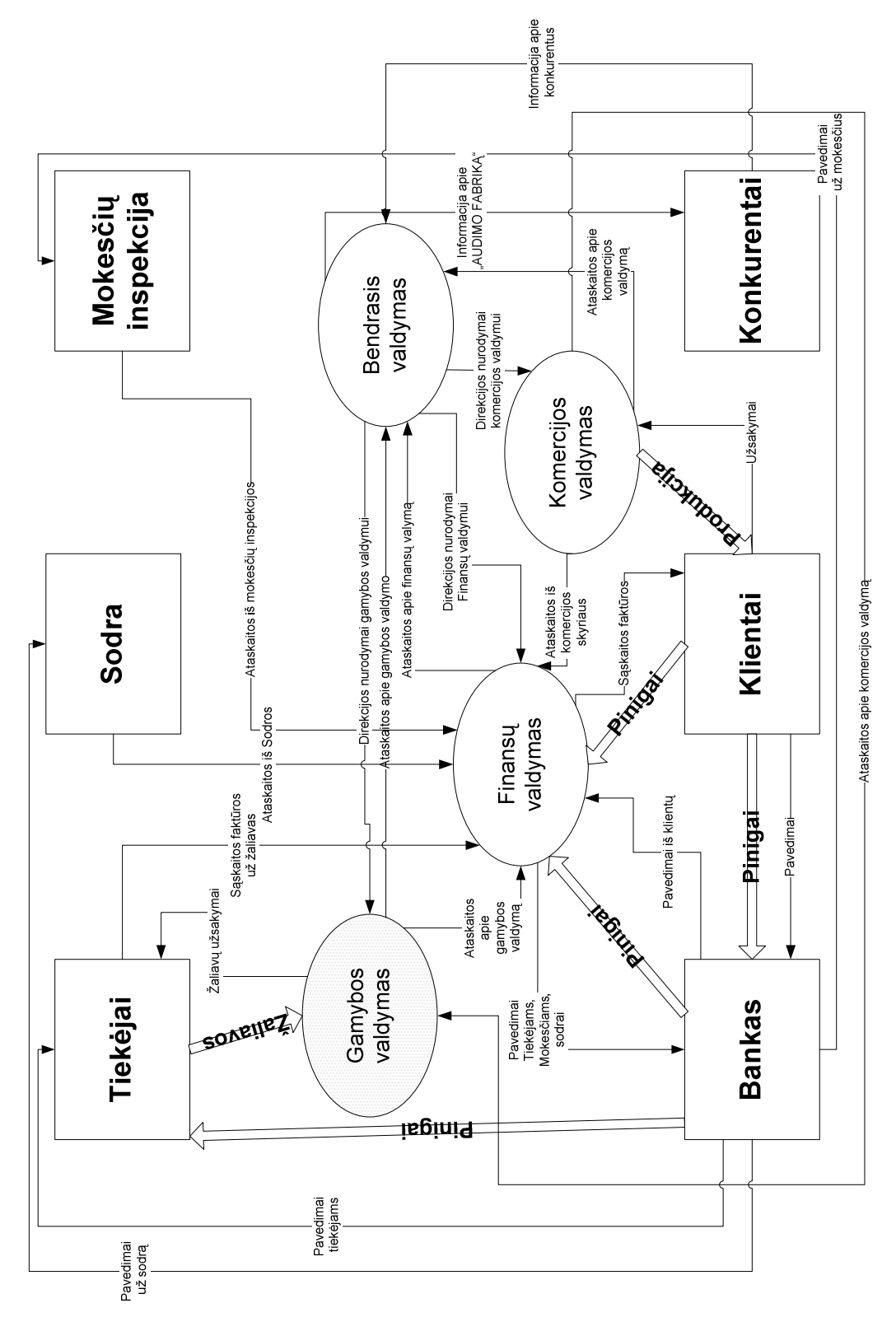

Šaltinis: sukurta autorės Šaltinis: sukurta autorės

# 1. 3 pav. Vidiniai įmonės srautai 1.3 pav. Vidiniai įmonės srautai

Paveiksle įmonė išskaidoma į bendrąjį valdymą, komercijos valdymą, finansų valdymą, gamybos valdymą ir cecho darbuotojus ir Paveiksle įmonė išskaidoma į bendrąjį valdymą, komercijos valdymą, finansų valdymą, gamybos valdymą ir cecho darbuotojus ir detaliau atvaizduojami įmonės srautai. detaliau atvaizduojami įmonės srautai. 17

#### <span id="page-17-0"></span>1.5. Procesai, kuriems reikalinga IS

Įmonė gauna daug užsakymų, kuriuos reikia planuoti ir organizuoti jų vykdymą. Kuriama naujoji informacinė sistema turi pagerinti audimo technologo darbo našumą, mažinant laiko sąnaudas ir plečiant galimybes.

Pagrindiniai verslo procesai, kuriems reikalinga sistema:

- o Atliekami audinių technologiniai skaičiavimai;
- o Atliktų technologinių skaičiavimų fiksavimas;
- o Atliktų technologinių skaičiavimų analizavimas;
- o Ataskaitų apie atliktus skaičiavimus formavimas;
- o Kitokio pobūdžio ataskaitų generavimas.

#### 1.6. Esamos sistemos savybės, kurios netenkina poreikių

Audimo fabrikuose veikianti sistema yra labai nepatogi. Visi audimo technologiniai skaičiavimai ir duomenys apie šiuos skaičiavimus registruojami kompiuteryje, Excel faile, kuriame yra surašomi duomenys ir apskaičiuojami skaičiavimai. Skaičiavimus atlikti su Excel programa yra labai nepatogu. Atlikti skaičiavimai yra fiksuojamos lentelės pavidalu ir apačioje susumuojama bendra suma. Toks matematinis modelis yra labai paprastas ir neefektyvus, kadangi skaičiavimai atliekami labai lėtai, negalima tiksliai suskaičiuoti. Kai šie duomenys yra suvesti ir suskaičiuoti, atspausdinama ataskaita. Ataskaita yra pateikiama cecho darbininkams, kad jie galėtų austi užsakytus audinius. Kitas egzempliorius yra paliekamas įmonės viduje – padedamas archyve ir saugomas. Esama sistema yra labai nepatogi atliekant paiešką.

Kai kurios Lietuvos, dažniau užsienio firmos naudoja "WeaveMaker" ir "Penelope Dobby" programas. Šiomis programomis galima projektuoti audinio pynimus, siūlams parinkti spalvas, matyti projektuojamą audinį vizualiai. Šios programos apskaičiuoja pradinius duomenis, kurie reikalingi norinti apskaičiuoti visus audimo technologinius skaičiavimus. Programa suskaičiuoja: siūlo ilginį tankį ir audinio paviršinį tankį. Tačiau šių duomenų nepakanka norint išausti audinį. "WeaveMaker" ir "Penelope Dobby" programos galėtų palengvinti tik dizainerio – projektuotojo darbą. Tačiau ne technologo, kuriam reikia atlikti gausybę skaičiavimų norint išausti suprojektuotą audinį. Tik atlikus visus technologinius skaičiavimus galima pasakyti ar audinys bus kokybiškas. Technologiniai

<span id="page-18-0"></span>skaičiavimai yra daug svarbesnė proceso dalis nei audinio dizaino projektavimas, nes masinei gamybai naudojami klasikiniai pynimai.

Remiantis technologiniais skaičiavimais, audžiami audiniai. Šie technologiniai skaičiavimai nėra pastovūs, jie gali būti įvardinti kaip žinyninė informacija. Todėl būtų labai patogu turėti duomenų bazę, kuri skaičiuoja visus technologinius skaičiavimus, žinant tik pradinius duomenis. Audimo fabrikai neturi tokios duomenų bazės, kurioje būtų atliekami visi skaičiavimai.

Esančių sistemų, kurios jau egzistuoja Lietuvoje ir užsienyje, yra, tačiau jos neatitinka keliamų reikalavimų bei neturi specifinių savybių, kurios reikalingos būtent šiai veiklos sričiai. Šioje veiklos srityje (audimo technologinių skaičiavimų) yra specifiniai duomenys, kurių negalima identifikuoti naudojant jau sukurtas sistemas. Taigi reikalinga nauja sistema, kuri galėtų skaičiuoti visus technologinius skaičiavimus kiekvienam pasirinktam audiniui ir išvestų kitas detalias ir apibendrintas ataskaitas.

#### 1.7. Poreikiai kuriamai sistemai ir jos funkcijoms

Šiame poskyryje aprašomi reikalavimai kuriamai sistemai, įmonės kompiuterizavimas, naudojama programinė įranga bei poreikiai IS, jos funkcijoms, informacijos apdorojimui ir pateikimui.

#### 1.7.1. Sistemos reikalavimai ir įmonės kompiuterizavimas

Kuriama informacinė sistema turi palengvinti audimo technologinius skaičiavimus, jų koregavimą, šalinimą, visa tai bus atliekami automatiškai naujos sistemos pagalba, suvedus atitinkamus parametrus. Taip pat turi generuoti ataskaitas su audimo technologiniais duomenimis, atliktais skaičiavimais ir jų parametrais.

Tokiu būdu bus palengvintas audimo technologo darbas, atliekant technologinius skaičiavimus ir fiksuojant ataskaitas.

Kompiuterizavimo lygis. Įmonėje kompiuterizacijos lygis yra pakankamai aukštas. Kompiuterizuotos administracijos darbuotojų, buhalterijos darbuotojų, marketingo darbuotojų ir technologų darbo vietos. Taigi visos darbo vietos yra kompiuterizuotos išskyrus cecho darbuotojų darbo vietas. Programinė ir techninė įranga yra nuolat atnaujinama. Kiekvienas darbuotojas turi savo elektroninio pašto dėžutę, kuri naudojama darbo reikalais. Taip pat įmonė turi spausdintuvą, skenerį, faksą, kopijavimo aparatą.

#### <span id="page-19-0"></span>Naudojama programinė įranga

Įmonėje dažniausiai naudojama programinė įranga, susijusi su darbo reikalais:

- o Ms Windows XP operacinė sistema;
- o MS Outlook;
- o Ms Excel;
- o "Weavemaker";
- o "Penelope Dobby".
- o Ms Word;

Ms Excel, "Weavemaker", "Penelope Dobby" – šios programos yra naudojamos būtent audimo technologinių skaičiavimų atvaizdavimui grafiniu ir lenteliniu būdu. Kitos čia paminėtos programos taip pat yra glaudžiai susijusios su įmonės darbu. Nė viena esanti programa negali optimaliai palengvinti ir pagreitinti audimo technologo darbo.

#### 1.7.2. Poreikiai IS bei jos funkcijoms, informacijos apdorojimui ir pateikimui

Nors įmonėje yra aukštas kompiuterizavimo lygis, tačiau egzistuoja trūkumas, kuris ir privedė prie išvados, jog reikalinga programinė įranga, kuri galėtų padėti optimizuoti technologo veiklos vykdymą. Ši programinė įranga turi būti specifinė ir leisti atlikti audimo technologinius skaičiavimus. Programa bus pritaikyta būtent šiai veiklos sričiai. Kompiuterizuojamos sistemos varianto parinkimui buvo atsižvelgta į vartotojo poreikius bei technines galimybes.

Informacijos sistemai keliami reikalavimai yra orientuoti į vartotojo poreikius ir technines galimybes. Poreikiai buvo sužinoti naudojantis stebėjimo ir apklausos metodais (praktikos metu). Informacijos sistemos projektavimas ir įgyvendinimas turi tenkinti vartotojų norus, tačiau turi ir atitikti technines galimybes, kad būtų galima naudotis sistema.

Pagrindinis duomenų saugojimo reikalavimas yra tai, kad duomenis galima būtų išsaugoti duomenų bazėje ir jais naudojantis. Taip pat duomenys turi būti lengvai atnaujinami bei redaguojami.

Duomenų įvedimas turi būti kuo labiau optimalus, sudarant galimybę pasirinkti iš jau esamų duomenų ir įvesti naujus duomenis.

<span id="page-20-0"></span>Informacijos sistemos kontrolė turi atitikti reikalavimus. Turi būti galimybė informuoti vartotoją apie negalimus veiksmus, tokius kaip duomenų persidengimas, negalimų reikšmių įvedimas ar šalinimas.

Papildoma kuriamos programos duomenų apsauga yra nebūtina, kadangi yra kompiuterizuojamos vietos apsauga, t.y. prisijungimas prie visų kompiuteryje esančių duomenų yra galimas tik su vartotojo vardu ir slaptažodžiu.

Pagal poreikius yra reikalavimai, kad informacinės sistemos duomenų bazėje būtų žinyninė informacija jau įvesta apie atliekamas funkcijas, vykdant technologinius skaičiavimus ir pagal poreikius būtų suvesti visų galimų technologinių procesų technologiniai skaičiavimai. Informacinė sistema turi veikti pagal tokį principą, kad vartotojas galėtų suvesti pradinius duomenis ir gauti apskaičiuotas reikšmes. Toliau būtų registruojami duomenys apie vykdomus skaičiavimus, t.y. kiekviena atliekama operacija, jau būtų duomenų bazėje su visa jai priklausančia informacija, o pats vartotojas galėtų vesti tik parametrus, pagal kuriuos sistema pati automatiškai skaičiuotų ir išvestų visą informaciją į ataskaitą.

Ataskaitos turi pateikti duomenis įvairiais pjūviais, pagal vartotojo poreikius.

Informacinė sistema turi būti lengvai perprantama ir patogi naudoti. Nors sistema naudosis technologas, kuris turi aukštą kvalifikaciją, tačiau tai nėra informatikas ir todėl programinė įranga turi būti aiški.

Visi šie kriterijai yra labai specifiniai ir taikomi tik šiai veiklos rūšiai, kadangi sunku būtų pritaikyti jau sukurtas sistemas, todėl kuriama nauja informacinė sistema.

#### 1.8. Sistemos realizavimo programinės įrangos ir programinių modulių palyginimas

Šiame poskyryje palyginamos galimos naujos sistemos kūrimo priemonių galimybės ir programiniai paketai, kurie galėtų būti pritaikyti kompiuterizuoti audimo technologo darbą.

#### <span id="page-21-0"></span>1.8.2. Esamų sistemų palyginimai

"WeaveMaker" ir "Penelope Dobby" yra užsienio gamintojų programiniai paketai. Tai yra audinių projektavimo ir skaičiavimo informacinės sistemos, tačiau jos atlieka labai mažai skaičiavimų.

MS "Excel" programos pagalba technologai patys skaičiuojasi technologinius skaičiavimus. O projektuojama "Audimo technologijos IS" skaičiuos visus technologinius skaičiavimus bei teiks ataskaitas įvairiais pjūviais.

Palyginus programinius paketus, galime teigti, kad visus produktus galima pritaikyti pagal savo poreikius, tačiau visi jau sukurti paketai turi perteklinius duomenis, kurie yra nereikalingi, o pilnai pageidaujamos sistemos nėra, kuri atliktų visus reikalingus skaičiavimus.

Technologo sukurta programa "Excel pagalba, tai nėra pats geriausias variantas, kadangi ja naudojantis negalimas darbas su daug duomenų, skaičiavimai atliekami lėtai, prarandamas darbo našumas. Tačiau šio programinio produkto privalumas yra formulių taikymas, todėl galima pritaikyti ir audimo technologinių skaičiavimų srityje.

Esami sukurti programiniai produktai yra orientuoti į audinių projektavimą ir pradinių duomenų skaičiavimą ir neturi atitinkamo technologinių skaičiavimų, kuris atitiktų audimo technologijos skaičiavimo ypatumus.

"WeaveMaker" ir "Penelope Dobby" programos naudojasi jau esančia normatyvine baze, kurioje nėra specifinių kintamų, taigi naudojant šiuos programinius produktus reikėtų keisti visą normatyvinę bazę, formules ir kitus duomenis, todėl lengviau yra sukurti specifinę programą, kuri atitiktų visus kriterijus.

<span id="page-22-0"></span>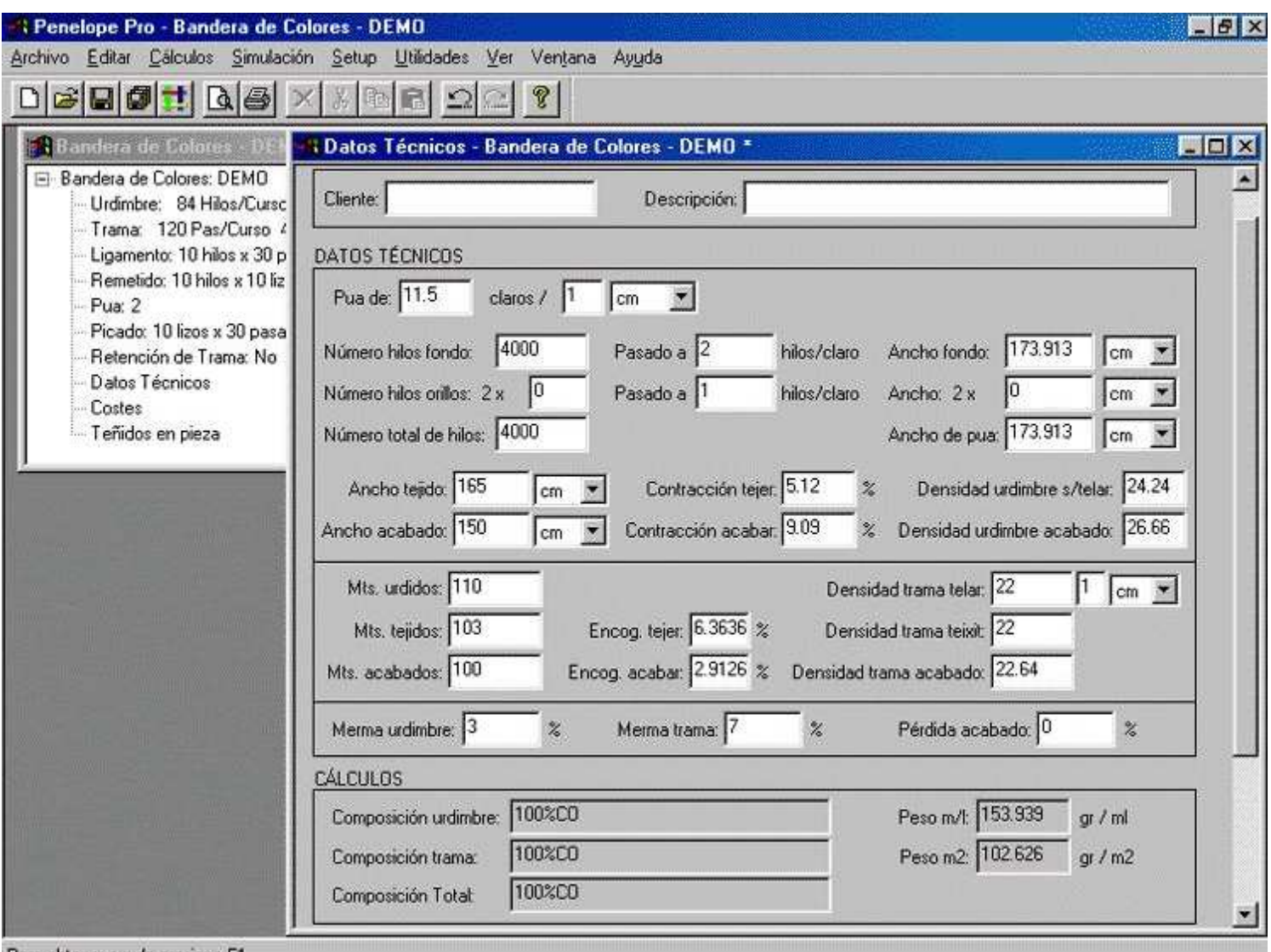

Para obtener ayuda presione F1

1. 4 pav. Pradinių duomenų skaičiavimas

<span id="page-23-0"></span>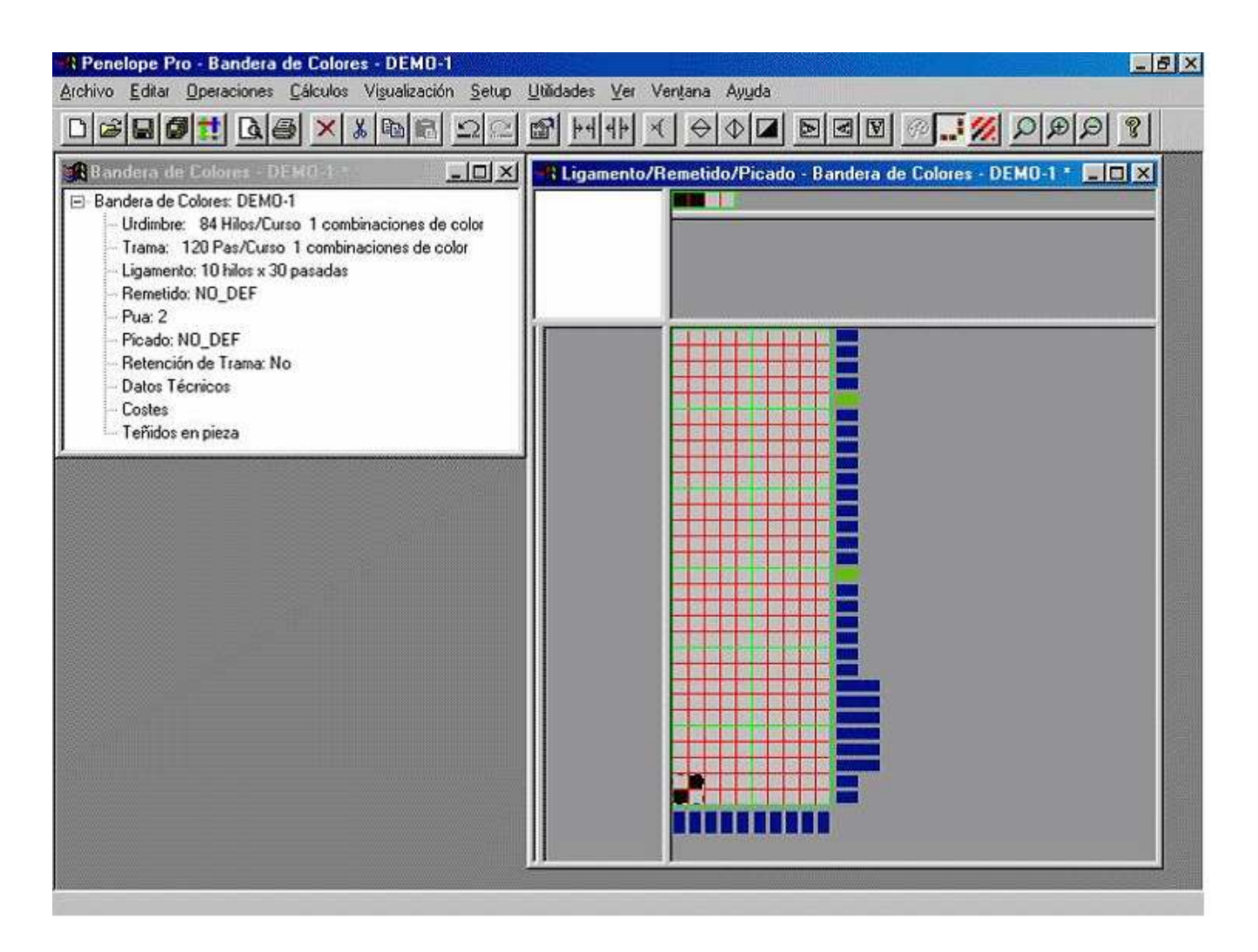

#### 1. 5 pav. Audinių projektavimas

<span id="page-24-0"></span>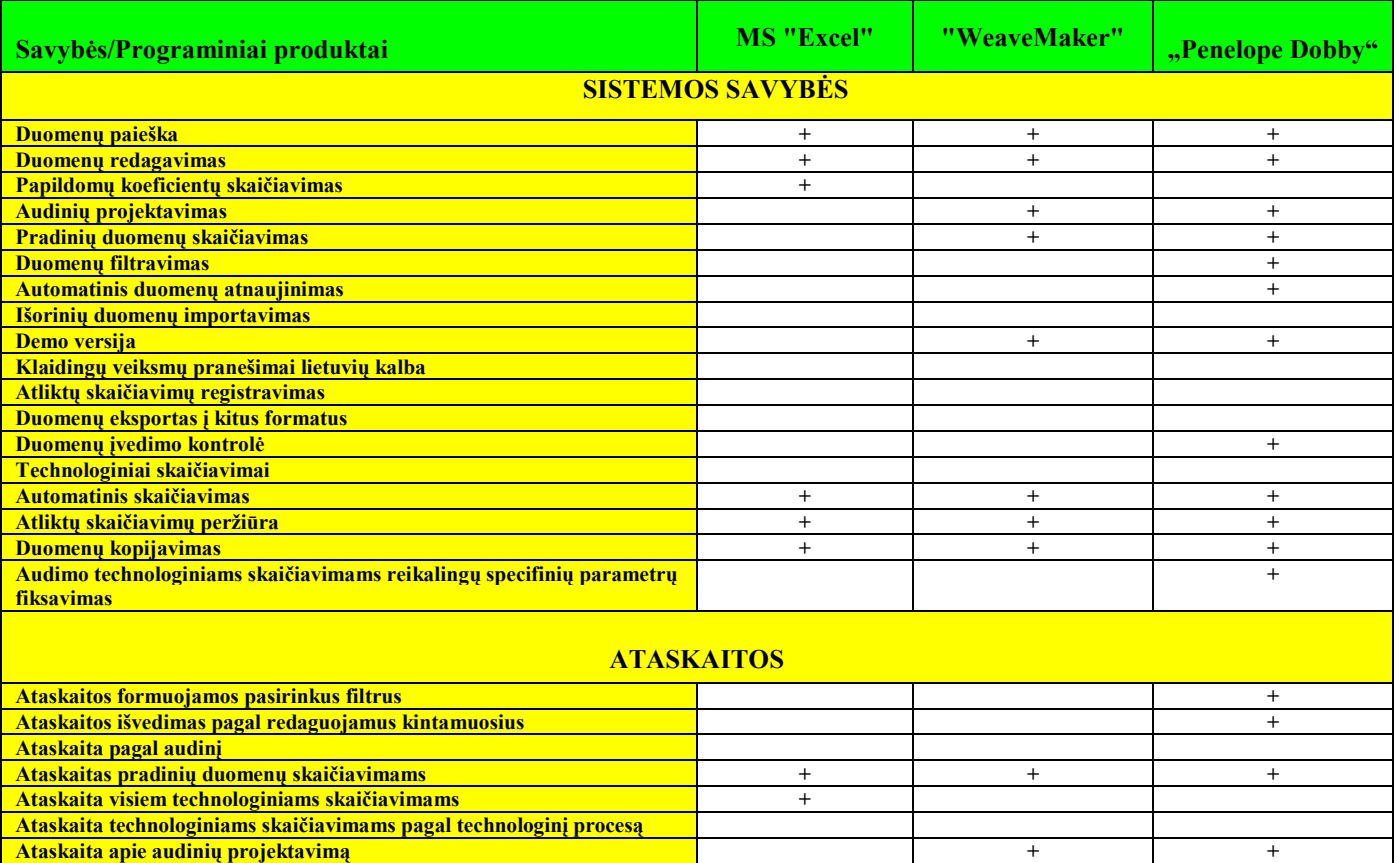

#### 1. 1 lentelė: Programinių produktų savybės ir funkcijos

Šaltinis: sudaryta autorės

Pateiktoje lentelėje matomos savybės ir funkcijos, kurias atlieka kiekviena iš programų. Visos programos turi ir bendrų savybių ir tik joms būdingų. Kai kurios savybės jau esančiose programose neatitinka reikalavimų diegiamai sistemai. Nors tokios savybės turėtų būti privalumas, tačiau jos yra nereikalingos. Visi programiniai produktai skaičiuoja pradinius technologinius duomenis. Kuriamai sistemai reikalingos duomenų įvedimo, išrinkimo, redagavimo, atnaujinimo ir skaičiavimo funkcijos. Šias funkcijas turės tik kuriamoji sistema, o kiti paketai turi pradinių duomenų skaičiavimo galimybę.

Nagrinėjant ataskaitas, jau sukurtos sistemos išveda panašaus pobūdžio ataskaitas, o kuriamoji išves specifines ataskaitas pagal daugiau pjūvių.

#### <span id="page-25-0"></span>1.9 Analizės dalies išvados

1. Išanalizavus įmonę, jos struktūrą, aplinką informacinius srautus bei išnagrinėjus procesus, kuriuos reikia kompiuterizuoti, nutarta sukurti informacinę sistemą, kuri kompiuterizuotų audimo technologo darbą.

2. Išnagrinėjus dabartinės sistemos trūkumus, buvo išanalizuoti vartotojo poreikiai, kuriais remiantis toliau bus projektuojama ir kuriama nauja sistema. Kuriamas programinis produktas turi padėti atlikti audimo technologinius skaičiavimus.

3. Atlikus 3 programinių produktų analizę, prieita prie išvados, kad nė vienas iš jau sukurtų programinių paketų neatitinka visų keliamų reikalavimų.

4. Palyginus programinius produktus pagal funkcijas ir savybes, visos sistemos turi savų trūkumų ir savų privalumų.

#### 2. PROJEKTO DALIS

<span id="page-26-0"></span>Projekto dalyje apžvelgiamos ir įvertinamos IS projektavimo priemonės pagal kuriamos IS specifiką. Čia pateikta kompiuterizuojamų funkcijų hierarchija, duomenų srautai, koncepcinis objekto modelis, formaliai aprašomi skaičiavimai, apžvelgiami informacinės ir programinės įrangos projektai.

Kuriama sistema leidžia kompiuterizuoti audimo technologijos įmonės gamybos sritį, palengvinant audimo technologo darbą.

Sistema leidžia duomenis peržiūrėti, saugoti, redaguoti, papildyti, šalinti, atlikti skaičiavimus, bei pateikti ataskaitas įvairiais pjūviais.

#### 2.1. Reikalavimų projektuojamai sistemai specifikacija

Kompiuterizuojamų funkcijų hierarchija. Funkcijų hierarchija atspindi audimo technologijos informacinės sistemos atliekamas funkcijas ir jų išsidėstymą tarpusavyje. Audimo technologijos informacinės sistemos funkcijų hierarchijoje įvardinama sistemos paskirtis bei ką sistema turi atlikti.

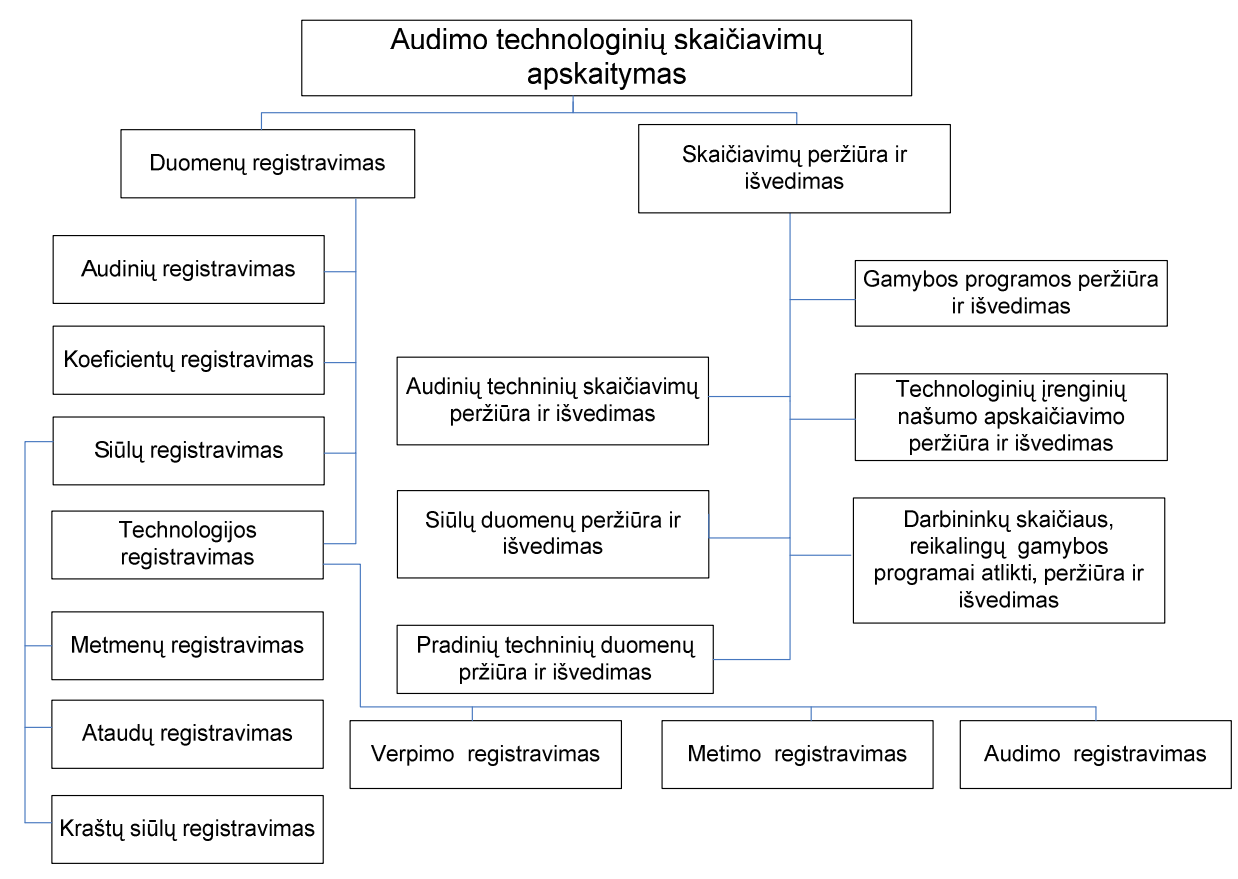

Šaltinis: sukurta autorės

#### 2. 6 pav. Funkcijų hierarchija

Pagrindinės funkcijos pavadinimas atvaizduoja kuriamos sistemos paskirtį. Paveiksle pavaizduotos funkcijos yra suskirstytos į 2 dalis, kurios yra detalizuojamos. Funkcijų hierarchija sudaryta iš 4 lygių. Žemiausiame lygyje yra 6 funkcijos. Antras lygis suskirstytas į dvi dalis: duomenų registravimą ir skaičiavimų peržiūrą ir išvedimą. Žemesniame lygyje šios dvi dalys susikirsto į 10 funkcijų.

Audinių redagavimas: ši funkcija leidžia įvesti, redaguoti ir šalinti visus būtinus pradinius technologinius duomenis (be šių duomenų sistema neveiks). Ši funkcija pildoma kiekvieną kartą atliekant naujus skaičiavimus. Šiuos duomenis įveda, redaguoja ir šalina audimo technologas. Pradiniai techniniai duomenys, tai yra projektuojamo audinio galutiniai duomenys.

Koeficientų registravimas: ši funkcija leidžia įvesti, redaguoti ir šalinti visus būtinus koeficientus, t.y. darbo įkainius, aptarnavimo normas, pamainų skaičius ir t.t (be šių duomenų sistema neveiks). Šią funkciją nėra būtina pildyti kiekvieną kartą, galima pasirinkti jau egzistuojančius koeficientus. Šiuos duomenis įveda, redaguoja ir šalina audimo technologas.

Siūlų registravimas: ši funkcija leidžia įvesti, redaguoti ir šalinti duomenis apie siūlus – metmenų, ataudų ir kraštų (be šių duomenų sistema neveiks). Šią funkciją nėra būtina pildyti kiekvieną kartą, galima pasirinkti jau egzistuojančius siūlus. Šiuos duomenis įveda, redaguoja ir šalina audimo technologas.

Metmenų siūlų registravimas: ši funkcija leidžia įvesti, redaguoti ir šalinti duomenis apie metmenų siūlus (be šių duomenų sistema neveiks). Šią funkciją nėra būtina pildyti kiekvieną kartą, galima pasirinkti jau egzistuojančius metmenų siūlus. Šiuos duomenis įveda, redaguoja ir šalina audimo technologas.

Ataudų siūlų registravimas: ši funkcija leidžia įvesti, redaguoti ir šalinti duomenis apie ataudų siūlus (be šių duomenų sistema neveiks). Šią funkciją nėra būtina pildyti kiekvieną kartą, galima pasirinkti jau egzistuojančius ataudų siūlus. Šiuos duomenis įveda, redaguoja ir šalina audimo technologas.

Kraštų siūlų registravimas: ši funkcija leidžia įvesti, redaguoti ir šalinti duomenis apie kraštų siūlus (be šių duomenų sistema neveiks). Šią funkciją nėra būtina pildyti kiekvieną kartą, galima pasirinkti jau egzistuojančius kraštų siūlus. Šiuos duomenis įveda, redaguoja ir šalina audimo technologas.

Technologijos registravimas: ši funkcija leidžia įvesti, redaguoti ir šalinti duomenis apie gamybos technologiją – verpimą, metimą ir audimą (be šių duomenų sistema neveiks). Šią funkciją nėra būtina pildyti kiekvieną kartą, galima pasirinkti jau egzistuojančią technologiją. Šiuos duomenis įveda, redaguoja ir šalina audimo technologas.

Verpimo registravimas: ši funkcija leidžia įvesti, redaguoti ir šalinti duomenis apie verpimą (be šių duomenų sistema neveiks). Šią funkciją nėra būtina pildyti kiekvieną kartą, galima pasirinkti jau egzistuojantį verpimą. Šiuos duomenis įveda, redaguoja ir šalina audimo technologas.

Metimo registravimas: ši funkcija leidžia įvesti, redaguoti ir šalinti duomenis apie metimą (be šių duomenų sistema neveiks). Šią funkciją nėra būtina pildyti kiekvieną kartą, galima pasirinkti jau egzistuojantį metimą. Šiuos duomenis įveda, redaguoja ir šalina audimo technologas.

Audimo registravimas: ši funkcija leidžia įvesti, redaguoti ir šalinti duomenis apie audimą (be šių duomenų sistema neveiks). Šią funkciją nėra būtina pildyti kiekvieną kartą, galima pasirinkti jau egzistuojantį audimą. Šiuos duomenis įveda, redaguoja ir šalina audimo technologas.

Siūlų duomenų peržiūra ir išvedimas: ši funkcija leidžia peržiūrėti ir išvesti duomenis apie visus siūlus. Šiuos duomenis technologas pateikia audimo cecho meistrui. Meistras pagal šiuos duomenis atrenka siūlus iš kurių bus audžiamas audinys.

Pradinių techninių duomenų peržiūra ir išvedimas: ši funkcija leidžia peržiūrėti ir išvesti pradinius technologinius duomenis.

Audinių technologinių skaičiavimų peržiūra ir išvedimas: ši funkcija leidžia peržiūrėti ir išvesti audinių technologinius duomenis. Pagal pradinius technologinius duomenis programa suskaičiuoja visus duomenis reikalingus išausti audiniui. Šiuos duomenis technologas pateikia audimo cecho meistrui. Meistras pagal šiuos duomenis užprogramuoja kiekvienos gamybos technologijos mechanizmus (audimo stakles, pervijimo mašinas ir t.t.).

Technologinių įrenginių našumo apskaičiavimo peržiūra ir išvedimas: ši funkcija leidžia peržiūrėti ir išvesti technologinių įrenginių našumus, t.y kokiu greičiu turi dirbti visi mechanizmai. Šiuos duomenis technologas pateikia audimo cecho meistrui. Meistras pagal šiuos duomenis užprogramuoja kiekvieno mechanizmo darbinius greičius (audimo staklių, pervijimo mašinų ir t.t.).

Darbininkų skaičiaus, reikalingų gamybos programai atlikti, peržiūra ir išvedimas: ši funkcija leidžia peržiūrėti ir išvesti duomenis apie darbininkų skaičiaus, reikalingų gamybos programai atlikti, t.y kiek reikės darbininkų išausti projektuojamą audinį. Šiuos duomenis technologas pateikia audimo cecho meistrui ir finansų skyriui. Meistras pagal šiuos duomenis atrenka darbuotojus, kurie išaus projektuojamą audinį (kiek darbininkų aptarnaus audimo stakles, pervijimo mašinas ir t.t.). Finansų skyrius pagal šiuos duomenis tikrina ar pakanka darbuotojų esančių ceche ir t.t.

Gamybos programos peržiūra ir išvedimas: ši funkcija leidžia peržiūrėti ir išvesti gamybos programą, t.y žaliavos poreikį programuojamam audiniui ir t.t. Šiuos duomenis technologas pateikia audimo cecho meistrui ir finansų skyriui.

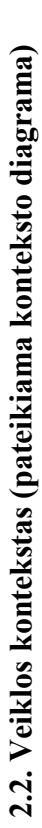

<span id="page-29-0"></span>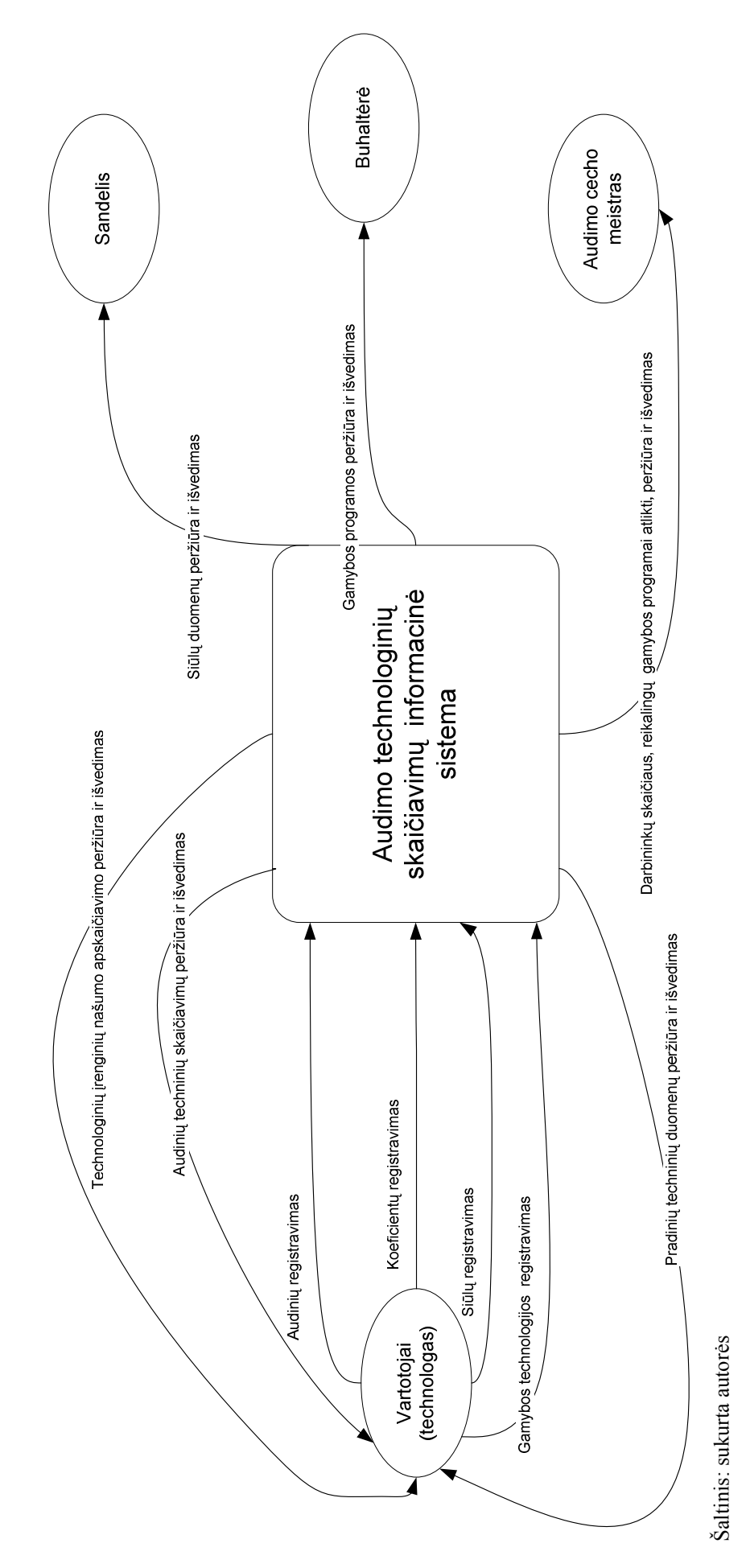

<sup>2.7</sup> pav. Veiklos kontekstas 2. 7 pav. Veiklos kontekstas

## <span id="page-30-0"></span>2.2.1. Veiklos padalinimas

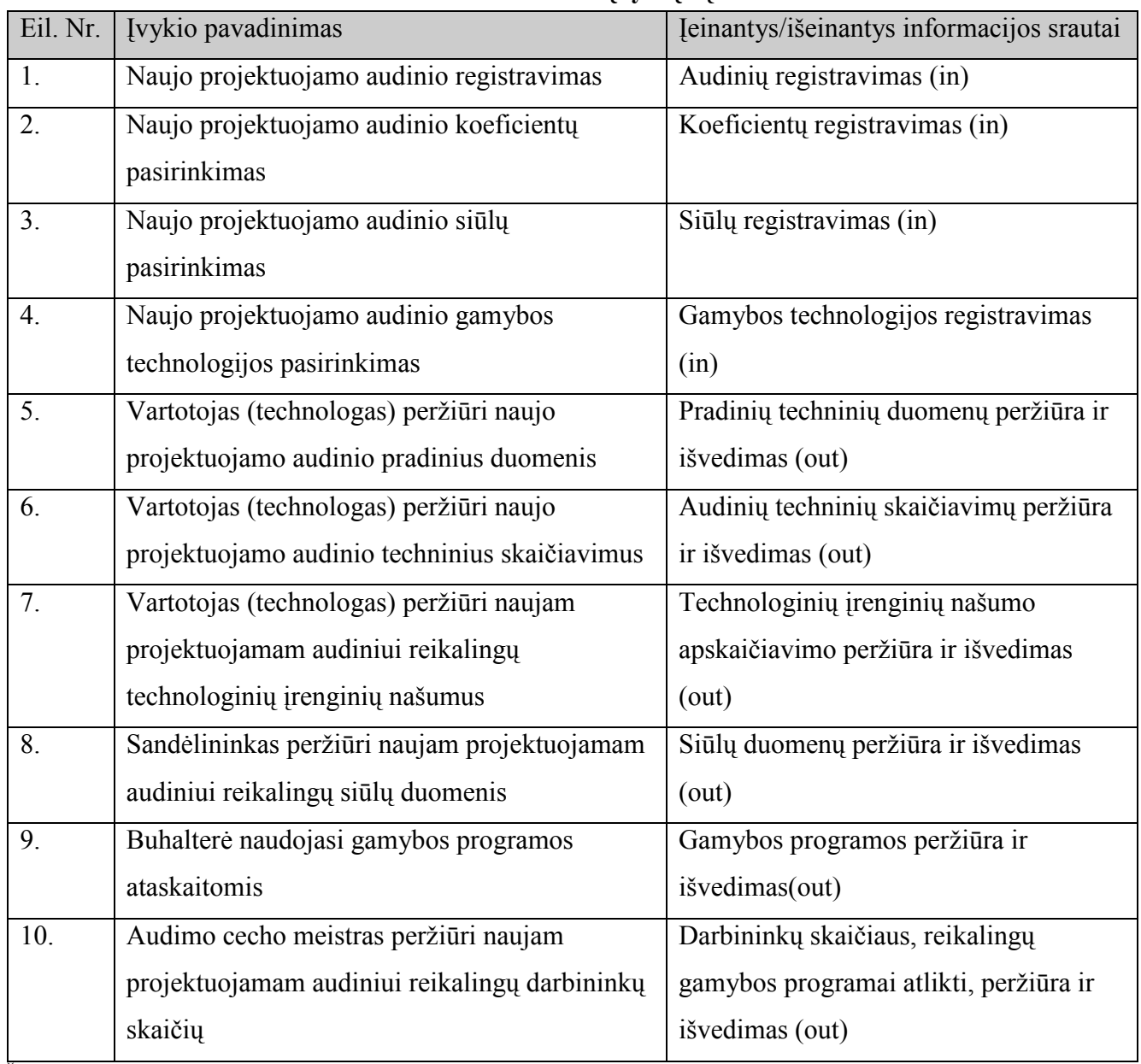

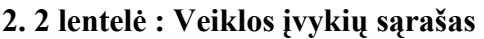

#### <span id="page-31-0"></span>2.3. Sistemos sudėtis (The scope of the product)

#### 2.3.1. Sistemos ribos

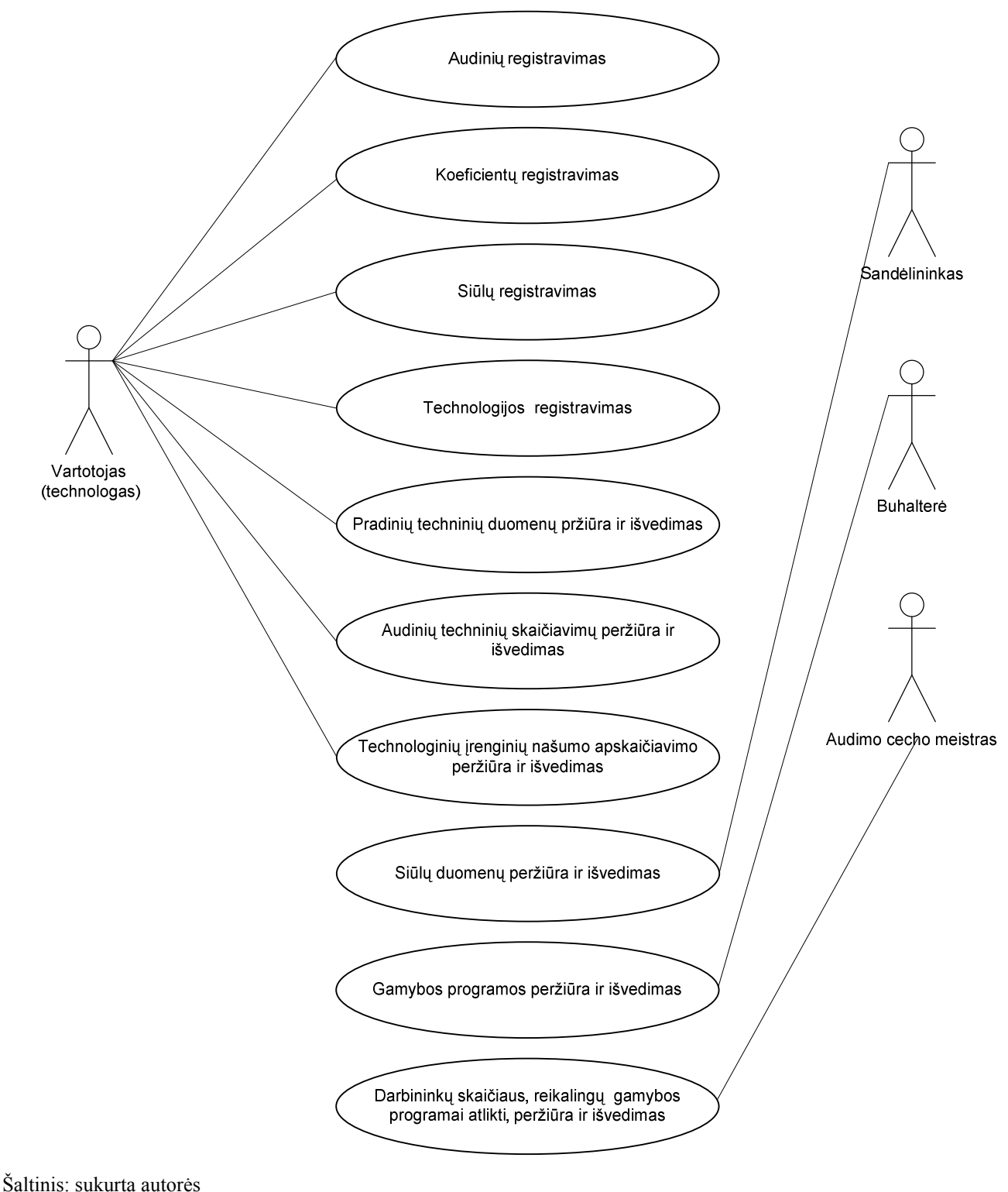

2. 8 pav. Panaudojimo atvejų diagrama

## <span id="page-32-0"></span>2.3.1.1. Panaudojimo atvejų sąrašas

| Nr.                 |                                                                           |
|---------------------|---------------------------------------------------------------------------|
| Pavadinimas:        | Audinių registravimas                                                     |
| Vartotojo/aktoriaus | Vartotojas                                                                |
| pavadinimas:        |                                                                           |
| Aprašas:            | redagavimo<br>Suvedami<br>naujas<br>langas.<br><i>l</i> jungiamas<br>nauµ |
|                     | projektuojamo audinio artikulo duomenys, kiekviena reikšmė                |
|                     | aprašoma, nurodomos jo savybės.                                           |
| Prieš sąlyga:       | Sugalvojama koks bus naujo projektuojamo audinio artikulas.               |
| Sužadinimo sąlyga:  | Vartotojas nori projektuoti naujo audinio artikulą.                       |
| Po sąlyga:          | Suvedami naujo projektuojamo audinio artikulo duomenys.                   |

2. 3 lentelė : Panaudojimo atvejis "Audinių registravimas"

Šaltinis: sukurta autorės

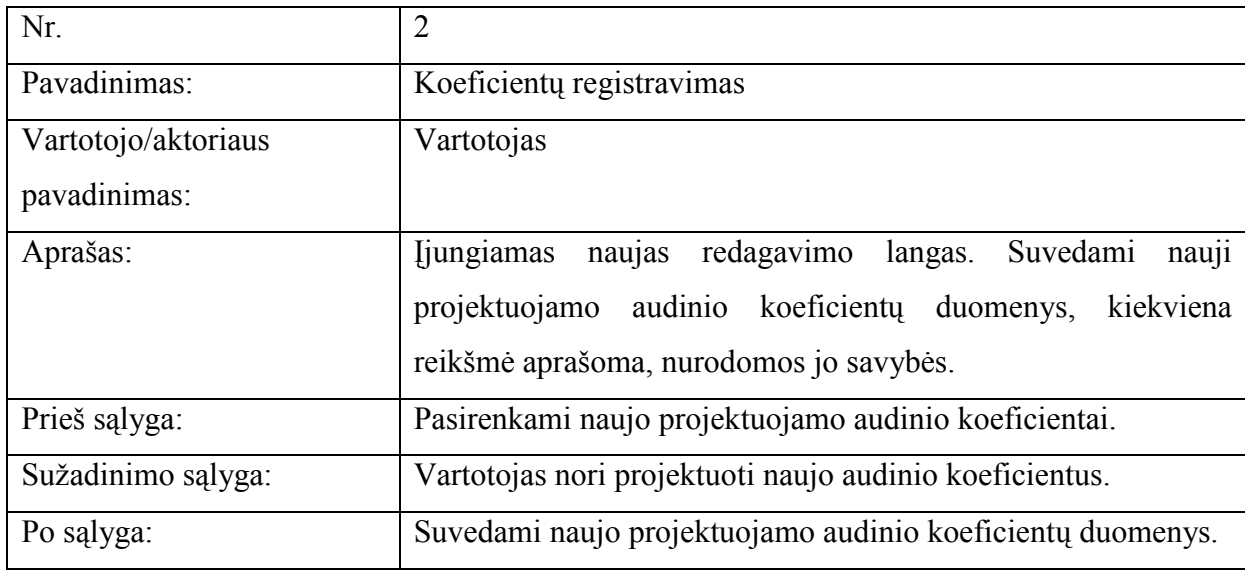

#### 2. 4 lentelė : Panaudojimo atvejis "Koeficientų registravimas"

<span id="page-33-0"></span>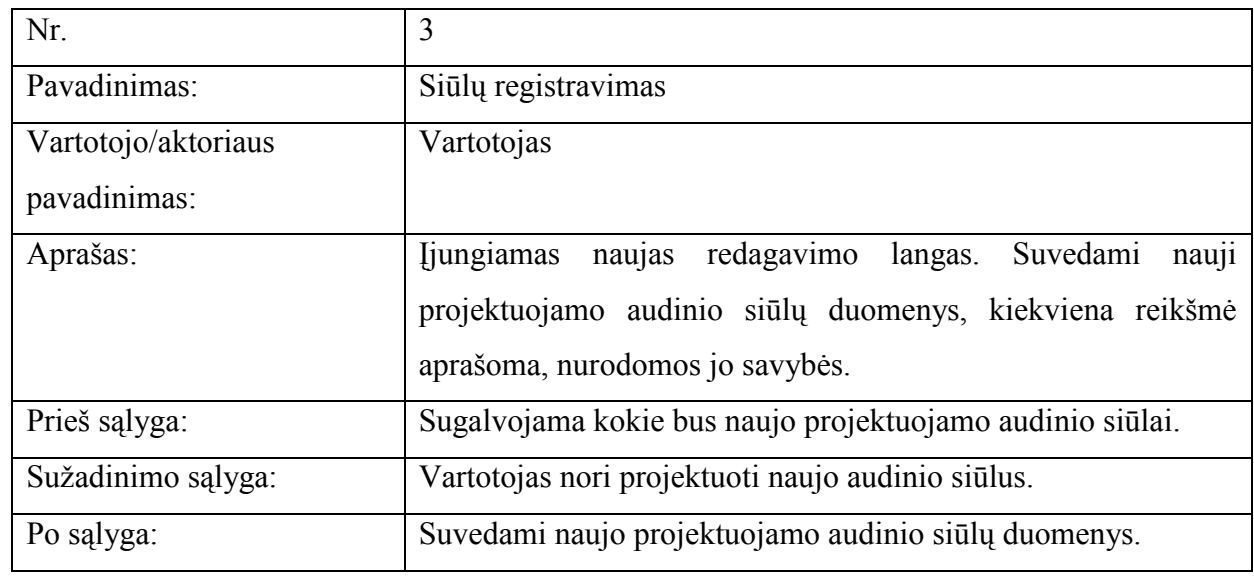

# 2. 5 lentelė : Panaudojimo atvejis "Siūlų registravimas"

Šaltinis: sukurta autorės

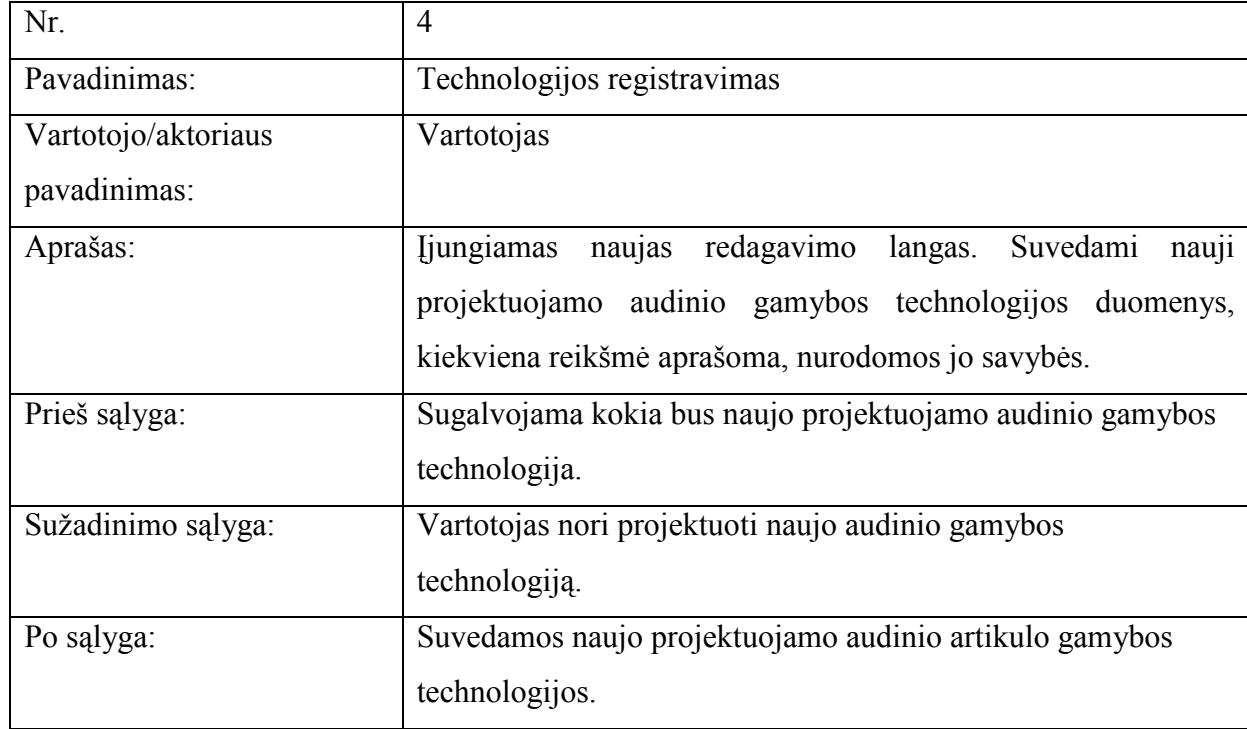

# 2. 6 lentelė : Panaudojimo atvejis "Technologijos registravimas"

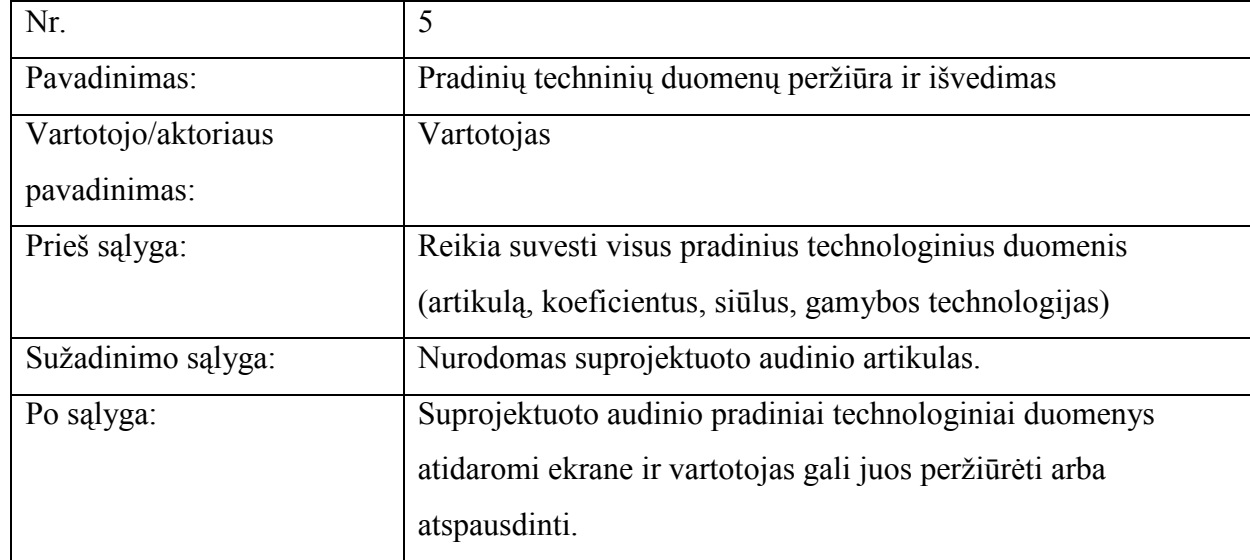

## <span id="page-34-0"></span>2. 7 lentelė : Panaudojimo atvejis "Pradinių techninių duomenų peržiūra ir išvedimas"

Šaltinis: sukurta autorės

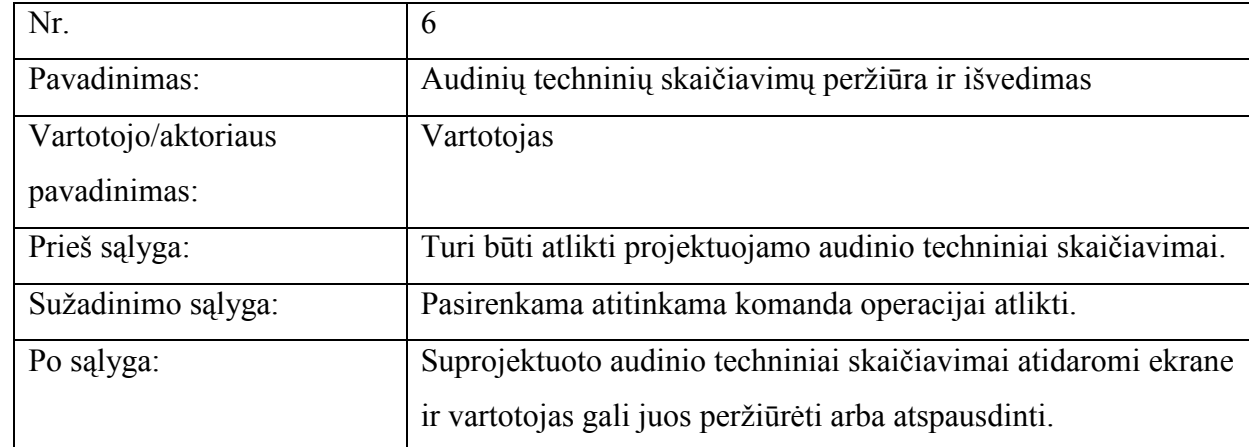

#### 2. 8 lentelė : Panaudojimo atvejis "Audinių techninių skaičiavimų peržiūra ir išvedimas"

#### <span id="page-35-0"></span>2. 9 lentelė : Panaudojimo atvejis "Technologinių įrenginių našumo apskaičiavimo peržiūra ir išvedimas"

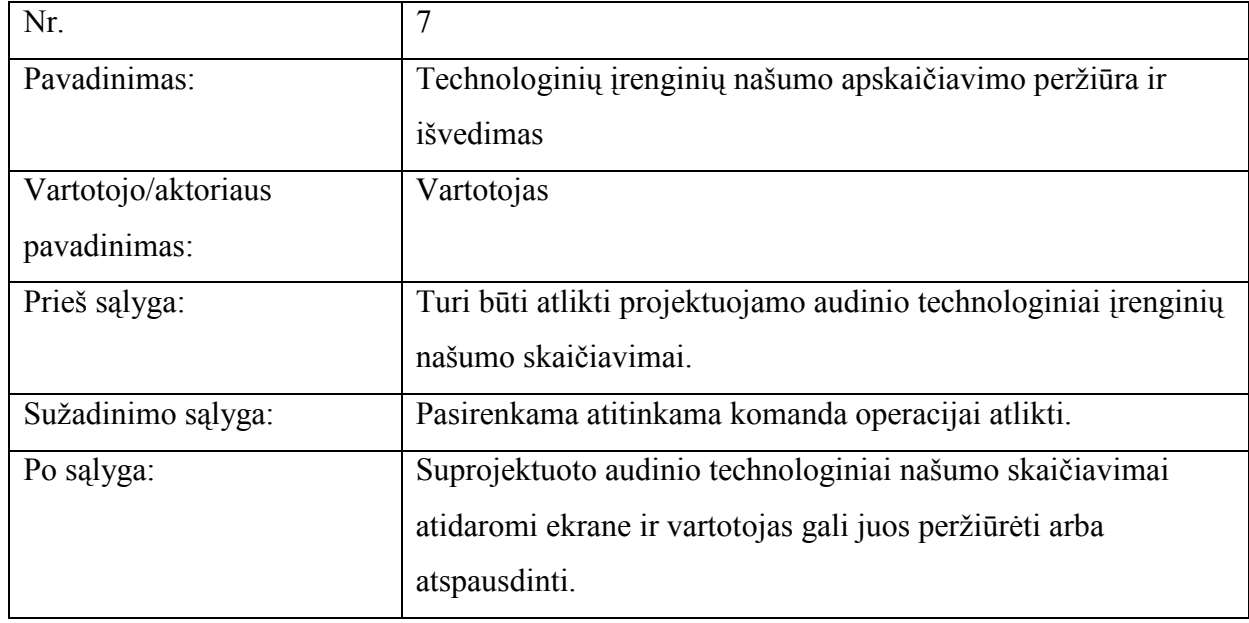

Šaltinis: sukurta autorės

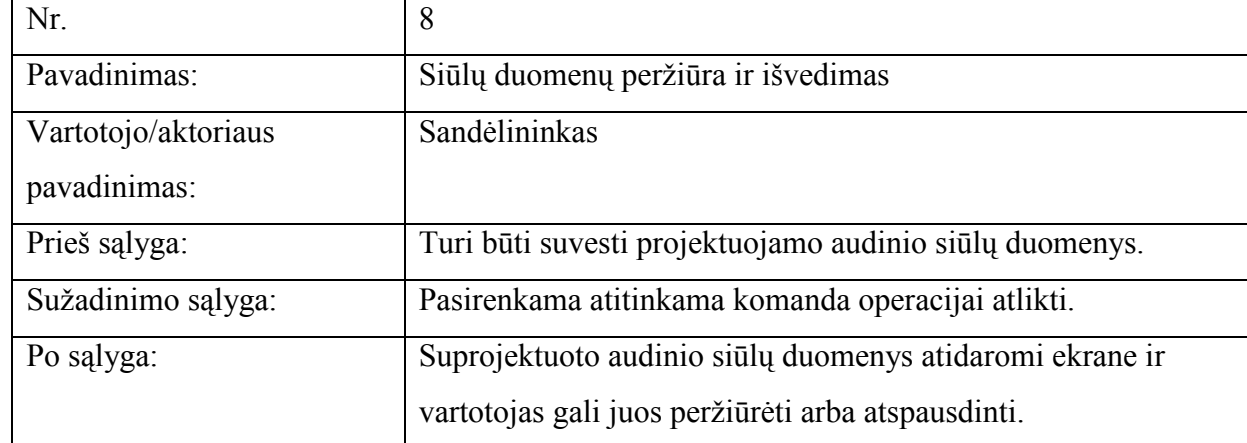

## 2. 10 lentelė : Panaudojimo atvejis "Siūlų duomenų peržiūra ir išvedimas"
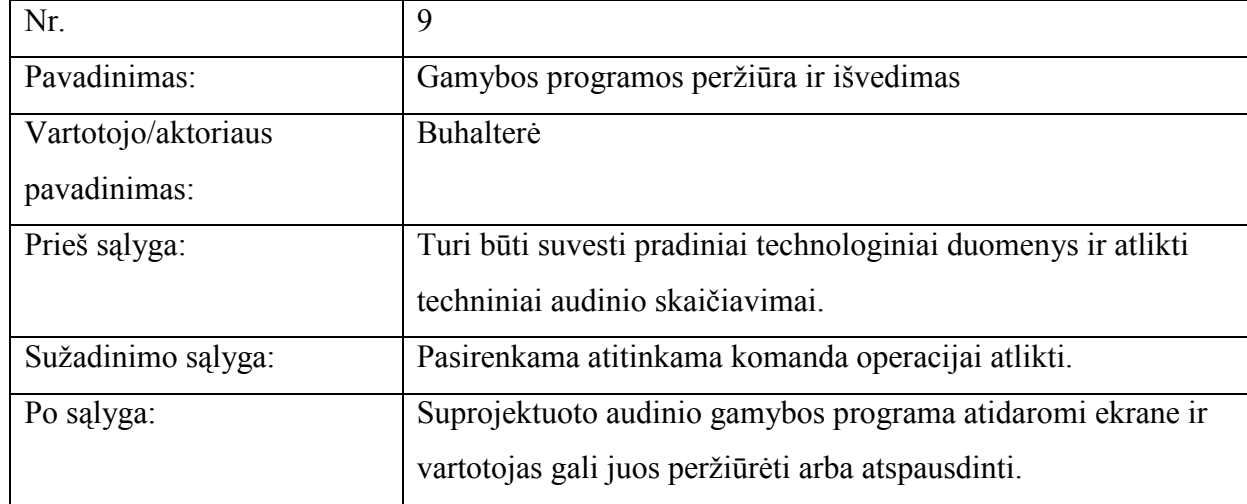

# 2. 11 lentelė : Panaudojimo atvejis "Gamybos programos peržiūra ir išvedimas"

Šaltinis: sukurta autorės

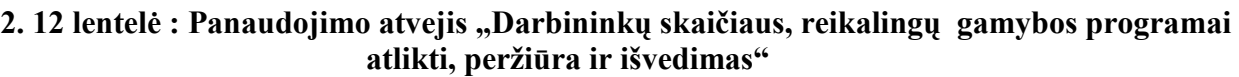

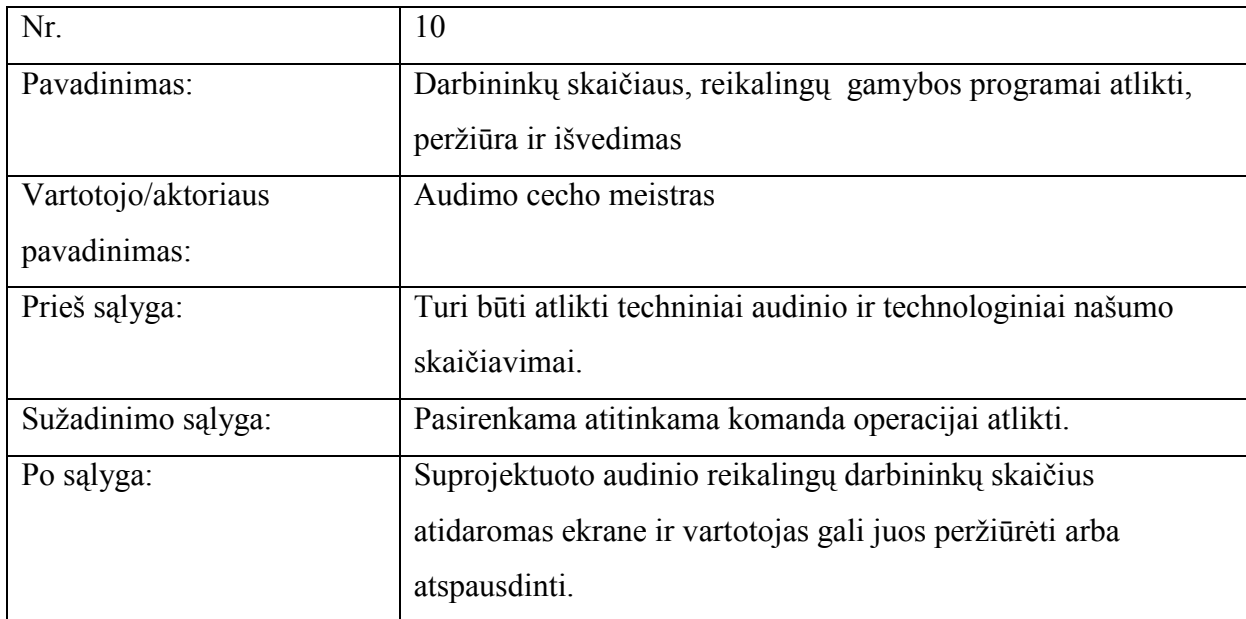

# 2.4. Funkciniai reikalavimai ir reikalavimai duomenims

# 2.4.1. Funkciniai reikalavimai

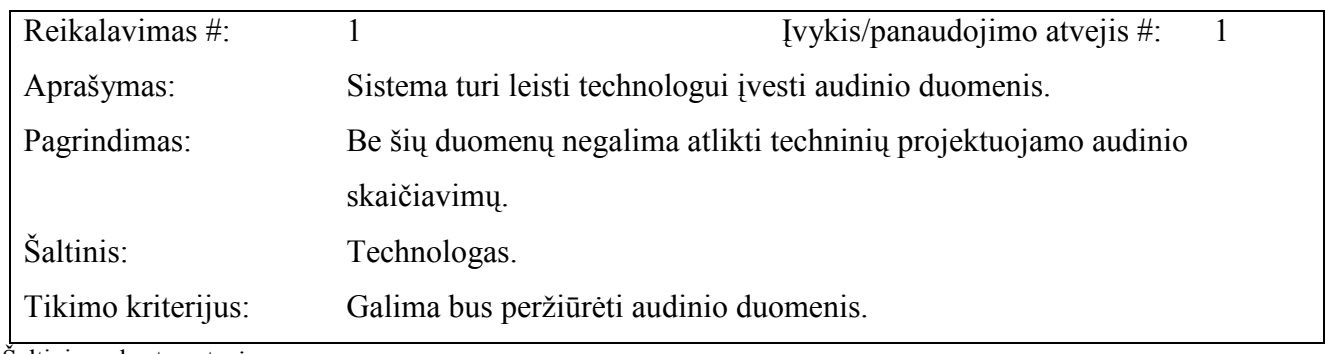

Šaltinis: sukurta autorės

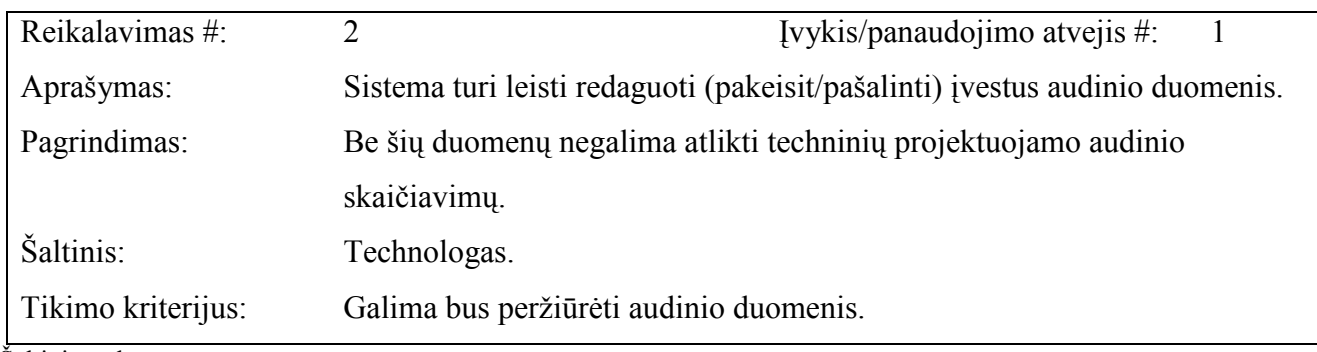

Šaltinis: sukurta autorės

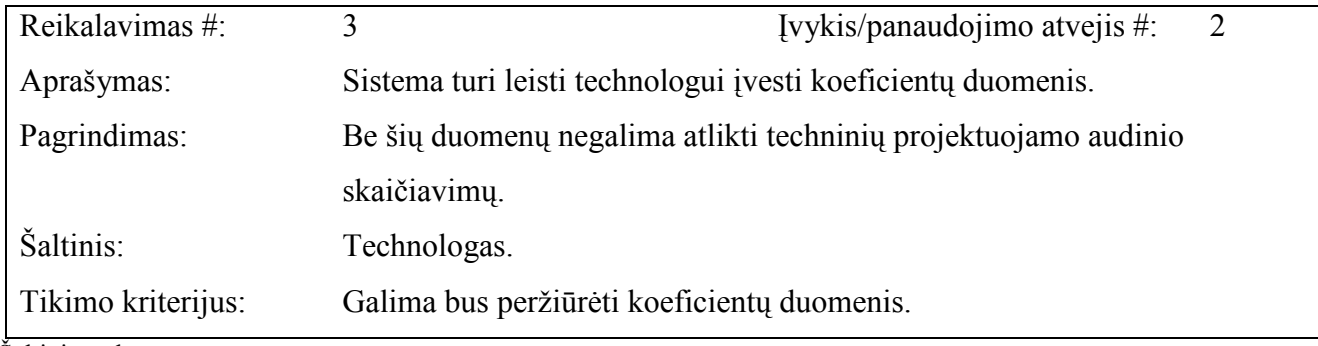

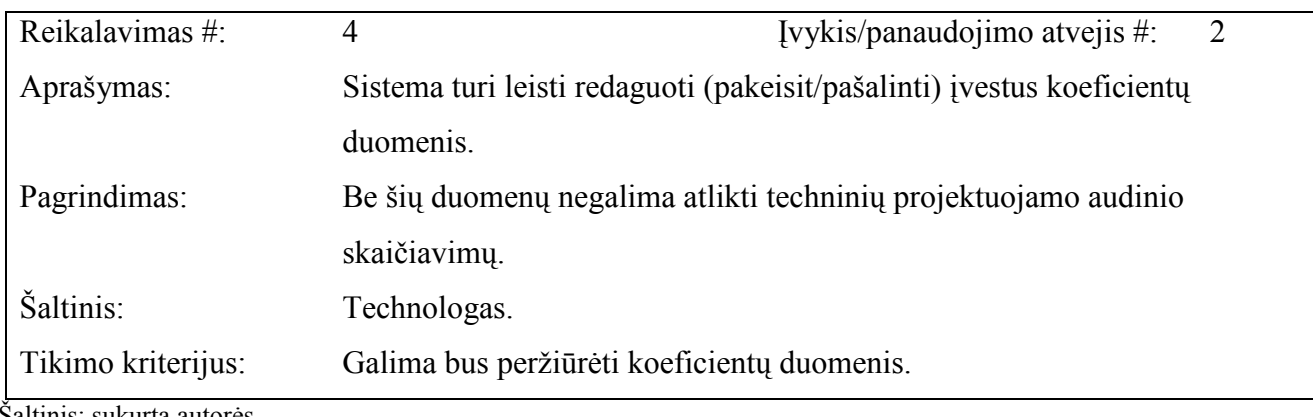

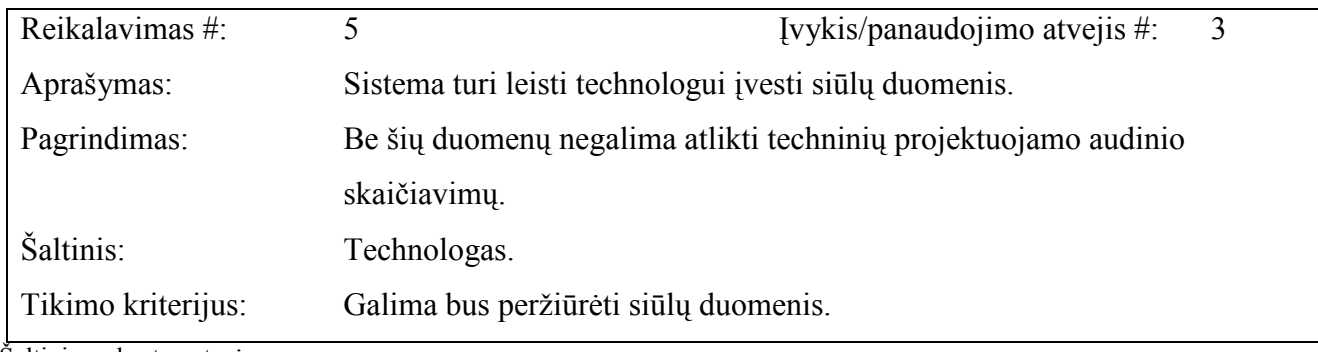

Šaltinis: sukurta autorės

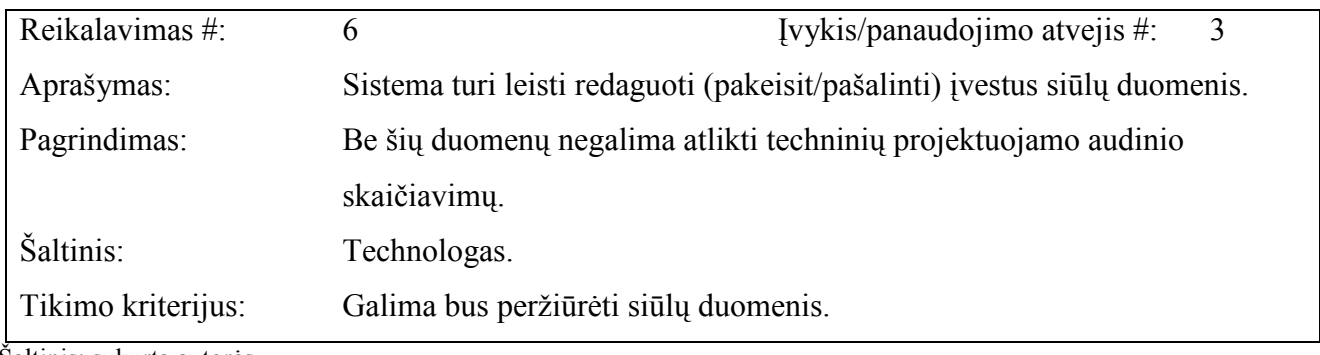

Šaltinis: sukurta autorės

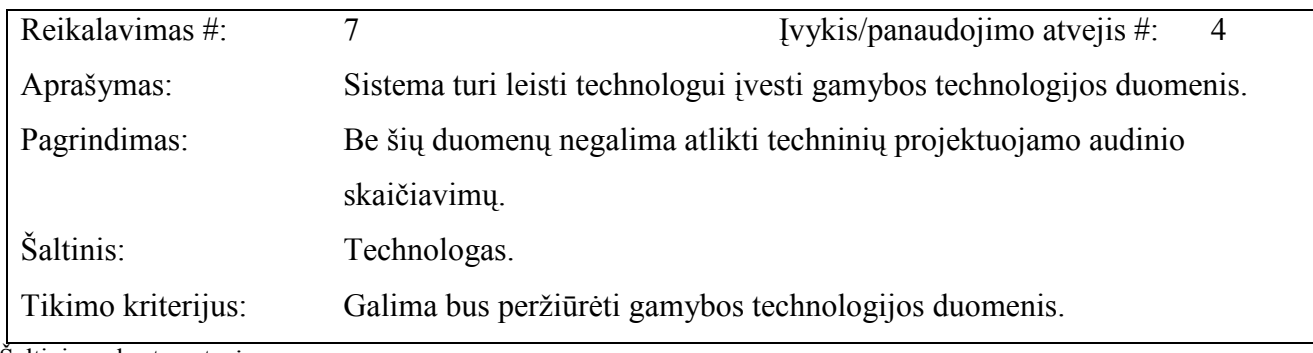

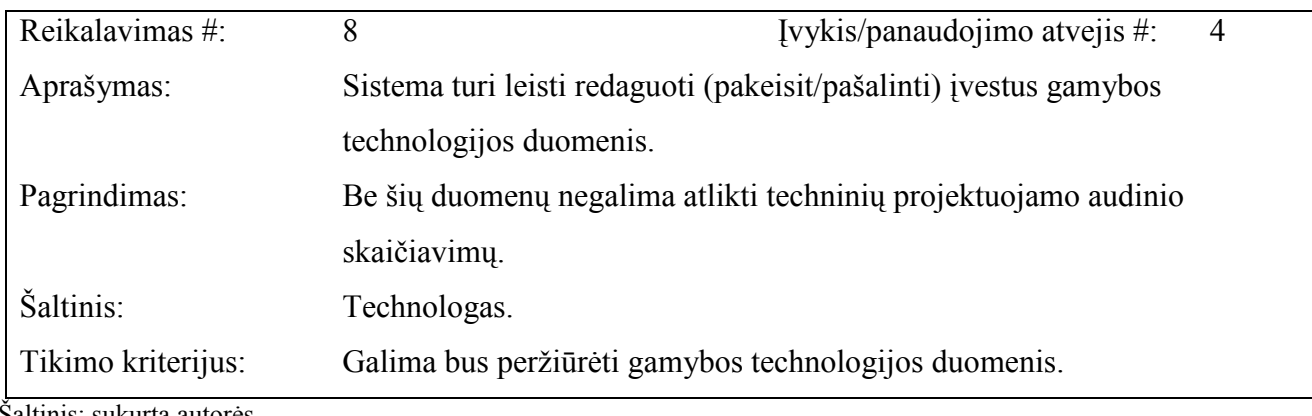

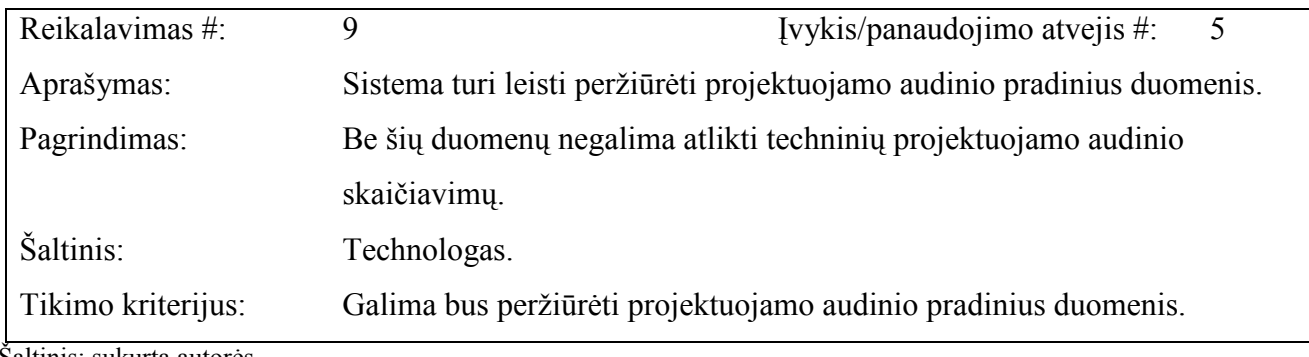

Saltinis: sukurta autorės

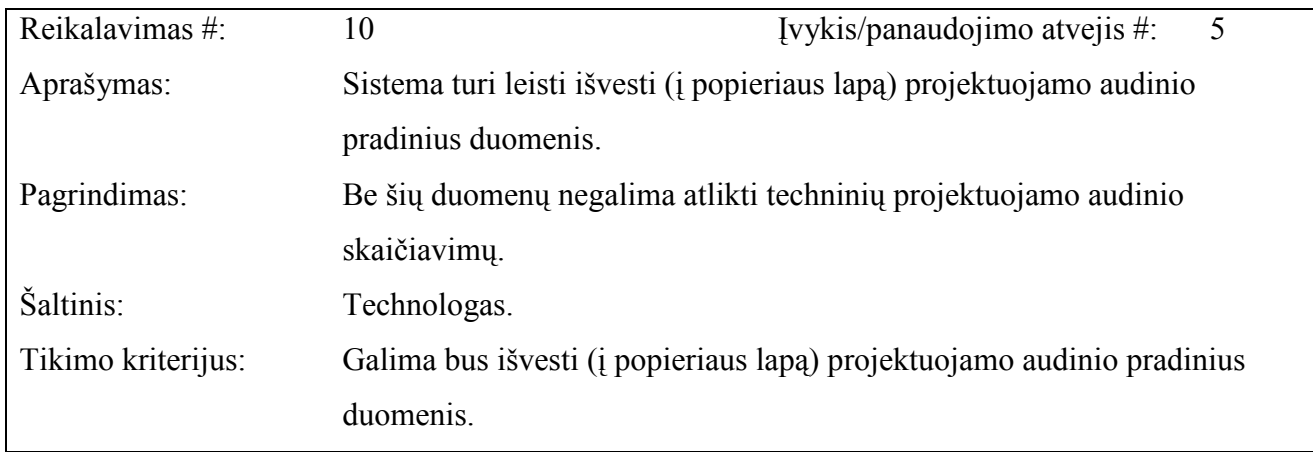

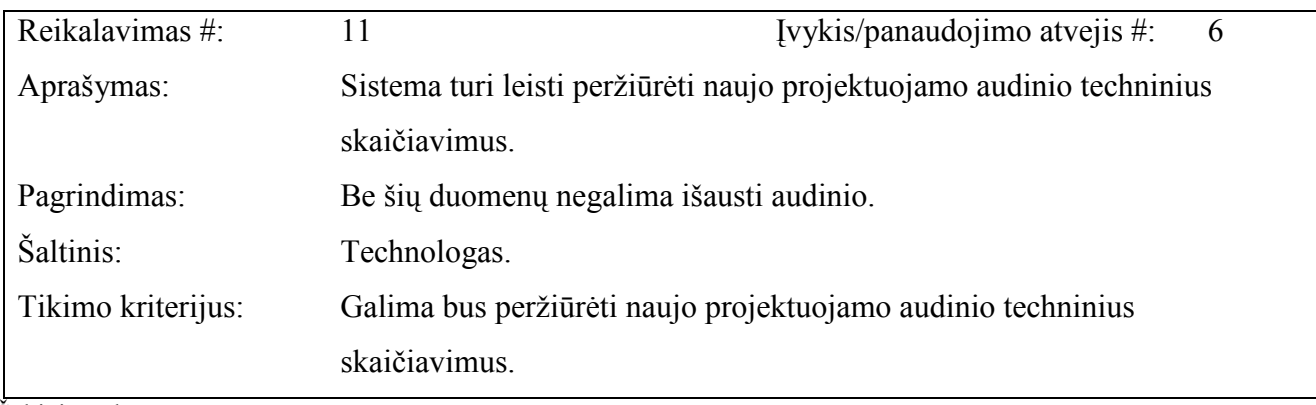

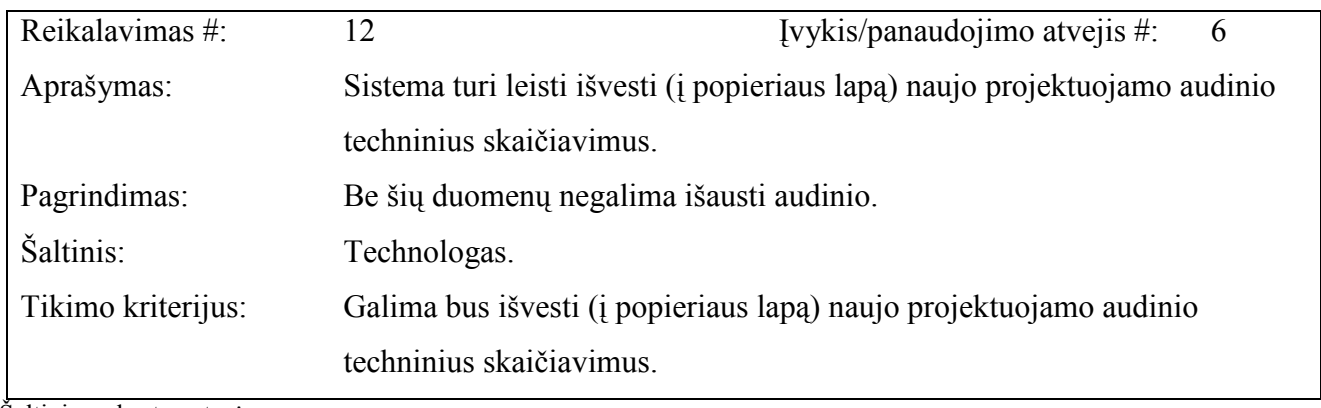

Šaltinis: sukurta autorės

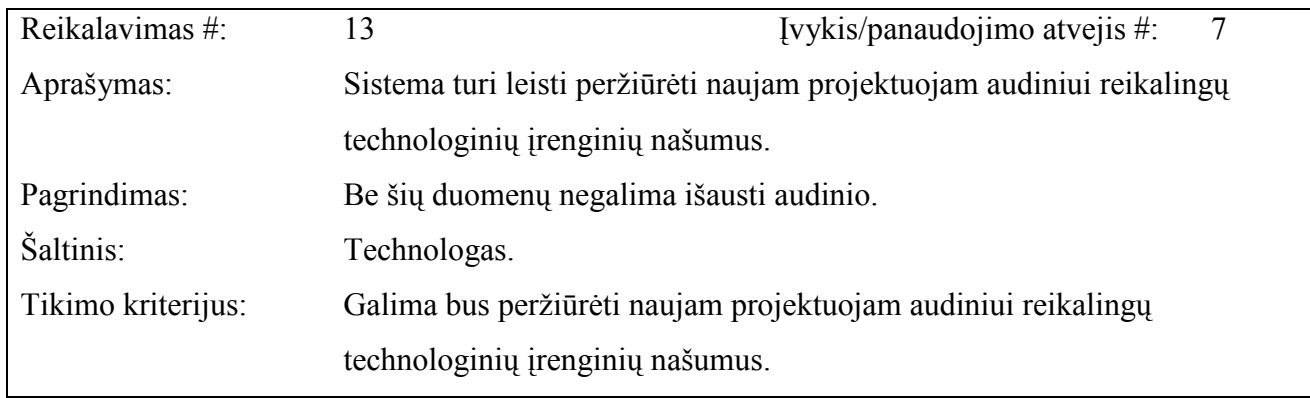

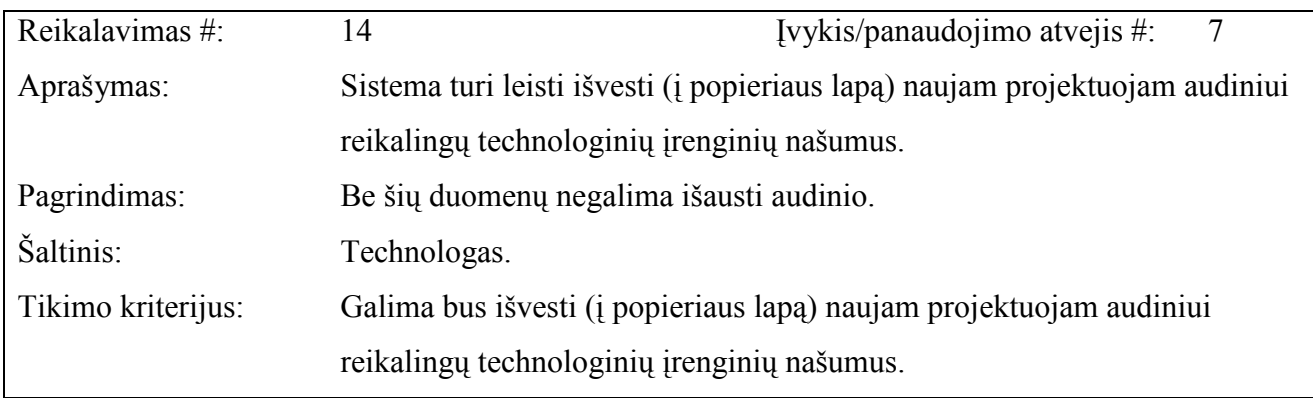

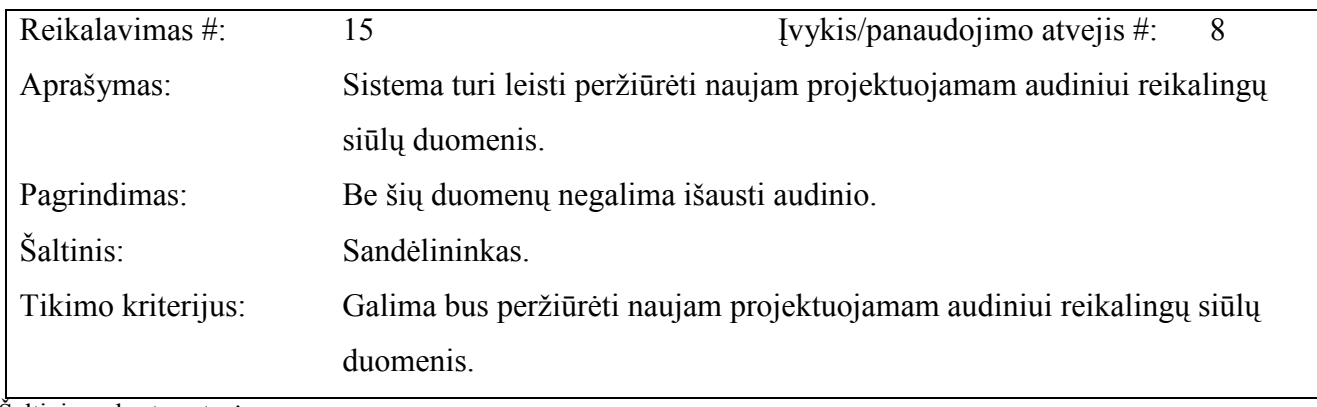

Šaltinis: sukurta autorės

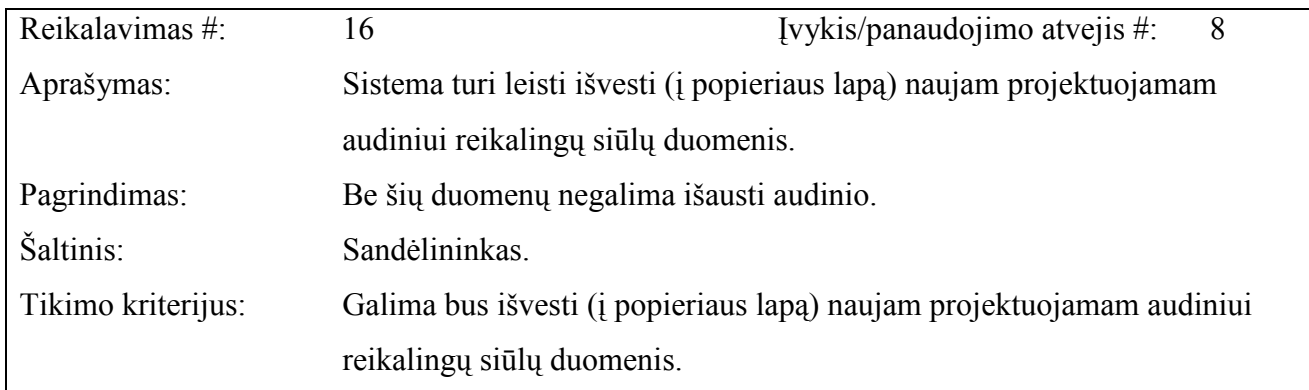

Šaltinis: sukurta autorės

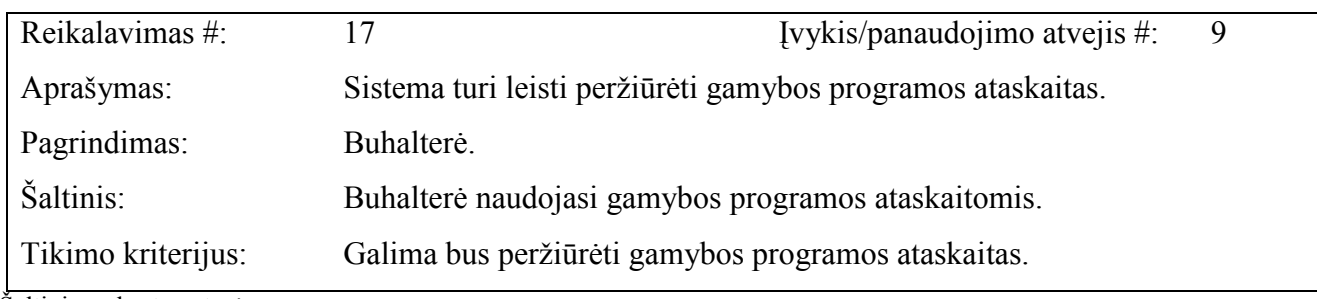

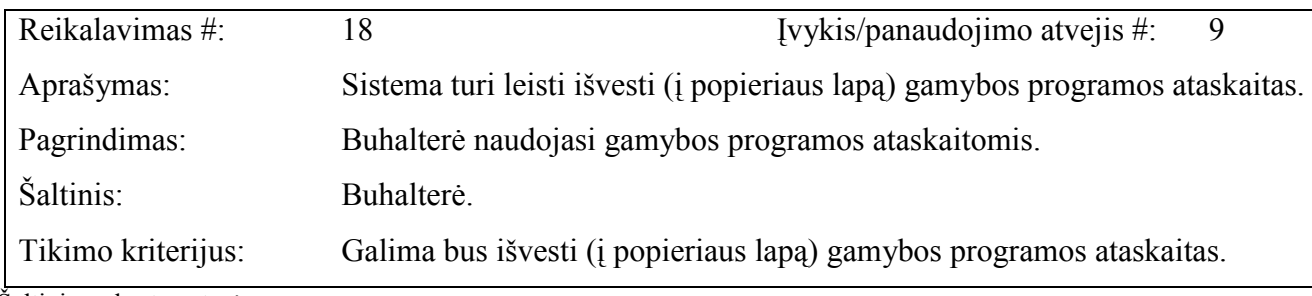

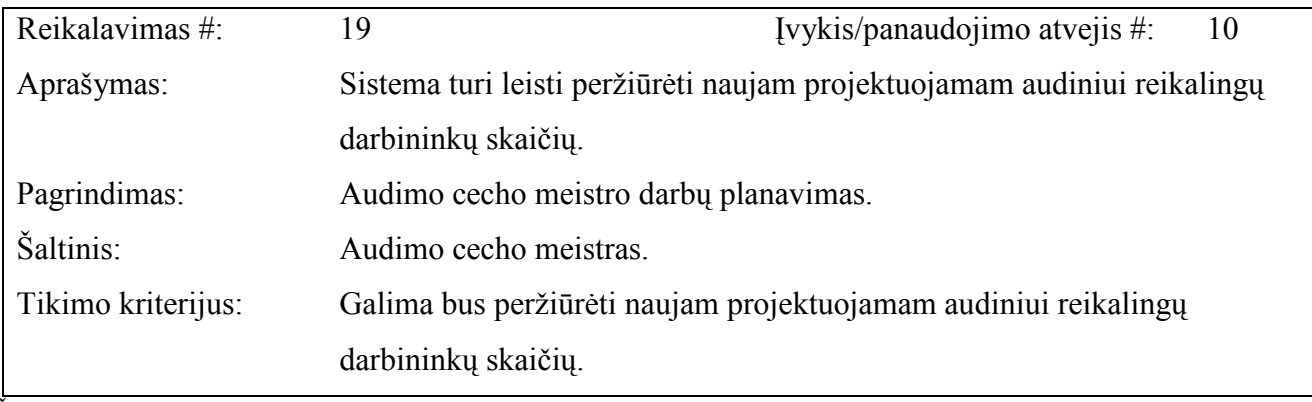

Šaltinis: sukurta autorės

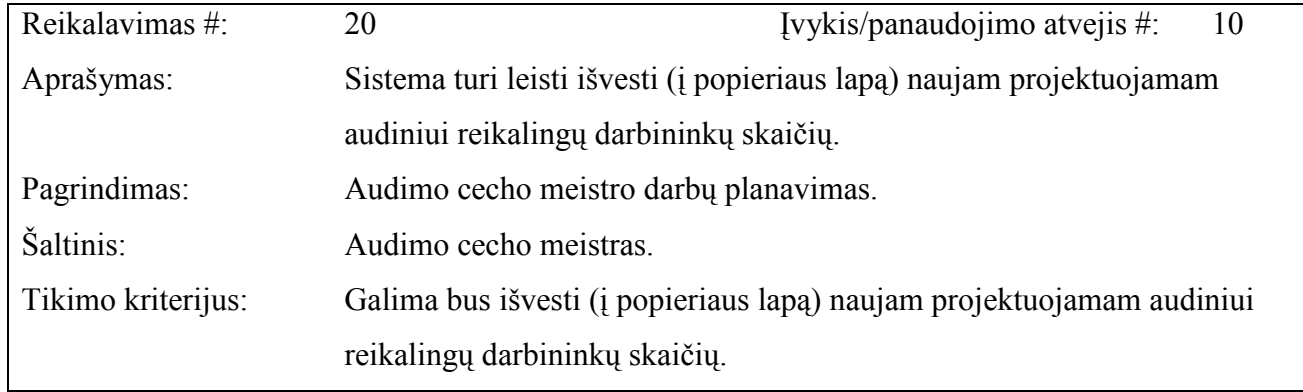

#### 2.5. Koncepcinis objekto modelis (ER diagrama)

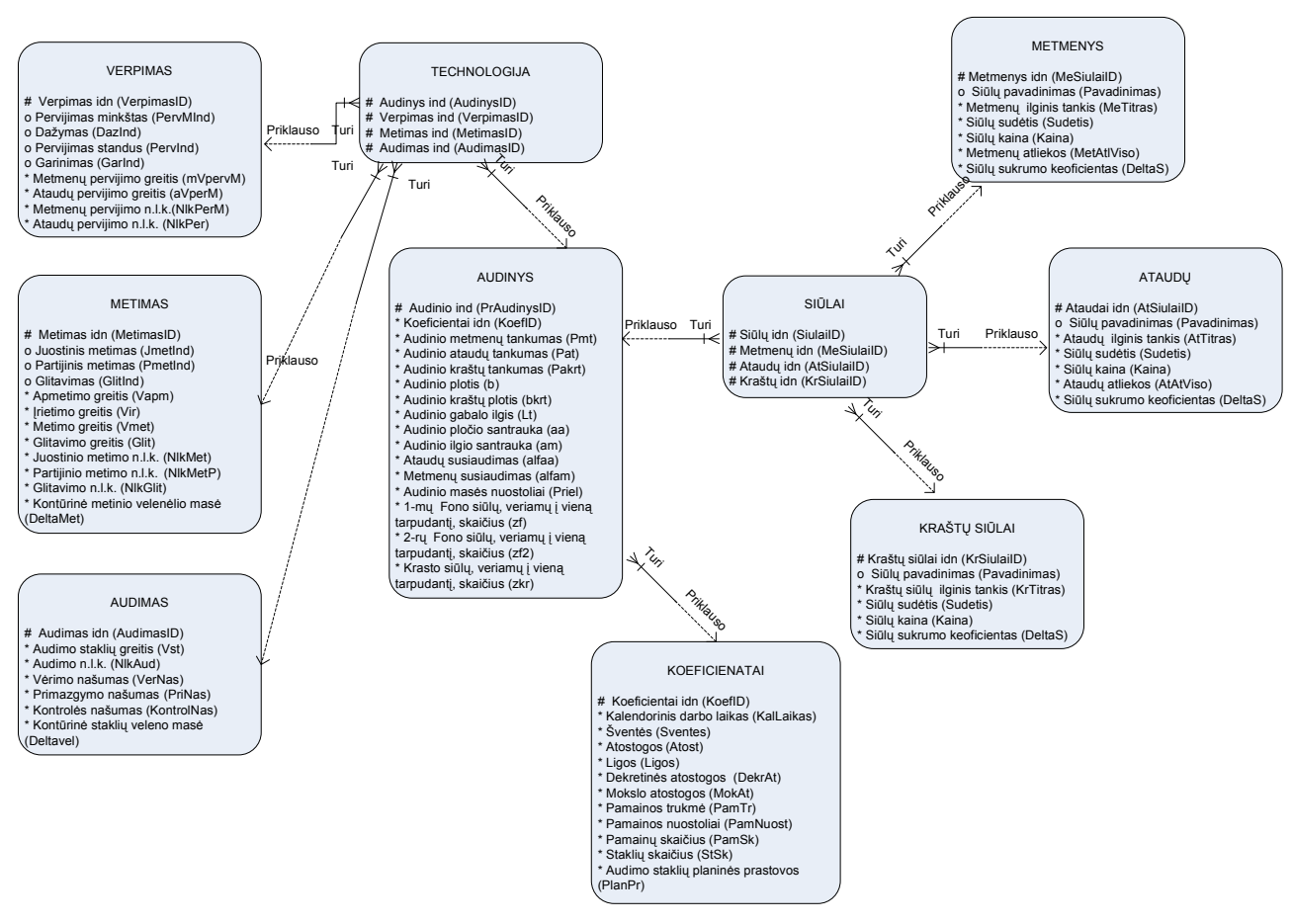

Šaltinis: sukurta autorės

#### 2. 9 pav. ER modelis

2. 9 paveiksle pavaizduotos esybės: Koeficientai, Audiniai, Siūlai, Metmenys, Ataudai, Kraštų Siūlai, Technologija, Verpimas, Metimas ir Audimas. Identifikatorius žymimas - #, privalomi atributai – \*, o neprivalomi – o. Esybės yra sujungtos tarpusavyje ryšiais. Ryšių būtinumas vaizduojamas: privalomas – ištisine linija, neprivalomas – punktyrine. Ryšio atributo paveldėjimas atvaizduotas vertikaliu brūkšneliu ant ryšio linijos.

Koeficientų esybė, tai yra esybė, kurią aprašo koeficientai su savo atributais. Ši esybė apjungia visus audimo procese naudojamus koeficientus (darbo įkainius, aptarnavimo normas, pamainų skaičius).

Siūlių esybė, tai yra esybė, kurią aprašo siūlai su savo atributais. Ši esybė aprašo visas siūlų savybes, kurios yra būtinos norint išausti kokybišką audinį (atlikti skaičiavimus).

Metmenų siūlių esybė, tai yra esybė, kurią aprašo metmenų siūlai su savo atributais. Ši esybė aprašo visas siūlų savybes, kurios yra būtinos norint išausti kokybišką audinį (atlikti skaičiavimus).

Ataudų siūlių esybė, tai yra esybė, kurią aprašo ataudų siūlai su savo atributais. Ši esybė aprašo visas siūlų savybes, kurios yra būtinos norint išausti kokybišką audinį (atlikti skaičiavimus).

Kraštų siūlių esybė, tai yra esybė, kurią aprašo pirmieji kraštų siūlai su savo atributais. Ši esybė aprašo visas siūlų savybes, kurios yra būtinos norint išausti kokybišką audinį (atlikti skaičiavimus).

Technologijos esybė, tai yra esybė, kurią aprašo gamybos technologija su savo atributais. Ši esybė aprašo visas gamybos technologijas ir jų technologinę seką, kurios yra būtinos norint išausti kokybišką audinį. Nuo pasirinktos technologijos priklauso audinio paskirtis, kokybė, gamybos kaštai.

Verpimo esybė, tai yra esybė, kurią aprašo verpimas su savo atributais. Ši esybė aprašo visus verpimus ir jų technologinę seką, kurios yra būtinos norint išausti kokybišką audinį. Nuo pasirinkto verpimo priklauso audinio paskirtis, kokybė, gamybos kaštai.

Metimo esybė, tai yra esybė, kurią aprašo metimas su savo atributais. Ši esybė aprašo visus metimus ir jų technologinę seką, kurios yra būtinos norint išausti kokybišką audinį. Nuo pasirinkto metimo priklauso audinio paskirtis, kokybė, gamybos kaštai.

Audimo esybė, tai yra esybė, kurią aprašo audimas su savo atributais. Ši esybė aprašo visus audimus ir jų technologinę seką, kurios yra būtinos norint išausti kokybišką audinį. Nuo pasirinkto audimo priklauso audinio paskirtis, kokybė, gamybos kaštai.

Audinių esybė, tai yra esybė, kurią aprašo artikulus su savo atributais. Ši esybė aprašo visas projektuojamo audinio savybes, kurios yra būtinos norint išausti kokybišką audinį: audinio paskirtį, tankumą (plonumą), masę, susiaudimą, gabalo ilgį, audinio plotį ir t.t.

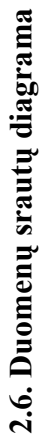

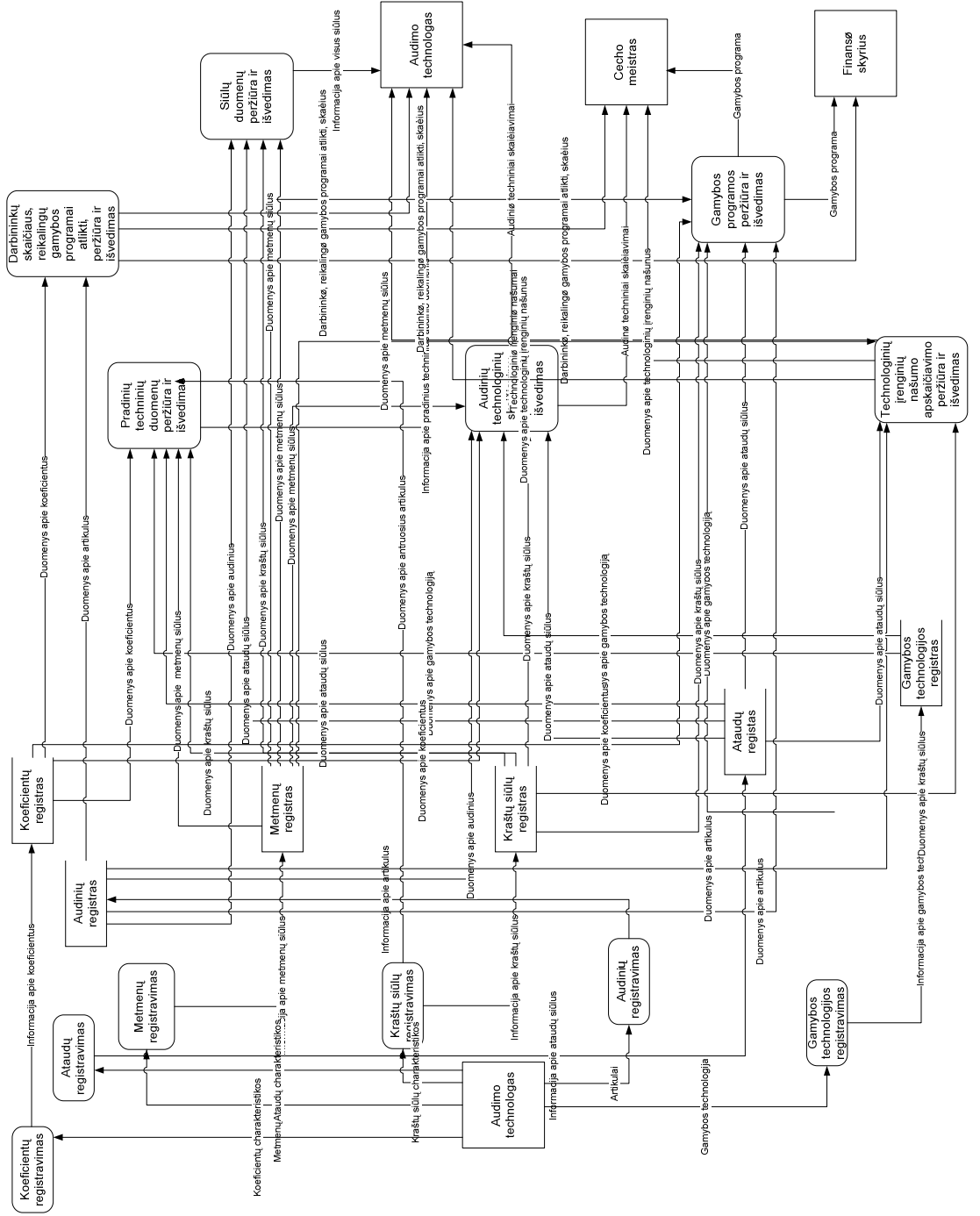

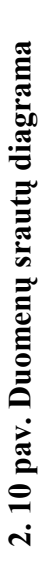

## 2.7. Formalus skaičiavimų aprašymas

Formalus skaičiavimo aprašymas paaiškina skaičiavimus, kurie yra naudojami IS. Skaičiavimai naudojami formose bei ataskaitose.

| Parametro apibūdinimas                               | žymėjimas         |
|------------------------------------------------------|-------------------|
| Taurinto audinio plotis su kraštais, cm              | $b_t$             |
| Taurinto audinio kraštų plotis, cm                   | $b_{krt}$         |
| Žalio audinio plotis su kraštais, cm                 | $b_{\text{pusf}}$ |
| Žalio audinio kraštų plotis, cm                      | $b_{kr}$          |
| Kraštų siūlų vėrimo į skietą plotis, cm              | $b_{krsk}$        |
| Taurinto audinio metmenų tankis, dm <sup>-1</sup>    | $P_{mt}$          |
| Taurinto audinio ataudų tankis, dm <sup>-1</sup>     | $P_{at}$          |
| Ataudų tankis kraštuose, dm <sup>-1</sup>            | $P_{akr}$         |
| Pusgaminio metmenų tankis staklėse, dm <sup>-1</sup> | $P_m$             |
| Audinio pločio santrauka apdailoje, %                | $a_a$             |
| Audinio ilgio santrauka apdailoje, %                 | $a_m$             |
| Audinio paviršinio tankio sumažėjimas po apdailos, % | $\beta$           |
| Ataudų susiaudimo koeficientas, %                    | $\alpha_a$        |
| Metmenų susiaudimo koeficientas, %                   | $\alpha_m$        |
| Veriamų į tarpudantį fono metmenų skaičius           | $Z_f$             |
| Veriamų į tarpudantį kraštų metmenų skaičius         | $Z_{kr}$          |
| Taurinto audinio gabalo ilgis, m                     | $L_t$             |
| Pusgaminio gabalo ilgis, m                           | $L_{\text{pusf}}$ |
| Metmenų ilgis gabale, m                              | $L_{\text{metm}}$ |
| Skieto numeris                                       | $N_{sk}$          |
| Fono metmenų skaičius                                | $n_f$             |
| Krašto metmenų skaičius                              | $n_{kr}$          |
| Bendras metmenų skaičius                             | $n_{mm}$          |
| Rityno talpa                                         | $n_{rit}$         |

2. 13 lentelė. Skaičiavimuose naudojamų parametrų žymėjimas

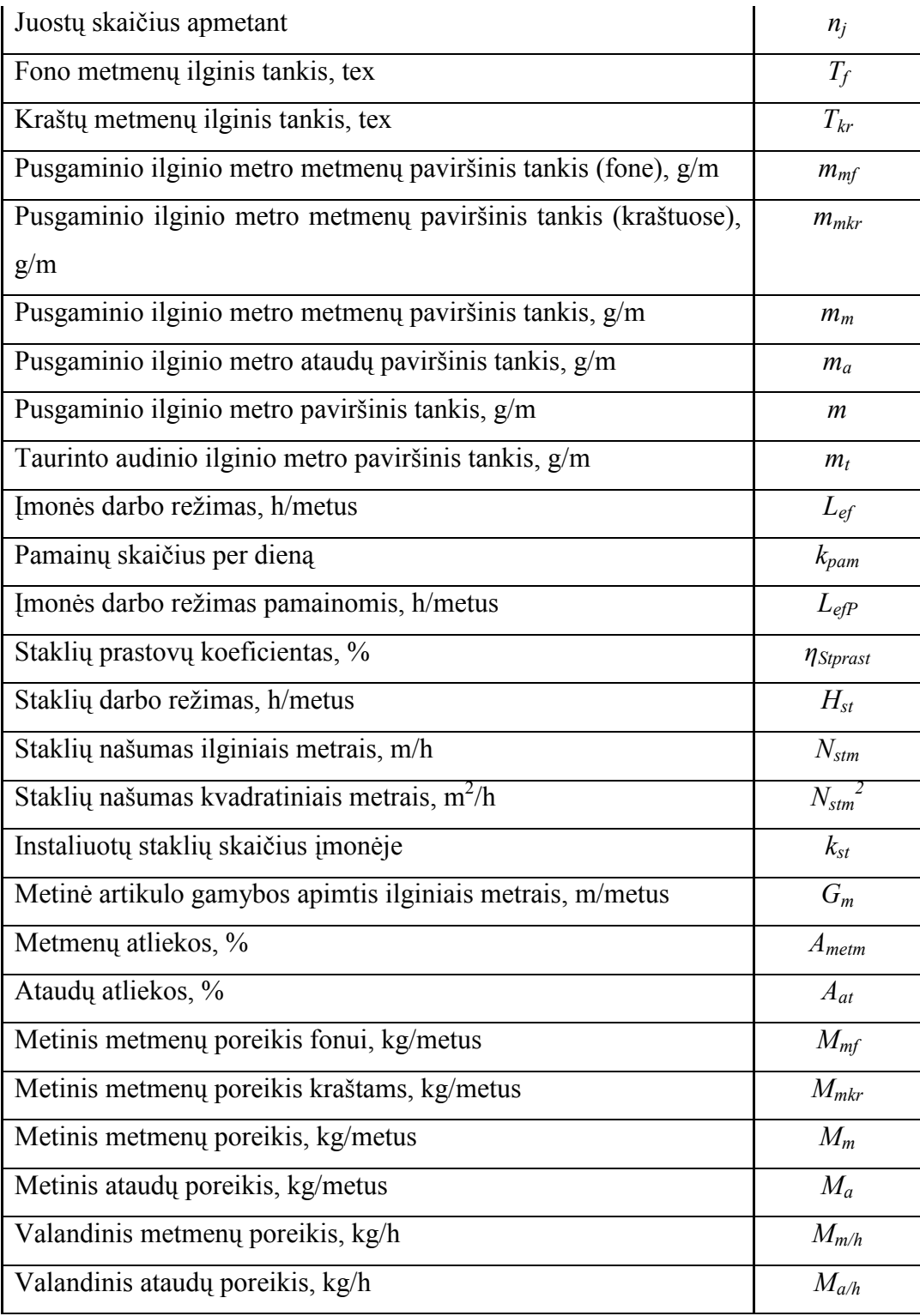

#### 2.7.1. Audinių techninio skaičiavimo metodika

Pagal standartus vilnoniai audiniai audžiami 155 cm pločio. Žinodami taurinto audinio plotį su kraštais  $b_t$  ir audinio pločio santrauką apdailoje  $a_a$ , galima apskaičiuoti **žalio audinio plotį su kraštais**, cm:

$$
b_{pusf} = \frac{b_t}{1 - 0.01a_a}; [2]
$$
 (2.7.1.1)

Dažniausiai vilnonių audinių kraštų plotis neviršija 3 cm, todėl ir projektuojamame audinyje kraštų plotis yra 3 cm. Žinodami taurinto audinio kraštų plotį  $b_{krt}$  ir pasirinktų kraštų pločio santrauką apdailoje analogišką fonui  $a_a$ , galima apskaičiuoti žalio audinio kraštų plotį, cm:

$$
b_{kr} = \frac{b_{krt}}{1 - 0.01a_a}; [2]
$$
 (2.7.1.2)

Audinio metmenų tankumas pasirenkamas atsižvelgiant į žaliavą, iš kurios yra audžiamas audinys ir pynimą, kuriuo audžiamas audinys. Žinant taurinto audinio metmenų tankį  $P_{mt}$  ir audinio pločio santrauką apdailoje  $a_a$ , galima apskaičiuoti pusgaminio metmenų tankį staklėse,  $dm^{-1}$ :

$$
P_m = P_{mt} (1 - 0.01a_a), [2]
$$
 (2.7.1.3)

Žinant taurinto audinio ataudų tankį  $P_{at}$  ir audinio ilgio santrauką apdailoje  $a_m$ , galima apskaičiuoti **pusgaminio ataudų tankį staklėse**,  $dm<sup>-1</sup>$ :

$$
P_a = P_{at} 1 - (1 - 0.01a_m) ; [2]
$$
 (2.7.1.4)

Kadangi buvo pasirinktos staklės kuriose kraštas formuojamas užpinant išsikišusius iš audinio ataudų galus, ataudų tankumas fone ir kraštuose bus vienodas.Pusgaminio ataudų tankis kraštuose, $dm^{-1}$ :

$$
P_{akr} = P_a
$$
; [2] (2.7.1.5)

Žinant metmenų tankį staklėse  $P_{m k r t}$  ir audinio pločio santrauką apdailoje  $a_a$ , galima apskaičiuoti metmenų tankį kraštuose  $dm^{-1}$ :

$$
P_{mkr} = P_{mkrt} (1 - 0.01a_a); [2]
$$
 (2.7.1.6)

Audinio tankumas skiete būna mažesnis už taurinto audinio tankumą, nes taurintame audinyje metmenys ir ataudai susiaudžia. Žinant pusgaminio metmenų tankį staklėse  $P_m$  ir ataudų susiaudimo koeficientą  $\alpha_a$ , galima apskaičiuoti tankumą skiete  $dm^{-1}$ :

$$
P_{sk} = P_{mt} (1 - 0.01 \alpha_a) \times (1 - 0.01 \alpha_a); [2]
$$
 (2.7.1.7)

Audinio plotis prie skieto būna didesnis, o prie įrietimo veleno mažesnis, nes ataudai ir metmenys susiaudžia. Žinant žalio audinio plotį su kraštais  $b_{\text{pusf}}$  ir ataudų susiaudimo koeficientą  $a_{a}$ , galima apskaičiuoti siūlų vėrimo į skietą plotį su kraštais, cm:

$$
b_{sk} = \frac{b_{pusf}}{1 - 0.01\alpha} ; [2]
$$
 (2.7.1.8)

Žinant žalio audinio kraštų plotį  $b_{krpus}$  ir ataudų susiaudimo koeficientą  $a_a$ , galima apskaičiuoti kraštų siūlų vėrimo į skietą plotį, cm:

$$
b_{krsk} = \frac{b_{krpusg}}{(1 - 0.01\alpha_a) \times (1 - 0.01\alpha_a)}; [2]
$$
 (2.7.1.9)

Pagal standartus vilnonio taurinto audinio gabalo ilgis yra 50 m. Žalias audinys apdailoje sutrumpėja, žinant taurinto audinio gabalo ilgį  $L_t$  ir audinio ilgio santrauką apdailoje  $a_m$ , galima apskaičiuoti pusgaminio gabalo ilgį, m:

$$
L_{\text{pusf}} = \frac{L_t}{1 - 0.01a_m}; [3]
$$
 (2.7.1.10)

Audinio ilgis gabale ir metmenų ilgis gabale skiriasi. Skiriasi dėl metmenų ir ataudų susiaudimo audinio gabale. Žinant pusgaminio gabalo ilgį  $L_{pugs}$  ir metmenų susiaudimo koeficientą  $\alpha_m$ , galima apskaičiuoti metmenų ilgį gabale, m:

$$
L_{\text{metm}} = \frac{L_{\text{pugs}}}{1 - 0.01\alpha_{\text{m}}}; [3]
$$
 (2.7.1.11)

Skieto numeris nusako tarpdančių skaičių ilgio viename decimetre. Žinant pusgaminio metmenų tankį staklėse  $P_m$  ir veriamų į tarpudantį fono metmenų skaičius  $z_f$ , galima apskaičiuoti skieto numerį:

$$
N_{sk} = \frac{P_m}{z_f}; [3]
$$
 (2.7.1.12)

Žinant siūlų vėrimo į skietą plotį su kraštais  $b_{sk}$ , kraštų siūlų vėrimo į skietą plotį  $b_{krsk}$ , ir baigto audinio metmenų tankumą  $P_{mt}$ , galima apskaičiuoti fono metmenų skaičių:

$$
n_f = \frac{P_{mt}(b_{sk} - b_{krsk})}{10}; [3]
$$
 (2.7.1.13)

Žinant kraštų siūlų vėrimo į skietą plotį  $b_{krt}$ , baigto audinio metmenų tankumas kraštuose  $P_{mkr}$ , galima apskaičiuoti kraštų metmenų skaičių:

$$
n_{kr} = \frac{P_{mkr} \times b_{krt}}{10}; [3]
$$
 (2.7.1.14)

Norint išausti reikiamo pločio ir tankumo audinį, pirmiausiai apskaičiuojama, kiek matmenų bus audinio plotyje. Žinant fono  $n_f$  ir kraštų  $n_{kr}$  metmenų skaičių, galima apskaičiuoti **bendrą** metmenų skaičių:

$$
n_{mm} = n_f + n_{kr}; [3]
$$
 (2.7.1.15)

Norint apskaičiuoti, kiek žaliam audiniui sunaudota žaliavos arba koks audinio paviršinis tankis, pirmiausiai reikia apskaičiuoti audinio siūlų paviršinį tankį. Žinant pusgaminio ilginio metro metmenų paviršinį tankį (fone)  $m_{mf}$  ir pusgaminio ilginio metro metmenų paviršinį tankį (kraštuose)  $m_{\textit{mkr}}$ , galima apskaičiuoti pusgaminio ilginio metro metmenų paviršinį tankį,  $g/m$ :

$$
m_m = m_{mf} + m_{mkr}; [3]
$$
 (2.7.1.16)

Žinant fono metmenų ilginį tankį  $T_m$ , fono metmenų skaičių  $n_f$  ir metmenų susiaudimo koeficientą  $a_m$ , galima apskaičiuoti pusgaminio ilginio metro metmenų paviršinį tankį (fone),  $g/m$ :

$$
m_{mf} = \frac{T_m n_f}{(1 - 0.01\alpha_m) \times 1000}
$$
; [3] (2.7.1.17)

Žinant kraštinių metmenų ilginį tankį  $T_{kr}$ , kraštų metmenų skaičių  $n_{kr}$  ir metmenų susiaudimo koeficientą  $a_m$ , galima apskaičiuoti pusgaminio ilginio metro metmenų paviršinį tankį (kraštuose),  $g/m$ :

$$
m_{mkr} = \frac{T_{kr} n_{kr}}{(1 - 0.01\alpha_m) \times 1000}
$$
; [3] (2.7.1.18)

Žinant pusgaminio ataudų tankį  $P_a$ , siūlų vėrimo į skietą plotį su kraštais  $b_{sk}$ , kraštų siūlų vėrimo į skietą plotį  $b_{krsk}$  ir ataudų ilginį tankį  $T_a$ , galima apskaičiuoti pusgaminio ilginio metro ataudų paviršinį tankį,  $g/m$ :

$$
m_a = \frac{P_a (b_{sk} + b_{krsk})T_a}{10000}; [3]
$$
 (2.7.1.19)

Žinant pusgaminio ilginio metro metmenų paviršinį tankį  $m_m$  ir pusgaminio ilginio metro ataudų paviršinį tankį  $m_a$ , galima apskaičiuoti **pusgaminio ilginio metro paviršinį tankį**,  $g/m$ :

$$
m = m_m + m_a ; [3]
$$
 (2.7.1.20)

Žinant pusgaminio ilginio metro metmenų paviršinį tankį  $m_m$  ir pusgaminio ilginio metro ataudų paviršinį tankį  $m_a$ , žalio audinio plotį su kraštais  $b_{\text{pugs}}$ , galima apskaičiuoti pusgaminio kvadratinio metro paviršinį tankį,  $g/m^2$ :

$$
m_q = \frac{m_m + m_a}{b_{\text{ptsg}} \times 0.01}; [3]
$$
 (2.7.1.21)

Audinio pusgaminio paviršinis tankis neturi būti labai didelis, nes audyklos vidinis transportas yra vežimėliai, bei todėl, kad stakles daugumoj aptarnauja moterys. Žinant pusgaminio ilginio metro paviršinį tankį  $m$  ir pusgaminio gabalo ilgį  $L_{pugs}$ , galima apskaičiuoti pusgaminio gabalo paviršinį tankį, kg/m:

$$
m_{gab} = \frac{mL_{pusg}}{1000}
$$
; [3] (2.7.1.22)

Žinant pusgaminio ilginio metro paviršinį tankį  $m$ , audinio paviršinio tankio sumažėjimą po apdailos  $\beta$  ir audinio ilgio santrauką apdailoje  $a_m$ , galima apskaičiuoti taurinto audinio ilginio metro paviršinį tankį, g/m:

$$
m_t = \frac{m(1 - 0.01\beta)}{1 - 0.01a_m}; [3]
$$
 (2.7.1.23)

Žinant taurinto audinio ilginio metro paviršinį tankį  $m_t$  ir taurinto audinio plotį su kraštais  $b_t$ , galima apskaičiuoti **taurinto audinio kvadratinio metro paviršinį tankį**,  $g^2/m$ :

$$
m_{qt} = \frac{m_t}{b \times 0.01}; [3]
$$
 (2.7.1.24)

Suskaičiavus siūlų ir audinio paviršinį tankį galima apskaičiuoti gamybos programą vienai valandai, dienai ir metams. Galima apskaičiuoti ir ataudų ir metmenų poreikį. Šiems skaičiavimams atlikti būtina žinoti įmonės darbo režimą. Įmonės darbo režimas, h/metus:

$$
L_{ef} = \left(D_{kal} - \left(D_{\tilde{S}V} + D_{at} + D_{ligos} + D_{dekr} + D_{mok}\right)\right)\left(H_{pam} - H_{pNuost}\right); \text{[3]} \quad \text{(2.7.1.25)}
$$

Žinant įmonės darbo režimą  $L_{ef}$  ir pamainų skaičių per dieną  $k_{\text{pam}}$ , galima apskaičiuoti įmonės darbo režimą pamainomis, h/metus:

$$
L_{eff} = L_{ef} k_{pam} ; [3]
$$
 (2.7.1.26)

Skaičiuojant gamybos programą, svarbu žinoti kiek valandų per metus gali dirbti staklės. Žinant įmonės darbo režimą pamainomis  $L_{efP}$  ir staklių prastovų koeficientą  $\eta_{Stprast}$ , galima apskaičiuoti staklių darbo režimą, h/metus:

$$
H_{st} = L_{eff} \left( 1 - 0.01 \eta_{Stprast} \right); [3]
$$
 (2.7.1.27)

Skaičiuojant gamybos programą, svarbu kiek metrų audinio išaus staklės, įskaičius planines prastovas. Žinant staklių darbo režimą  $H_{st}$  ir staklių našumą ilginiais metrais  $N_{stm}$ , galima apskaičiuoti metinę artikulo gamybos apimtį ilginiais metrais, m/metus:

$$
G_m = H_{st} N_{stm} ; [3] \t\t(2.7.1.28)
$$

Žinant staklių darbo režimą  $H_{st}$  ir staklių našumą kvadratiniais metrais  $N_{stm}^2$ , galima apskaičiuoti **metinę artikulo gamybos apimtį kvadratiniais metrais**,  $m^2/metus$ :

$$
G_{m^2} = H_{st} N_{stm^2}; [3]
$$
 (2.7.1.29)

Planuojant gamybos programą svarbu žinoti metmenų poreikį artikului. Žinant pusgaminio ilginio metro metmenų paviršinį tankį (fone)  $m_{m}$ , metinę artikulo gamybos apimtį ilginiais metrais  $G_m$ , kiek staklių instaliuota įmonėje  $k_{st}$  ir metmenų atliekų kiekį  $A_{\text{metm}}$ , galima apskaičiuoti metinį metmenų poreikį fonui, kg/metus:

$$
M_{mf/metus} = m_{mf} G_m k_{st} (1 + 0.01 A_{metm}); [3]
$$
 (2.7.1.30)

Žinant pusgaminio ilginio metro metmenų paviršinį tankį (kraštuose)  $m_{mkr}$ , metinę artikulo gamybos apimtį ilginiais metrais  $G_m$ , kiek staklių instaliuota įmonėje  $k_{st}$  ir metmenų atliekų kiekį  $A_{\text{metm}}$ , galima apskaičiuoti metinį metmenų poreikį kraštams, kg/metus:

$$
M_{mkr/metus} = m_{mkr} G_m k_{st} (1 + 0.01 A_{metm}); [3]
$$
 (2.7.1.31)

Žinant pusgaminio ilginio metro ataudų paviršinį tankį  $m_a$ , metinę artikulo gamybos apimtį ilginiais metrais  $G_m$ , kiek staklių instaliuota įmonėje  $k_{st}$  ir ataudų atliekų kiekį  $A_{at}$ , galima apskaičiuoti metinį ataudų poreikį, kg/metus:

$$
M_{a/metus} = m_a G_m k_{st} (1 + 0.01 A_{at})
$$
 [3] (2.70.1.32)

Žinant metinį metmenų poreikį fonui  $M_{mfs}$ , metinį metmenų poreikį kraštams  $M_{mkr}$  ir metinį ataudų poreikį  $M_a$ , galima apskaičiuoti metinį verpalų (siūlų) poreikį, kg/metus:

$$
M_{V} = M_{a} + M_{mf} + M_{mkr}; [3]
$$
 (2.7.1.33)

Žinant metinį metmenų poreikį  $M_m$  ir įmonės darbo režimą pamainomis  $L_{eff}$ , galima apskaičiuoti valandinį metmenų poreikį, kg/h:

$$
M_{m/h} = \frac{M_m}{L_{eff}}
$$
; [3] (2.7.1.34)

Žinant metinį ataudų poreikį  $M_a$  ir įmonės darbo režimą pamainomis  $L_{e f P}$ , galima apskaičiuoti valandinį ataudų poreikį, kg/h:

$$
M_{a/h} = \frac{M_a}{L_{effP}}; [3]
$$
 (2.7.1.35)

Skaičiuojant gamybos programą reikia žinoti mašinų našumus. Skaičiuojant metmenų, ataudų, minkšto ir standaus pervijimo mašinos našumą, naudojama ta pati formulė. Žinant pervijimo greitį  $v_{per}$ , metmenų ir ataudų ilginius tankius  $T_m$  ir  $T_a$ , pervijimo mašinos n.l.k.  $\eta_{perv}$ , galima apskaičiuoti pervijimo mašinos našumą, kg/h:

$$
N_{\text{perv}} = v_{\text{perv}} T_a \eta_{\text{perv}}; [3] \tag{2.7.1.36}
$$

Žinant apmetimo  $v_{ap}$  ir įrietimo  $v_{ir}$  greičius, juostų skaičių apmetant  $n_j$ , metmenų ilginį tankį  $T_m$ , bendrą metmenų skaičių  $n_m$  ir juostinio metimo mašinos n.l.k.  $\eta_{met}$ , galima apskaičiuoti juostinio metimo mašinos našumą, kg/h:

$$
N_{met} = \frac{v_{ap}v_{ir}}{v_{ap} + v_{ir}n_{j}} T_m n_m \eta_{met};
$$
 [3] (2.7.1.37)

Žinant bendrą metmenų skaičių  $n_m$  ir primazgymo mašinos našumą  $N_{pri} s/h$ , galima apskaičiuoti primazgymo mašinos našumas, vel/h:

$$
N_{pri} = \frac{n_m}{N_{pri}}; [3]
$$
 (2.70.1.38)

Žinant bendrą metmenų skaičių  $n_m$  ir vėrimo mašinos našumą  $N_{pri}$  s/h, galima apskaičiuoti vėrimo mašinos našumą, vel/h:

$$
N_{ver} = \frac{n_m}{N_{ver}}; [3]
$$
 (2.7.1.39)

Žinant audimo staklių pagrindinio veleno sukimosi dažnį  $v_{st}$ , pusgaminio ataudų tankį staklėse  $P_a$  ir audimo staklių n.l.k.  $\eta_{st}$ , galima apskaičiuoti staklių našumą ilginiais metrais,  $m/h$ :

$$
N_{st} = \frac{v_{st}}{P_a} \eta_{st} ; [3]
$$
 (2.7.1.40)

Žinant audimo staklių pagrindinio veleno sukimosi dažnį  $v_{st}$ , pusgaminio ataudų tankį staklėse  $P_a$ , žalio audinio plotį su kraštais  $b_{\text{pugs}}$  ir audimo staklių N.L.K.  $\eta_{st}$ , galima apskaičiuoti audimo staklių našumą kvadratiniais metrais,  $m^2/h$ :

$$
N_{st} = \frac{v_{st}b_{pusg}}{P_a} \eta_{st}; [3]
$$
 (2.7.1.41)

#### 2.8. Informacinės įrangos projektas

Šiame poskyryje apžvelgiamas informacinės įrangos projektas, kuris apima įėjimo ir rezultatinės informacijos aprašymą, duomenų bazės projektą, kuriame pateikiama DB schema ir lenelių aprašymai bei informacijos apdorojimo, paieškos ir išrinkimo technologijos aprašymas.

#### 2.8.1. Įėjimo informacijos aprašymas

14 lentelėje yra pavaizduoti visi įvedami srautai, o toliau pavaizduoti detalizuoti srautai, aprašant kiekvieną atributą. Nuorodos į kiekvieno srauto specifikaciją yra 14 lentelės paskutinėje pastraipoje.

| Eil.            | Ivedamo srauto              | Pateikimo forma                    | Šaltinis           | <b>Nuoroda</b>   |
|-----------------|-----------------------------|------------------------------------|--------------------|------------------|
| nr.             | pavadinimas                 |                                    |                    | <i>i</i> lentele |
|                 | Audinių registravimas       | Žodinis pranešimas arba Dokumentas | Audimo technologas | 24               |
| 2               | Koeficientų registravimas   | Žodinis pranešimas arba Dokumentas | Audimo technologas | 25               |
| $\overline{3}$  | Ataudų siūlų registravimas  | Žodinis pranešimas arba Dokumentas | Audimo technologas | 26               |
| $\overline{4}$  | Metmenų siūlų registravimas | Žodinis pranešimas arba Dokumentas | Audimo technologas | 57               |
| $5\overline{)}$ | Kraštų siūlų registravimas  | Žodinis pranešimas arba Dokumentas | Audimo technologas | 28               |
| 6               | Verpimo technologijos       | Žodinis pranešimas arba Dokumentas | Audimo technologas | 29               |
|                 | registravimas               |                                    |                    |                  |
| $\overline{7}$  | Metimo technologijos        | Žodinis pranešimas arba Dokumentas | Audimo technologas | 30               |
|                 | registravimas               |                                    |                    |                  |
| 8               | Audimo technologijos        | Žodinis pranešimas arba Dokumentas | Audimo technologas | 31               |
|                 | registravimas               |                                    |                    |                  |

2. 14 lentelė. Visų įvedamų duomenų srautų sąrašas

| Eil.           | Atributo pavadinimas                                  | Lentelės vardas.  | <b>Tipas</b> | <b>Ilgis</b> |
|----------------|-------------------------------------------------------|-------------------|--------------|--------------|
| nr.            |                                                       | Lauko vardas      |              |              |
| 1              | Audinio ID                                            | Audinys.AudinysID | AutoNumber   | Long Integer |
| $\overline{2}$ | Koeficientų ID                                        | Audinys.KoefGamID | Number       | Long Integer |
| $\overline{3}$ | Baigto audinio metmenų<br>tankumas                    | Audinys.Pmt       | Number       | Double       |
| $\overline{4}$ | Baigto audinio ataudų<br>tankumas                     | Audinys.Pat       | Number       | Double       |
| 5              | Baigto audinio ataudų<br>tankumas kraštuose           | Audinys.Pakrt     | Number       | Double       |
| 6              | Baigto audinio plotis                                 | Audinys.b         | Number       | Double       |
| 7              | Baigto audinio kraštų plotis                          | Audinys.bkrt      | Number       | Double       |
| 8              | Audinio gabalo ilgis                                  | Audinys.Lt        | Number       | Double       |
| 9              | Audinio pločio santrauka<br>apdailoje                 | Audinys.aa        | Number       | Double       |
| 10             | Audinio ilgio pasikeitimas<br>apdailoje               | Audinys.am        | Number       | Double       |
| 11             | Ataudų susiaudimas                                    | Audinys.alfaa     | Number       | Double       |
| 12             | Metmenų susiaudimas                                   | Audinys.alfam     | Number       | Double       |
| 13             | Audinio masės nuostoliai<br>apdailoje                 | Audinys.Beta      | Number       | Double       |
| 14             | Fono siūlų, veriamų į vieną<br>tarpudantį, skaičius   | Audinys.zf        | Number       | Double       |
| 15             | Krašto siūlų, veriamų į vieną<br>tarpudantį, skaičius | Audinys.zkr       | Number       | Double       |

2. 15 lentelė. Įvedamų atributų sąrašas, registruojant audinį

| Eil.           | Atributo pavadinimas              | Lentelės vardas.       | <b>Tipas</b> | <b>Ilgis</b> |
|----------------|-----------------------------------|------------------------|--------------|--------------|
| nr.            |                                   | Lauko vardas           |              |              |
|                | Koeficientų ID                    | Koeficientai.KoefGamID | AutoNumber   | Long Integer |
| $\overline{2}$ | Kalendorinis darbo laikas         | Koeficientai KalLaikas | Number       | Integer      |
| $\mathcal{E}$  | Sventės                           | Koeficientai.Sventes   | Number       | Integer      |
| $\overline{4}$ | Atostogos                         | Koeficientai. Atost    | Number       | Single       |
| 5              | Ligos                             | Koeficientai. Ligos    | Number       | Single       |
| 6              | Dekretinės atostogos              | Koeficientai.DekrAt    | Number       | Single       |
|                | Atostogos mokslui                 | Koeficientai.MokAt     | Number       | Single       |
| 8              | Pamainos trukmė                   | Koeficientai.PamTr     | Number       | Single       |
| 9              | Pamainos nuostoliai               | Koeficientai.PamNuost  | Number       | Single       |
| 10             | Pamainų skaičius                  | Koeficientai.PamSk     | Number       | Integer      |
| 11             | Staklių skaičius                  | Koeficientai.StSk      | Number       | Integer      |
| 12             | Audimo staklių planinės prastovos | Koeficientai.PlanPr    | Number       | Double       |

2. 16 lentelė. Įvedamų atributų sąrašas, registruojant koeficientus

| Eil.           | Atributo pavadinimas | Lentelės vardas.     | <b>Tipas</b> | <b>Ilgis</b> |
|----------------|----------------------|----------------------|--------------|--------------|
| nr.            |                      | Lauko vardas         |              |              |
|                | Ataudų siūlų ID      | AtSiulai.AtSiulaiID  | AutoNumber   | Long Integer |
| 2              | Siūlų pavadinimas    | AtSiulai.Pavadinimas | Text         | 50           |
|                | Siūlų ilginis tankis | AtSiulai. AtTitras   | Text         | 50           |
| $\overline{4}$ | Siūlų sudėtis        | AtSiulai.Sudetis     | Text         | 50           |
|                | Siūlų kaina          | AtSiulai.Kaina       | Number       | Long Integer |
| 6              | Ataudu atliekos viso | AtSiulai.AtAtlViso   | Number       | Single       |
| $\mathcal{I}$  | Siūlo tūrio masė     | AtSiulai.DetlaS      | Number       | Double       |

2. 17 lentelė. Įvedamų atributų sąrašas, registruojant ataudų siūlus

Eil.

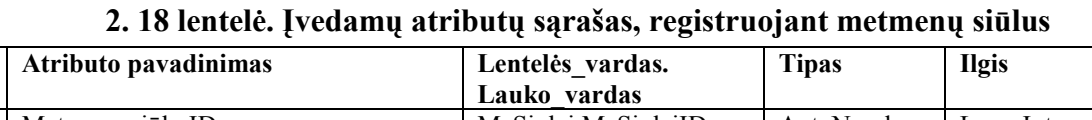

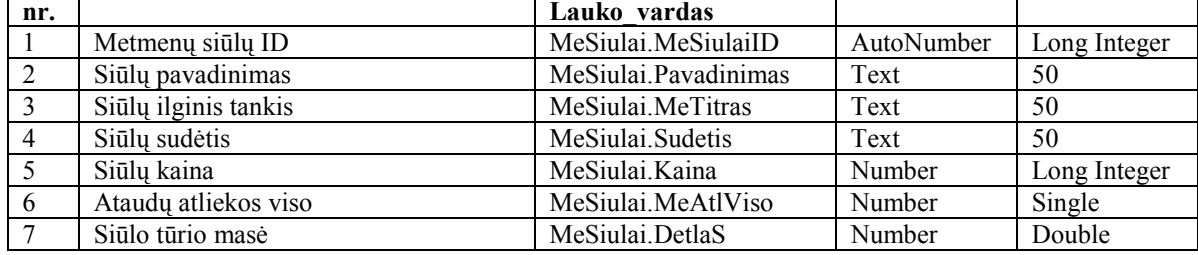

Šaltinis: sukurta autorės

2. 19 lentelė. Įvedamų atributų sąrašas, registruojant kraštų siūlus

| Eil. | Atributo pavadinimas | <b>Tipas</b><br>Lentelės vardas. |            | <b>Ilgis</b> |
|------|----------------------|----------------------------------|------------|--------------|
| nr.  |                      | Lauko vardas                     |            |              |
|      | Kraštų siūlų ID      | KrSiulai.KrSiulaiID              | AutoNumber | Long Integer |
| 2    | Siūlų pavadinimas    | KrSiulai.Pavadinimas             | Text       | 50           |
| 3    | Siūlų ilginis tankis | KrSiulai.KrTitras                | Text       | 50           |
|      | Siūlų sudėtis        | KrSiulai.Sudetis                 | Text       | 50           |
|      | Siūlų kaina          | KrSiulai.Kaina                   | Number     | Long Integer |
| 6    | Siūlo tūrio masė     | KrSiulai.DetlaS                  | Number     | Double       |

Šaltinis: sukurta autorės

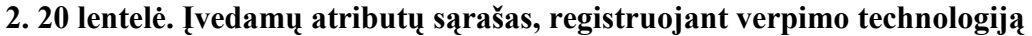

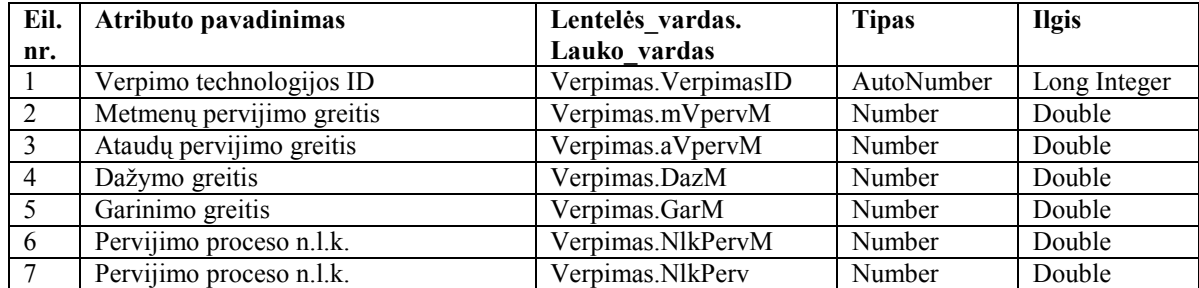

| Eil. | Atributo pavadinimas             | Lentelės vardas.  | <b>Tipas</b> | <b>Ilgis</b> |
|------|----------------------------------|-------------------|--------------|--------------|
| nr.  |                                  | Lauko vardas      |              |              |
|      | Metimo technologijos ID          | Metimas.MetimasID | AutoNumber   | Long Integer |
|      | Juostinio apmetimo greitis       | Metimas. Vapm     | Number       | Double       |
| 3    | Juostinio įrietimo greitis       | Metimas. Vir      | Number       | Double       |
| 4    | Partijinio metimo greitis        | Metimas. Vmet     | Number       | Double       |
| 5.   | Glitavimo greitis                | Metimas. Vglit    | Number       | Double       |
| 6    | Juostinio Metimo proceso n.l.k.  | Metimas.NlkMet    | Number       | Double       |
|      | Partijinio Metimo proceso n.l.k. | Metimas.NlkMetP   | Number       | Double       |
| 8    | Glitavimo proceso n.l.k.         | Metimas.NlkGlit   | Number       | Double       |
| 9    | Kontūrinė Metinio velenėlio masė | Metimas.DeltaMet  | Number       | Single       |

2. 21 lentelė. Įvedamų atributų sąrašas, registruojant metimo technologiją

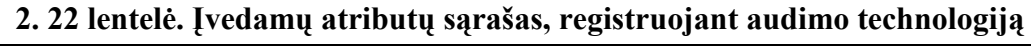

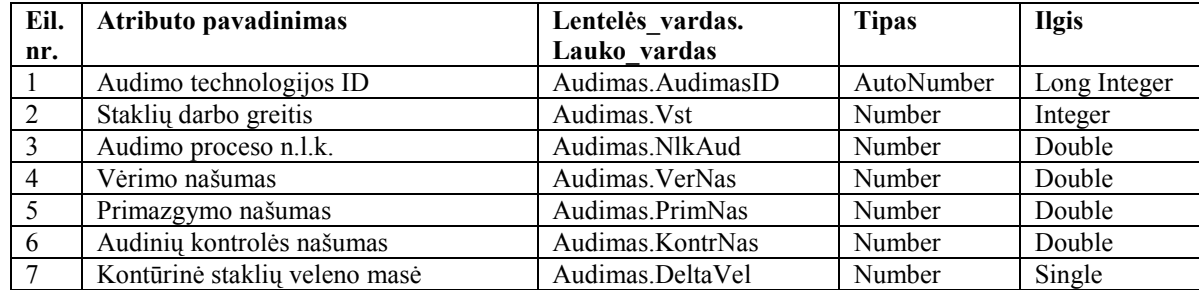

Šaltinis: sukurta autorės

## 2.8.2. Rezultatinės informacijos aprašymas

2. 23 lentelėje yra pavaizduoti visi išvedami srautai, o toliau pavaizduoti detalizuoti srautai, aprašant kiekvieną atributą. Nuorodos į kiekvieno srauto specifikaciją yra 2. 23 lentelės paskutinėje pastraipoje.

| Eil. | Išvedamo srauto               | Pateikimo forma      | Vartotojas    | Apibūdinimas                           | <b>Nuoroda</b>   |
|------|-------------------------------|----------------------|---------------|----------------------------------------|------------------|
|      |                               |                      |               |                                        |                  |
| nr.  | pavadinimas                   |                      |               |                                        | <i>i</i> lentele |
|      | Informacija apie audinį       | Ekraninė, spausdinta | Audimo        | Išvedama informacija apie audinį       | 2.24             |
|      |                               |                      | technologas   |                                        |                  |
| 2    | Informacija apie koeficientus | Ekraninė, spausdinta | Audimo        | Išvedama informacija apie koeficientus | 2.25             |
|      |                               |                      | technologas   |                                        |                  |
| 3    | Informacija apie siūlus       | Ekraninė, spausdinta | Sandėlininkas | Išvedama informacija apie siūlus       | 2.26             |
| 4    | Informacija apie technologiją | Ekraninė, spausdinta | Audimo        | Išvedama informacija apie              | 2.27             |
|      |                               |                      | technologas   | technologiją                           |                  |
| 5    | Informacija apie audinio      | Ekraninė, spausdinta | Audimo        | Išvedama informacija apie audinio      | 2.28             |
|      | techninius parametrus         |                      | technologas   | techninius parametrus                  |                  |
| 6    | Informacija apie audinio      | Ekraninė, spausdinta | Audimo        | Išvedama informacija apie audinio      | 2.29             |
|      | techninius skaičiavimus       |                      | technologas   | techninius skaičiavimus                |                  |
| 7    | Informacija apie gamybos      | Ekraninė, spausdinta | Buhalterė     | Išvedama informacija apie gamybos      | 2.30             |
|      | technologiją                  |                      |               | technologiją                           |                  |
| 8    | Informacija apie siūlų,       | Ekraninė, spausdinta | Audimo        | Išvedama informacija apie siūlų,       | 2.31             |
|      | audinio masę                  |                      | technologas   | audinio mase                           |                  |

2. 23 lentelė. Visų išvedamų duomenų srautų sąrašas

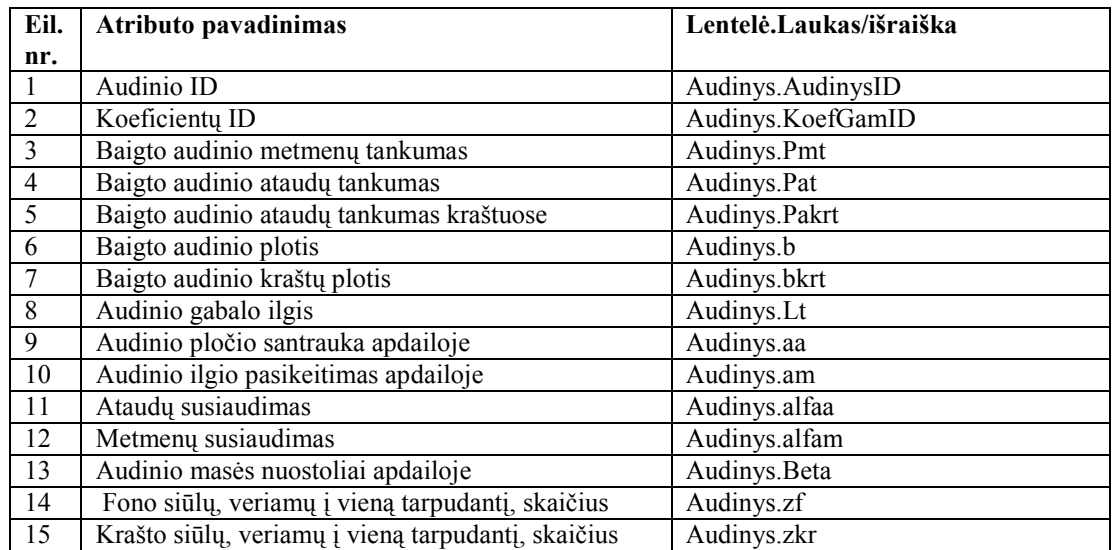

# 2. 24 lentelė. Atributų sąrašas, išvedant kontaktinę informaciją apie audinius

Šaltinis: sukurta autorės

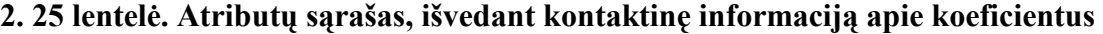

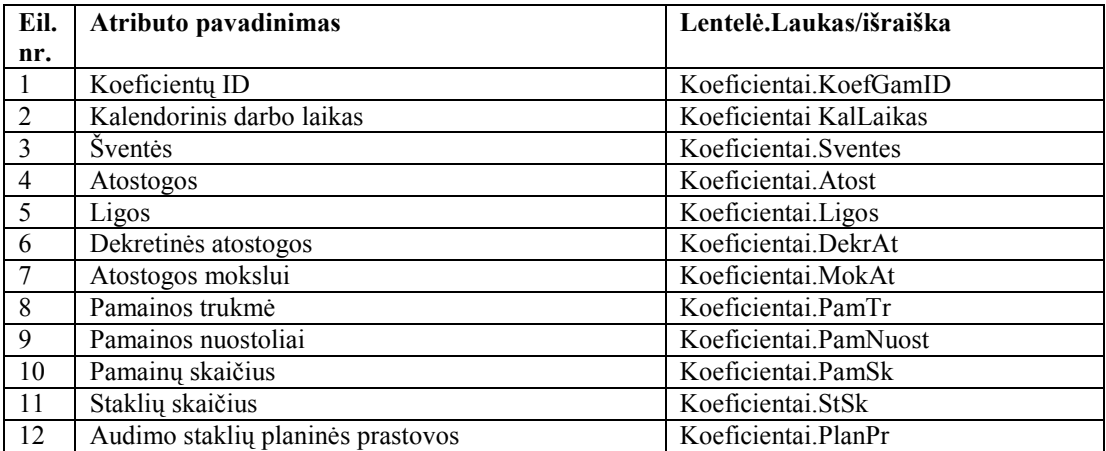

| Eil.           | Atributo pavadinimas | Lentelė.Laukas/išraiška |
|----------------|----------------------|-------------------------|
| nr.            |                      |                         |
| 1              | Ataudų siūlų ID      | AtSiulai.AtSiulaiID     |
| $\overline{2}$ | Siūlų pavadinimas    | AtSiulai.Pavadinimas    |
| 3              | Siūlų ilginis tankis | AtSiulai.AtTitras       |
| $\overline{4}$ | Siūlų sudėtis        | AtSiulai.Sudetis        |
| 5              | Siūlų kaina          | AtSiulai.Kaina          |
| 6              | Ataudu atliekos viso | AtSiulai.AtAtlViso      |
| 7              | Siūlo tūrio masė     | AtSiulai.DetlaS         |
| 8              | Metmenų siūlų ID     | MeSiulai.MeSiulaiID     |
| 9              | Siūlų pavadinimas    | MeSiulai.Pavadinimas    |
| 10             | Siūlų ilginis tankis | MeSiulai.MeTitras       |
| 11             | Siūlų sudėtis        | MeSiulai.Sudetis        |
| 12             | Siūlų kaina          | MeSiulai.Kaina          |
| 13             | Ataudu atliekos viso | MeSiulai.MeAtlViso      |
| 14             | Siūlo tūrio masė     | MeSiulai.DetlaS         |
| 15             | Kraštų siūlų ID      | KrSiulai.KrSiulaiID     |
| 16             | Siūlų pavadinimas    | KrSiulai.Pavadinimas    |
| 17             | Siūlų ilginis tankis | KrSiulai.KrTitras       |
| 18             | Siūlų sudėtis        | KrSiulai.Sudetis        |
| 19             | Siūlų kaina          | KrSiulai.Kaina          |
| 20             | Siūlo tūrio masė     | KrSiulai.DetlaS         |

2. 26 lentelė. Atributų sąrašas, išvedant kontaktinę informaciją apie siūlus

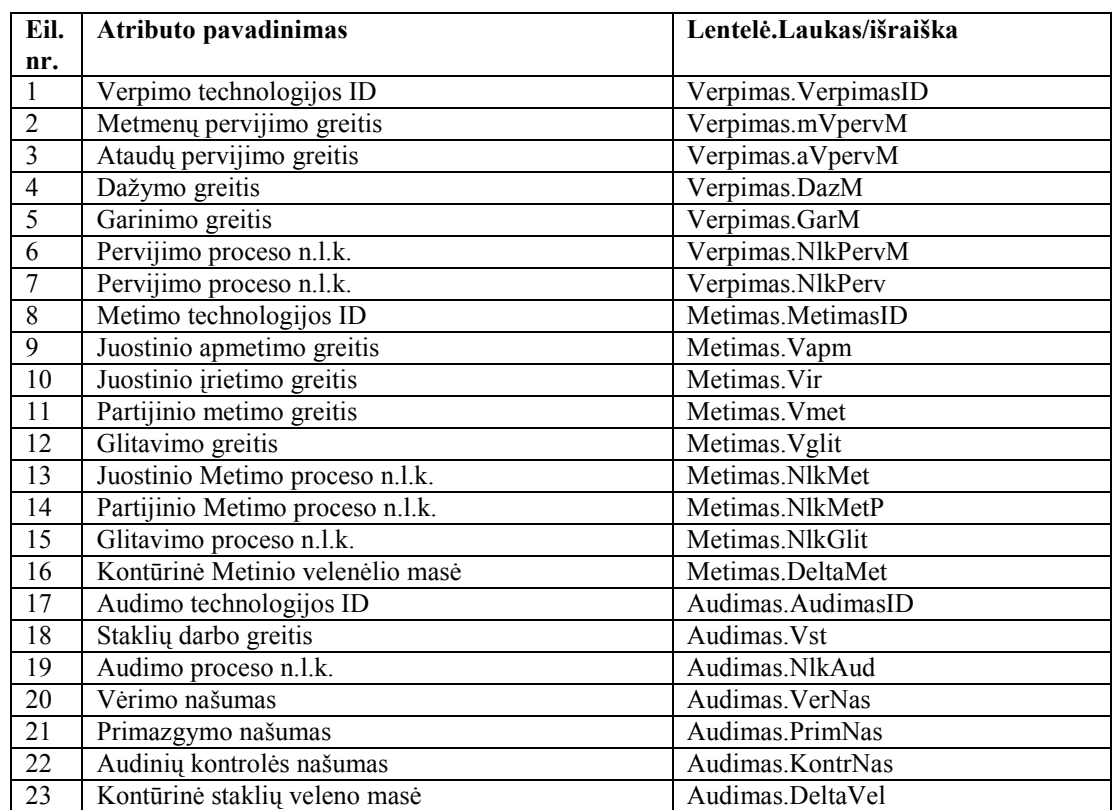

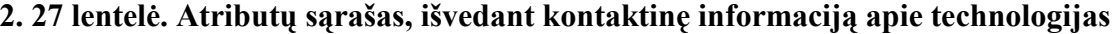

## 2. 28 lentelė. Atributų sąrašas, išvedant kontaktinę informaciją apie audinio techninius

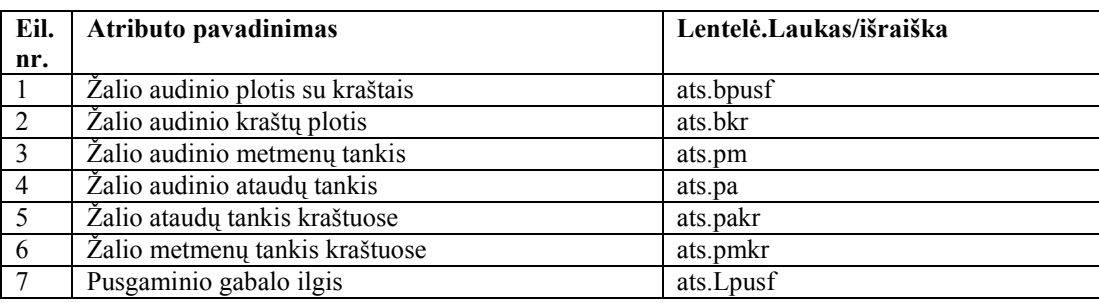

## parametrus

Šaltinis: sukurta autorės

#### 2. 29 lentelė. Atributų sąrašas, išvedant kontaktinę informaciją apie audinio techninius skaičiavimus

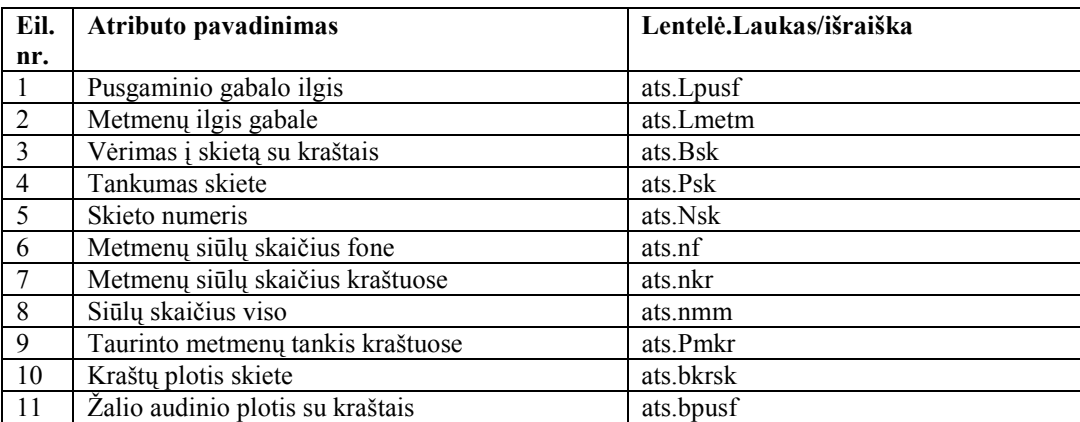

Šaltinis: sukurta autorės

## 2. 30 lentelė. Atributų sąrašas, išvedant kontaktinę informaciją apie gamybos technologiją

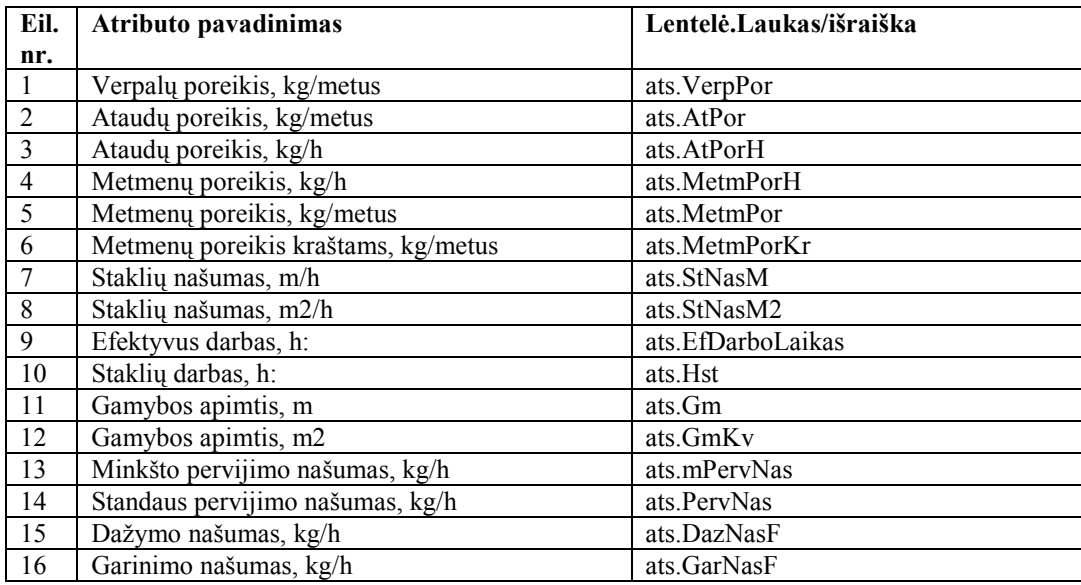

# 2. 31 lentelė. Atributų sąrašas, išvedant kontaktinę informaciją apie gamybos siūlų, audinio masę

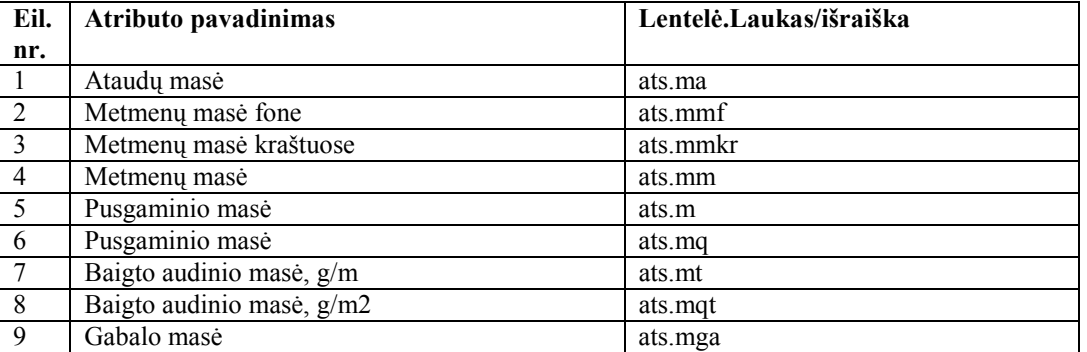

Šaltinis: sukurta autorės

## 2.8.3. Duomenų bazės projektas

Šiame poskyryje atvaizduojama duomenų bazės schema Ms Access aplinkoje bei pateikiama lentelių apibūdinimai ir detalizuotas lentelių aprašymas.

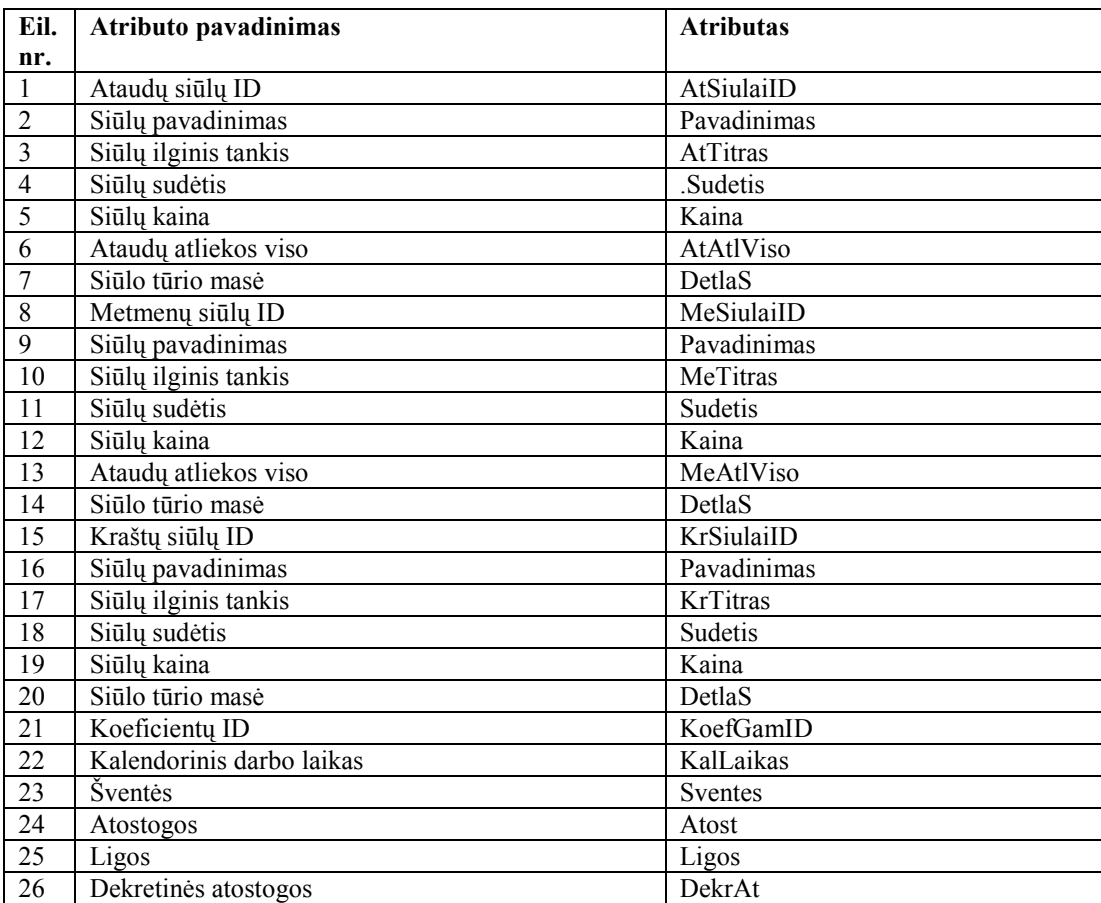

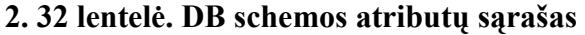

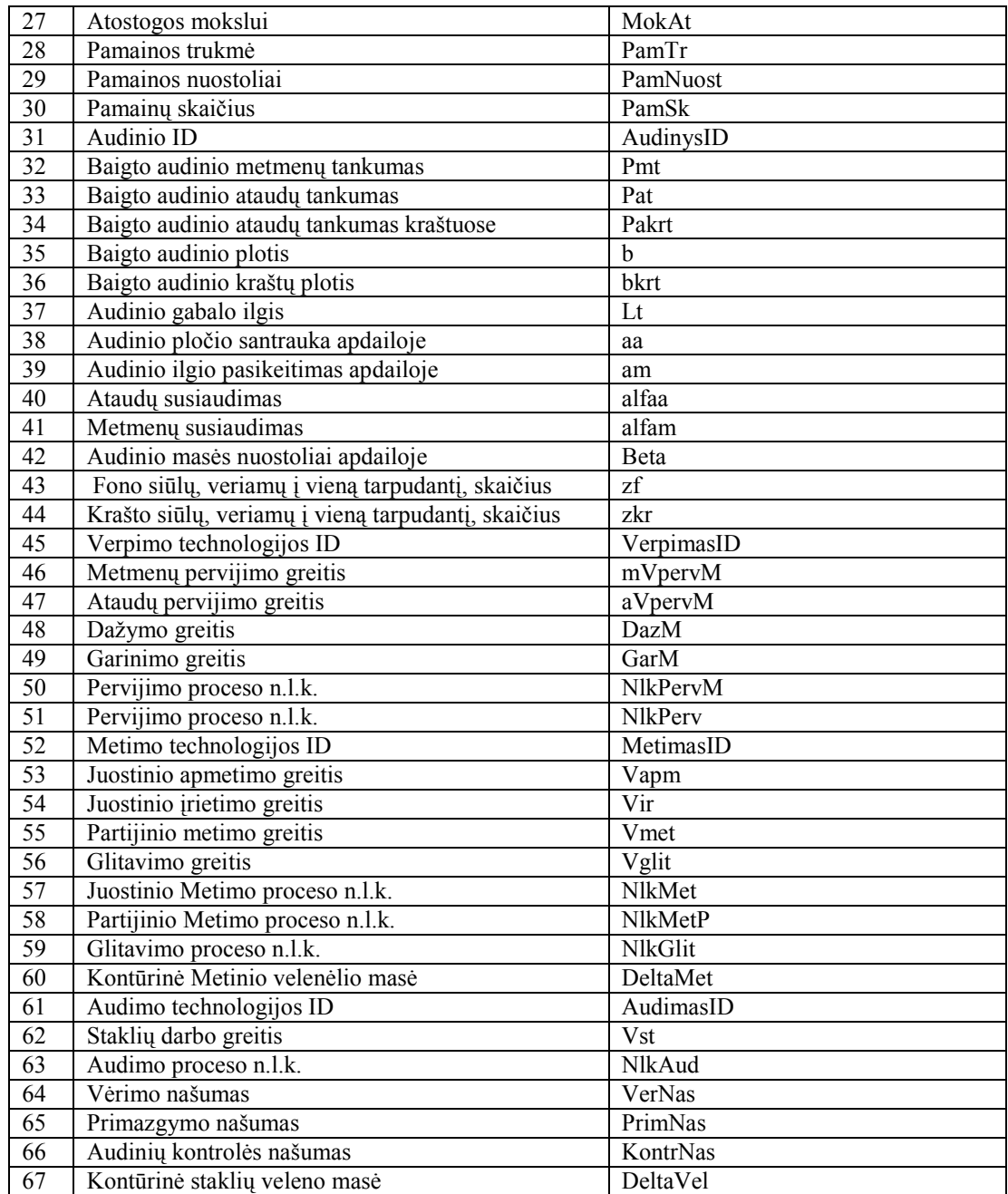

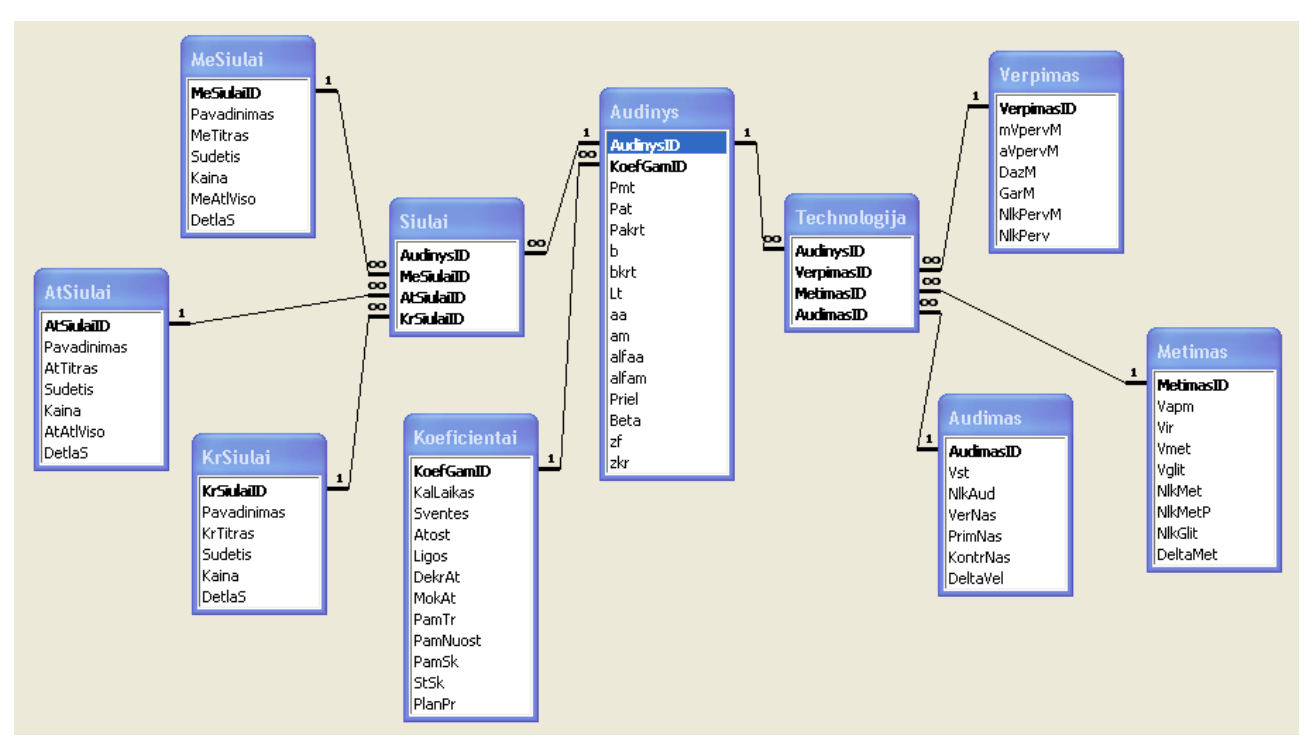

#### 2. 11 pav. DB schema

2. 11 paveiksle pavaizduota duomenų bazės schema MS Access aplinkoje. DB schema buvo sukurta projektuojant informacinę sistemą. Schemą sudaro 10 lentelių, kurios yra sujungtos tarpusavyje ryšiais "vienas su daug".

2. 33 lentelėje aprašyti visų duomenų bazės lentelių pavadinimai, atributų skaičius ir paaiškinimai.

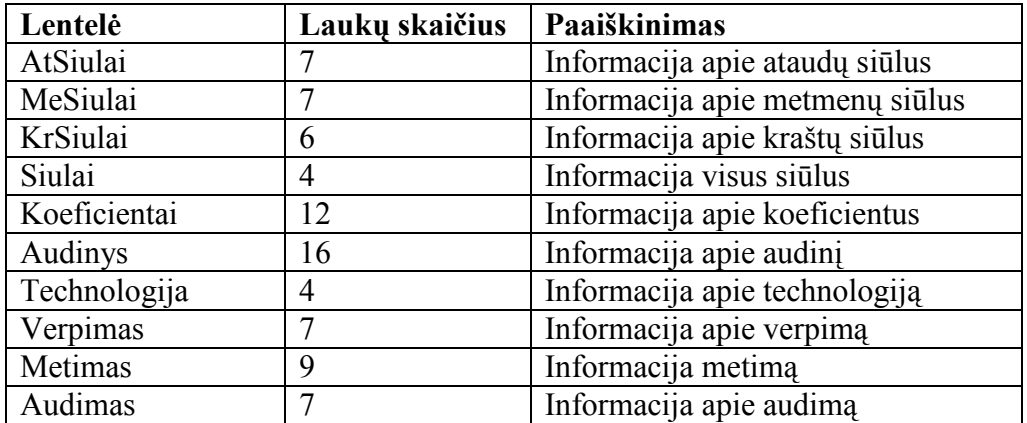

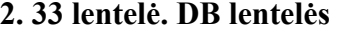

Sistemos architektūra susideda iš 4 pagrindinių modulių. Visi jie yra toliau paaiškinti detaliai 36 lentelėje.

### 2.9. Programinės įrangos projektas

Šiame poskyryje pateikiamas programinės įrangos projektas, kuris apima programinės aplinkos aprašymą, sistemos modulių paaiškinimą, testavimo duomenų aprašymą, vartotojo ir programuotojo vadovą, sistemos diegimo planą.

#### 2.9.1. Programinės aplinkos aprašymas

Šiame poskyryje aprašyta programinė aplinka, kuri naudojama sistemos įgyvendinimui ir optimaliam funkcionavimui. Naudojama programinė įranga sistemai įgyvendinti yra:

Sistemos projektavimui naudojamas paketas Microsoft Visio 2000. Jo pagalba buvo suprojektuotos duomenų bazės lentelės į DBVS.

Naudota programavimo kalba yra Microsoft Access. Šios programavimo kalbos pagalba buvo suprogramuotos visos sistemos vykdomos komandos.

DB realizavimui naudota Microsoft Access DBVS. Ši sistema pasirinkta yra todėl, kad ji yra lanksti, suteikia daug galimybių, saugoja didelius duomenų kiekius.

Sistemos funkcionavimui reikalinga Microsoft Windows Milenium aplinka.

Atspausdinti popierines ataskaitas reikalinga suinstaliuoti spausdintuvo programą.

#### 2.9.2. Sistemos modulių aprašymas

| <b>Modulis</b>      | <b>Paskirtis</b>                                                |  |  |
|---------------------|-----------------------------------------------------------------|--|--|
| <b>SIŪLAI</b>       | Šis modulis naudojamas siūlų peržiūrai, įvedimui redagavimui ir |  |  |
|                     | šalinimui. Koeficientai naudojami projektuojant audinį.         |  |  |
| <b>KOEFICIENTAI</b> | Šis modulis naudojamas koeficientų peržiūrai, įvedimui          |  |  |
|                     | redagavimui ir šalinimui. Koeficientai naudojami projektuojant  |  |  |
|                     | audini.                                                         |  |  |
| <b>AUDINYS</b>      | Šis modulis naudojamas audinių peržiūrai, įvedimui,             |  |  |
|                     | redagavimui ir šalinimui. Tai vienas iš pagrindinių modulių.    |  |  |
| <b>TECHNOLOGIJA</b> | Šis modulis naudojamas technologijos peržiūrai, įvedimui        |  |  |
|                     | redagavimui ir šalinimui. Technologija naudojama projektuojant  |  |  |
|                     | audini.                                                         |  |  |

2. 34 lentelė. Modulių aprašymai

#### 2.9.3. Testavimo duomenų aprašymas

#### Techninių audinio parametrų testavimas

Skaičiavimams naudojama (2.7.1.1) formulė (audinio plotis).

$$
b_{pusf} = \frac{b_t}{1 - 0.01a_a} = \frac{155}{1 - 0.01 \times 6} = 164.89;
$$

Skaičiavimams naudojama (2.7.1.2) formulė (audinio kraštų plotis).

$$
b_{kr} = \frac{b_{krt}}{1 - 0.01a_a} = \frac{3}{1 - 0.01 \times 6} = 3.19;
$$

Skaičiavimams naudojama (2.7.1.3) formulė (metmenų tankumas).

$$
P_m = P_{mt} (1 - 0.01a_a) = 226(1 - 0.01 \times 6) = 212.44,
$$

Skaičiavimams naudojama (2.7.1.4) formulė (ataudų tankumas).

$$
P_a = P_{at}(1 - 0.01a_m) = 191(1 - 0.01 \times 4) = 183.36 ;
$$

Skaičiavimams naudojama (2.7.1.5) formulė (ataudų tankumas kraštuose).

$$
P_{akr} = P_a = 183.36 \; ;
$$

Skaičiavimams naudojama (2.7.1.6) formulė (metmenų tankumas kraštuose).

$$
P_{mkr} = P_{mkrt} (1 - 0.01a_a) = 339 \times (1 - 0.06) = 318.66 ;
$$

Skaičiavimams naudojama (2.7.1.10) formulė (pusgaminio ilgis).

$$
L_{pusf} = \frac{L_t}{1 - 0.01a_m} = \frac{50}{1 - 0.01 \times 4} = 52.08 ;
$$

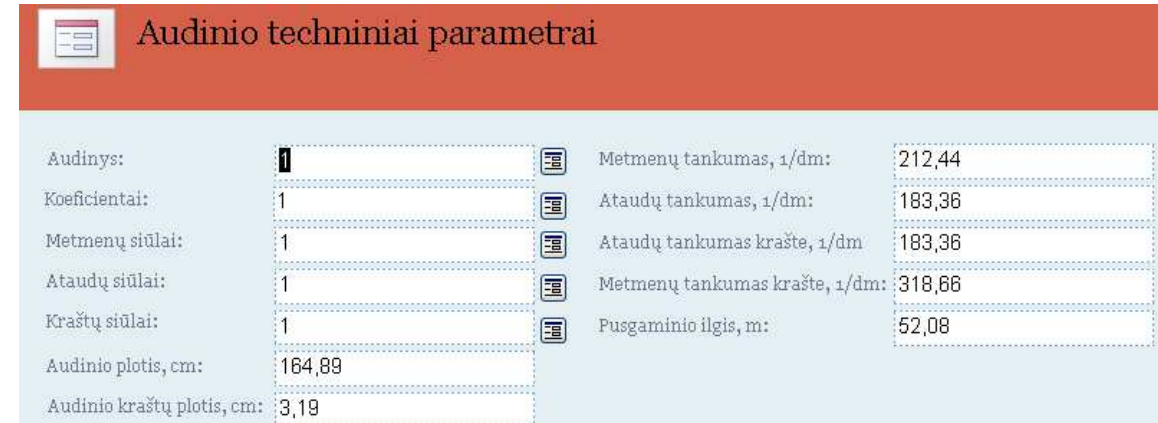

#### Šaltinis: sukurta autorės

## 2. 12 pav. Audinio techniniai parametrai

#### Techninių audinio skaičiavimų testavimas

Skaičiavimams naudojama (2.7.1.7) formulė (tankumas skiete).

$$
P_{sk} = P_{mt} (1 - 0.01 \alpha_a) \times (1 - 0.01 \alpha_a) = 226(1 - 0.01 \times 7.8) \times (1 - 0.01 \times 6) = 195.86 ;
$$

Skaičiavimams naudojama (2.7.1.8) formulė (vėrimas skiete).

$$
b_{sk} = \frac{b_{pusf}}{1 - 0.01\alpha} = \frac{164.89}{1 - 0.01 \times 7.8} = 178.84
$$
;

Skaičiavimams naudojama (2.7.1.9) formulė (kraštų plotis skiete).

$$
b_{krsk} = \frac{b_{krpusg}}{(1 - 0.01\alpha_a) \times (1 - 0.01\alpha_a)} = \frac{3}{(1 - 0.01 \times 7.8) \times (1 - 0.01 \times 6)} = 3.46
$$
;

Skaičiavimams naudojama (2.7.1.10) formulė (pusgaminio ilgis).

$$
L_{pusf} = \frac{L_t}{1 - 0.01a_m} = \frac{50}{1 - 0.01 \times 4} = 52.08 ;
$$

Skaičiavimams naudojama (2.7.1.11) formulė (metmenų ilgis gabale).

$$
L_{\text{metm}} = \frac{L_{\text{pusf}}}{1 - 0.01\alpha_{\text{m}}} = \frac{52.08}{1 - 0.01 \times 6} = 55.41 \, ;
$$

Skaičiavimams naudojama (2.7.1.12) formulė (skieto numeris).

$$
N_{sk} = \frac{P_m}{z_f} = \frac{195.86}{2} = 98 \, ;
$$

Skaičiavimams naudojama (2.7.1.13) formulė (metmenų siūlų skaičius fone).

$$
n_f = \frac{P_{mt}(b_{sk} - b_{krsk})}{10} = \frac{226 \times (155 - 3)}{10} = 3435.20;
$$

Skaičiavimams naudojama (2.7.1.14) formulė (metmenų siūlų skaičius kraštuose).

$$
n_{kr} = \frac{P_{mkr} \times b_{krt}}{10} = \frac{339 \times 3}{10} = 101.70;
$$

Skaičiavimams naudojama (2.7.1.15) formulė (siūlų skaičius viso).

$$
n_{mm} = n_f + n_{kr} = 3435.20 + 101.70 = 3536.90 ;
$$

Skaičiavimams naudojama (2.7.1.6) formulė (metmenų tankumas krašte).

$$
P_{mkr} = P_{mkrt} (1 - 0.01a_a) = 339 \times (1 - 0.06) = 318.66 ;
$$

Skaičiavimams naudojama (2.7.1.1) formulė (audinio plotis).

$$
b_{pusf} = \frac{b_t}{1 - 0.01a_a} = \frac{155}{1 - 0.01 \times 6} = 164.89;
$$

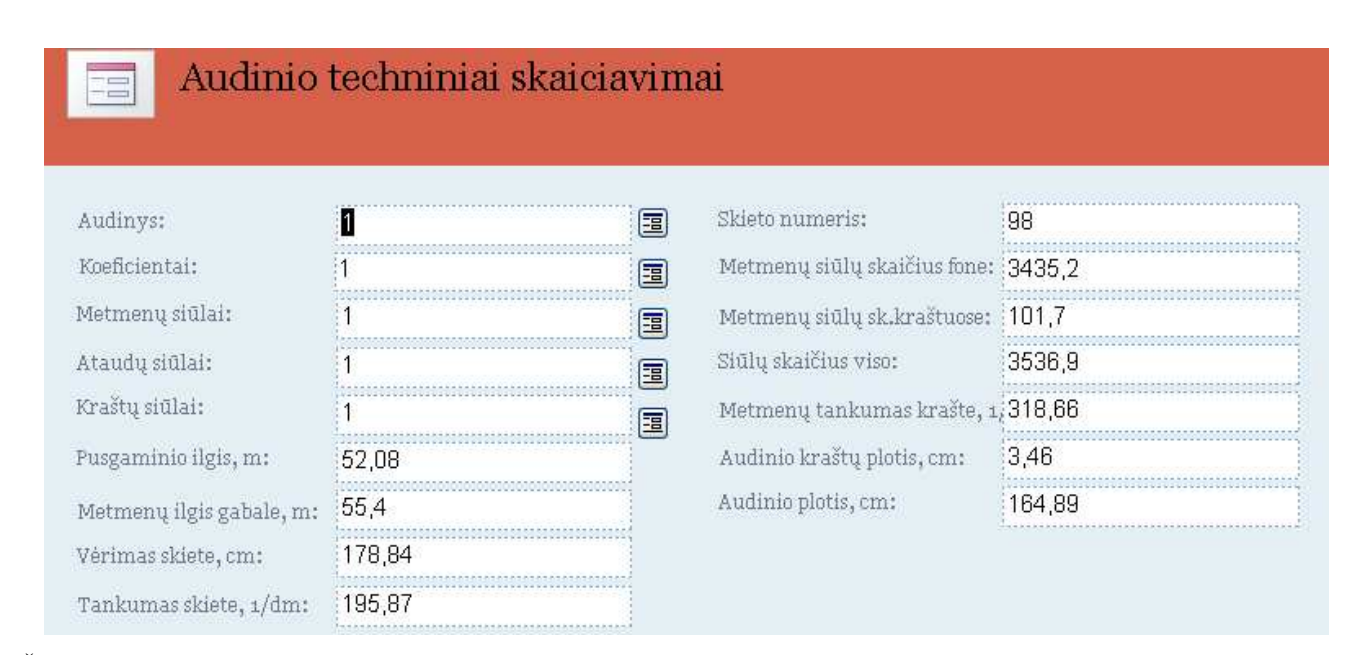

Šaltinis: sukurta autorės

## 2. 13 pav. Audinio techniniai skaičiavimai

#### Siūlų, audinio masės skaičiavimų testavimas

Skaičiavimams naudojama (2.7.1.16) formulė (metmenų masė).

$$
m_m = m_{mf} + m_{mkr} = 91.3 + 2.70 = 94 \ ;
$$

Skaičiavimams naudojama (2.7.1.17) formulė (metmenų masė fone).

$$
m_{mf} = \frac{T_m n_f}{(1 - 0.01\alpha_m) \times 1000} = \frac{25 \times 3435.20}{(1 - 0.01 \times 6) \times 1000} = 91.36;
$$

Skaičiavimams naudojama (2.7.1.18) formulė (metmenų masė kraštuose).

$$
m_{mkr} = \frac{T_{kr} n_{kr}}{(1 - 0.01\alpha_m) \times 1000} = \frac{25 \times 101.70}{(1 - 0.01 \times 6) \times 1000} = 2.70;
$$

Skaičiavimams naudojama (2.7.1.19) formulė (ataudų masė).

$$
m_a = \frac{P_a (b_{sk} + b_{krsk})T_a}{10000} = 127.02 \ ;
$$

Skaičiavimams naudojama (2.7.1.20) formulė (pusgaminio masė).

$$
m = m_m + m_a = 94.07 + 127.02 = 221.08 ;
$$

Skaičiavimams naudojama (2.7.1.21) formulė (pusgaminio masė).

$$
m_q = \frac{m_m + m_a}{b_{\text{pugs}} \times 0.01} = \frac{127.02 + 94.07}{164.89 \times 0.01} = 134.07 \ ;
$$

Skaičiavimams naudojama (2.7.1.22) formulė (gabalo masė).

$$
m_{gab} = \frac{mL_{pusg}}{1000} = \frac{221.08 \times 52.08}{1000} = 11.51;
$$

Skaičiavimams naudojama (2.7.1.23) formulė (baigto audinio masė).

$$
m_t = \frac{m(1 - 0.01\beta)}{1 - 0.01a_m} = \frac{221.09 \times 0.955}{0.96} = 219.93;
$$

Skaičiavimams naudojama (2.7.1.24) formulė (baigto audinio masė,  $g/m^2$ ).

$$
m_{qt} = \frac{m_t}{b \times 0.01} = \frac{219.94}{155 \times 0.01} = 141.89;
$$

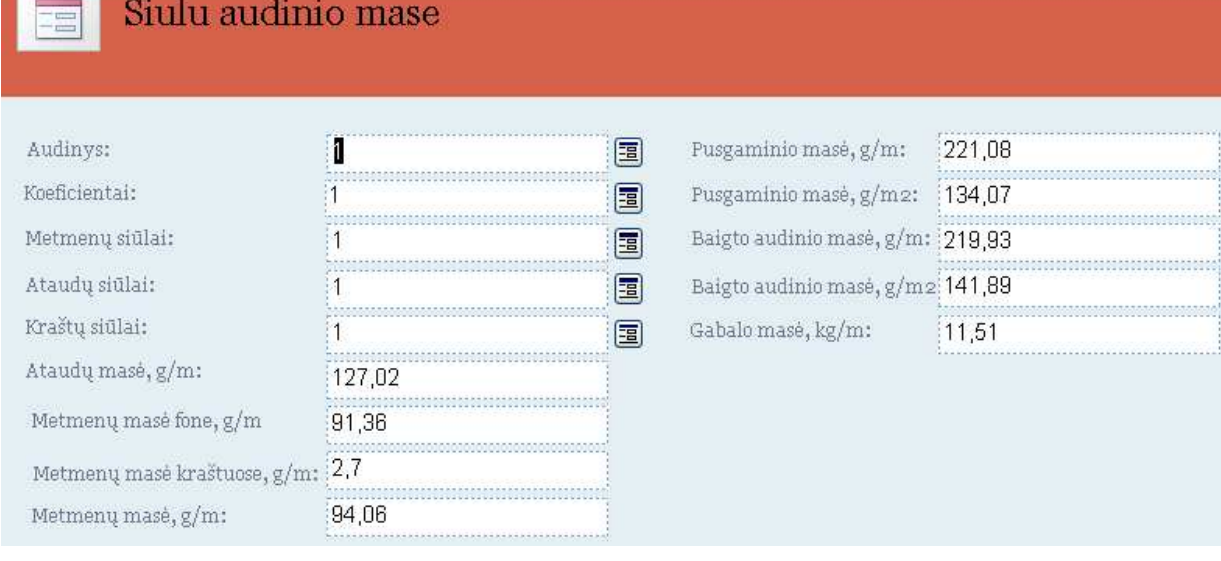

Šaltinis: sukurta autorės

## 2. 14 pav. Siūlų, audinio masė

Įvertinus testavimo duomenis gauti rezultatai rodo, kad programa veikia gerai ir pateikia teisingus duomenis.

# 3. VARTOTOJO VADOVAS

Audimo technologijos informacinė sistema skirta atlikti audimo technologinius skaičiavimus ir duomenis apie atliktus skaičiavimus išvesti į ataskaitas. Norint pradėti darbą su programa reikia nusikopijuoti "Svedaites\_Magistrinis" į savo kompiuterį. Dvigubu pelės paspaudimu atsidarys programa. 3. 15 paveiksle matomas pagrindinis programos langas.

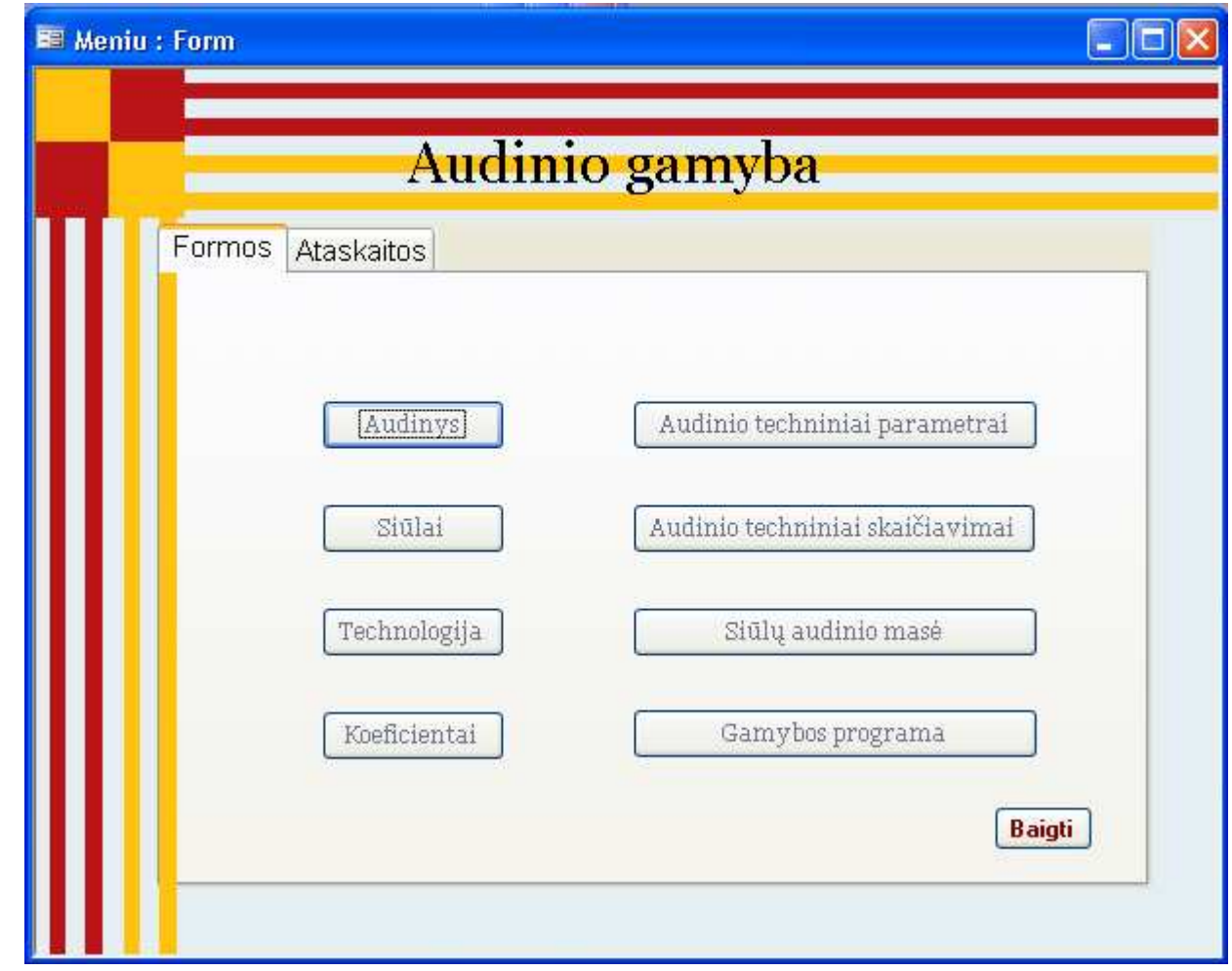

Šaltinis: sukurta autorės

#### 3. 15 pav. Pagrindinis programos langas

Darbas pradedamas pasirinkus iš meniu norimą punktą, kurių kiekvienas yra aprašomas ir pavaizduotas toliau. Norint baigti darbą su programa spaudžiamas "Baigti" mygtukas.

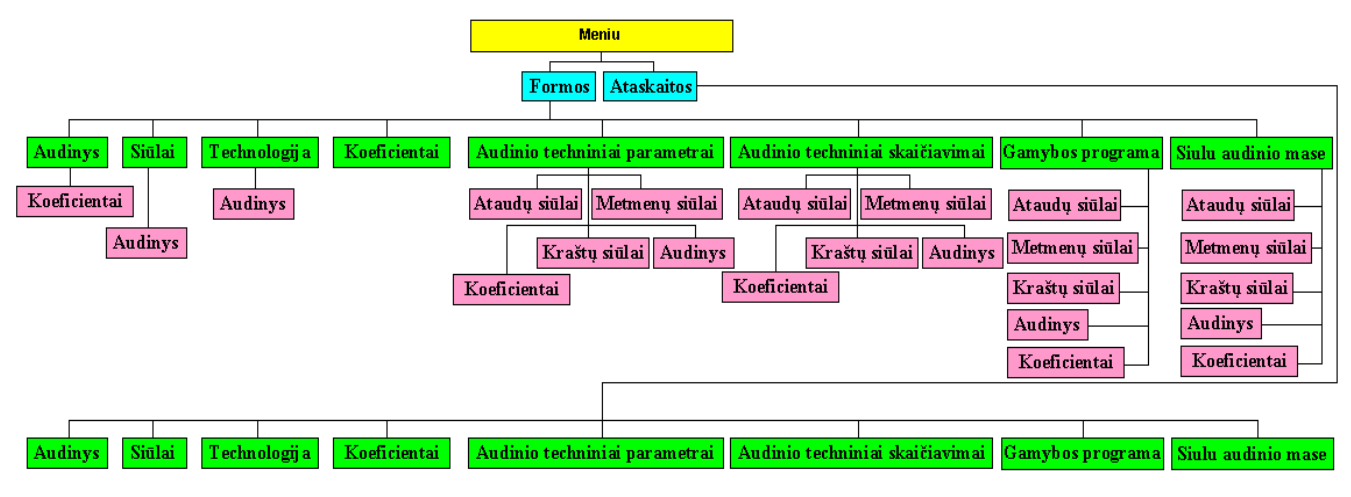

## 3. 16 pav. Meniu

#### Audinių peržiūra, redagavimas, šalinimas ir įvedimas

Audinių peržiūrai ir duomenų redagavimui skirta forma, kuri gali būti iškviesta paspaudus meniu punktą Meniu -> Formos -> Audinys.

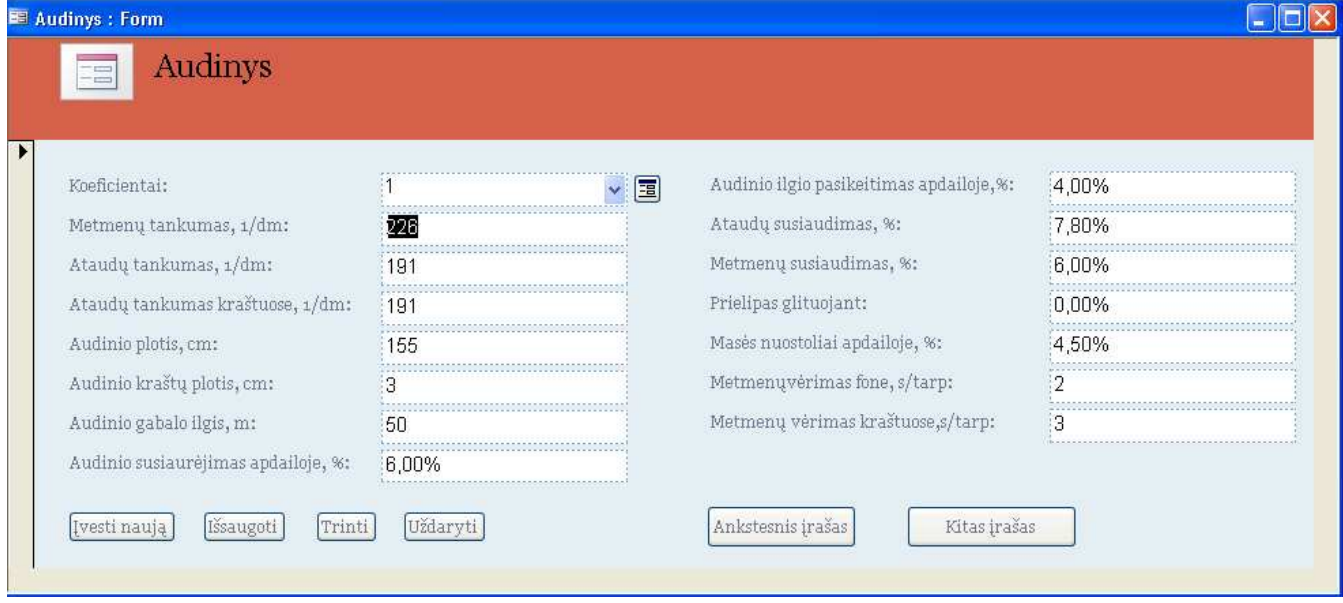

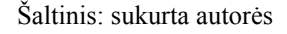

# 3. 17 pav. Langas "Audinys"

Šioje formoje galima peržiūrėti visus jau esančius duomenų bazėje audinius ir duomenis apie juos bei kiekvienam audiniui priskirtus koeficientus.

Norint užregistruoti naują audinį, reikia spausti mygtuką "*Įvesti naują*", kuris aktyvuota įvedimui skirtus laukus. Toliau reikia pasirinkti koeficientų numerį. Koeficientų numerį galima pasirinkti iš sąrašo. Jei pageidaujama galima atsidaryti koeficientų langą. Jei pageidaujamo koeficiento sąraše nėra, jį galima įvesti atsidarius koeficientų langą ir pasirinkus meniu punktą "Įvesti naują" (Plačiau žr.: "Koeficientai"). Toliau registruojant audinį reikia įvesti pradinius audinio technologinius parametrus, pagal kuriuos bus atliekami skaičiavimai. Įvedus duomenis apie audinį spaudžiamas mygtukas "Išsaugoti". Jei suvedėte neteisingus duomenis ir nusprendėte, kad nenorite registruoti audinio, spauskite mygtuką "Trinti". Jei norite peržiūrėti ankstesnius įrašus spauskite mygtuką "Ankstesnis įrašas". Jei norite peržiūrėti kitus įrašus spauskite mygtuką "Kitas įrašas". Norint uždaryti šį ar pereiti į kitą langą reikia spausti mygtuką "Uždaryti".

#### Siūlų peržiūra, redagavimas, šalinimas ir įvedimas

Siūlų peržiūrai ir duomenų redagavimui skirta forma, kuri gali būti iškviesta paspaudus meniu punktą Meniu -> Formos -> Siūlai.

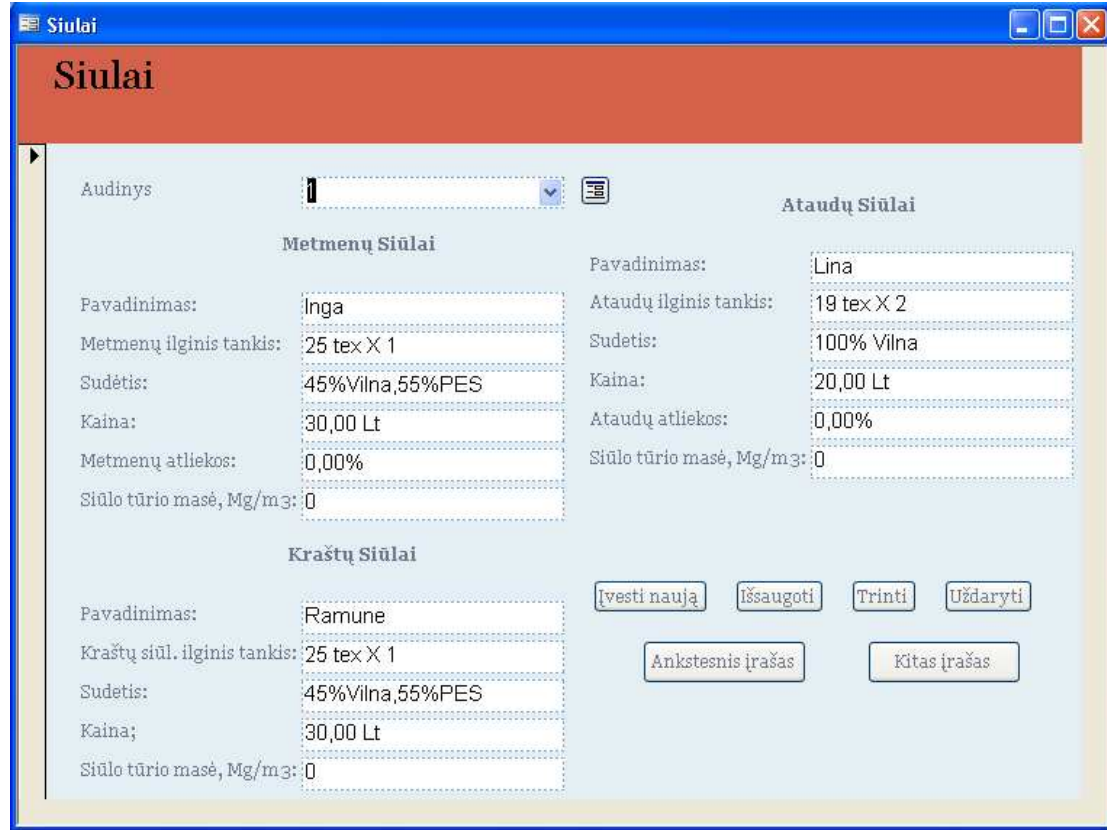

Šaltinis: sukurta autorės

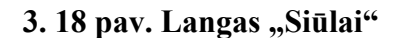
Šioje formoje galima peržiūrėti visus jau esančius duomenų bazėje siūlus ir duomenis apie juos bei kiekvieniems siūlams priskirtus audinius.

Norint užregistruoti naujus siūlus, reikia spausti mygtuka "*Ivesti naują*", kuris aktyvuota įvedimui skirtus laukus. Toliau reikia pasirinkti audinio numerį. Audinio numerį galima pasirinkti iš sąrašo. Jei pageidaujama galima atsidaryti audinio langą. Jei pageidaujamo audinio sąraše nėra, jį galima įvesti atsidarius audinio langą ir pasirinkus meniu punktą "Įvesti naują" (Plačiau žr.: "Audinys"). Toliau registruojant siūlus reikia įvesti pavadinimą ir visus metmenų, ataudų ir kraštų siūlų parametrus, pagal kuriuos bus atliekami skaičiavimai. Įvedus duomenis apie siūlus spaudžiamas mygtukas "Išsaugoti". Jei suvedėte neteisingus duomenis ir nusprendėte, kad nenorite registruoti siūlų, spauskite mygtuką "Trinti". Jei norite peržiūrėti ankstesnius įrašus spauskite mygtuką "Ankstesnis *irašas*". Jei norite peržiūrėti kitus įrašus spauskite mygtuką "Kitas įrašas". Norint uždaryti šį ar pereiti į kitą langą reikia spausti mygtuką "Uždaryti".

#### Technologijos peržiūra, redagavimas, šalinimas ir įvedimas

Technologijos peržiūrai ir duomenų redagavimui skirta forma, kuri gali būti iškviesta paspaudus meniu punktą Meniu -> Formos -> Technologija.

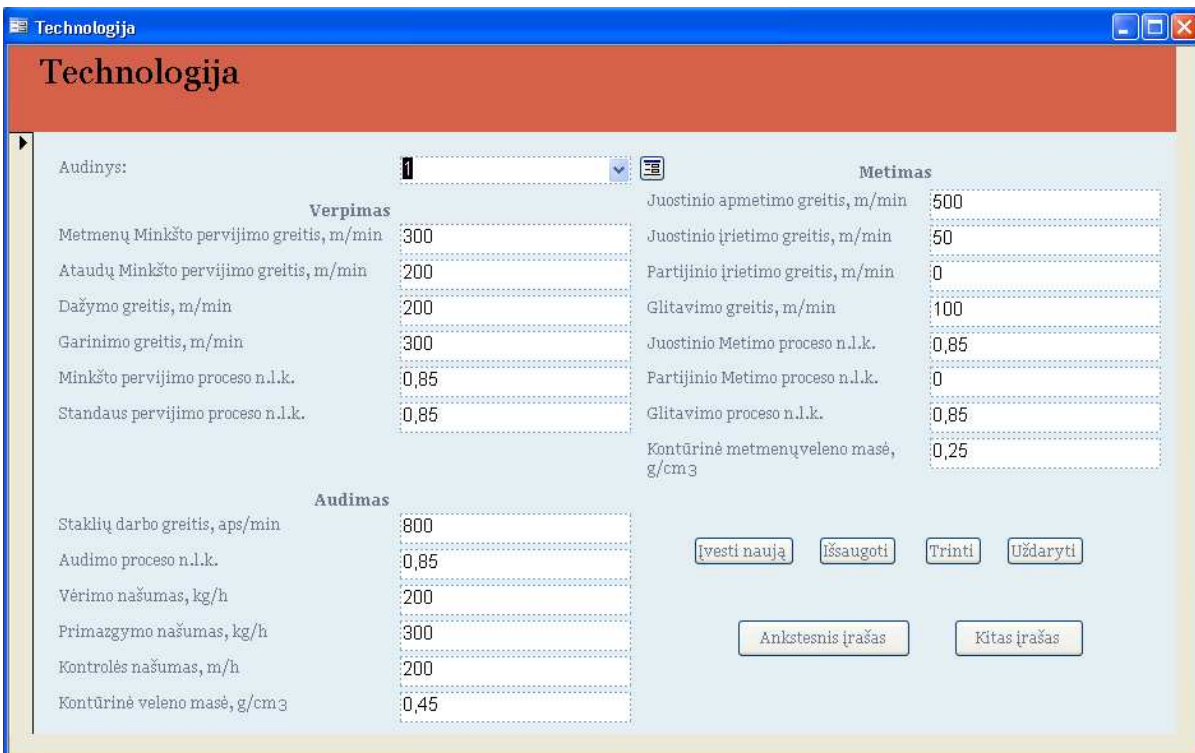

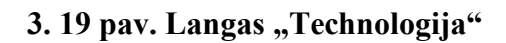

Šioje formoje galima peržiūrėti visas jau esančias duomenų bazėje technologijas ir duomenis apie jas bei kiekvienai technologijai priskirtus audinius.

Norint užregistruoti naują technologiją, reikia spausti mygtuką "*Ivesti naują*", kuris aktyvuota įvedimui skirtus laukus. Toliau reikia pasirinkti audinio numerį. Audinio numerį galima pasirinkti iš sąrašo. Jei pageidaujama galima atsidaryti audinio langą. Jei pageidaujamo audinio sąraše nėra, jį galima įvesti atsidarius audinio langą ir pasirinkus meniu punktą "Įvesti naują" (Plačiau žr.: "Audinys"). Toliau registruojant technologiją reikia įvesti verpimo, metimo ir audimo parametrus, pagal kuriuos bus atliekami skaičiavimai. Įvedus duomenis apie technologiją spaudžiamas mygtukas "Išsaugoti". Jei suvedėte neteisingus duomenis ir nusprendėte, kad nenorite registruoti technologijos, spauskite mygtuką "Trinti". Jei norite peržiūrėti ankstesnius įrašus spauskite mygtuką "Ankstesnis *irašas*". Jei norite peržiūrėti kitus įrašus spauskite mygtuką "Kitas įrašas". Norint uždaryti šį ar pereiti į kitą langą reikia spausti mygtuką "Uždaryti".

#### Koeficientų peržiūra, redagavimas, šalinimas ir įvedimas

Koeficientų peržiūrai ir duomenų redagavimui skirta forma, kuri gali būti iškviesta paspaudus meniu punktą Meniu -> Formos -> Koeficientai.

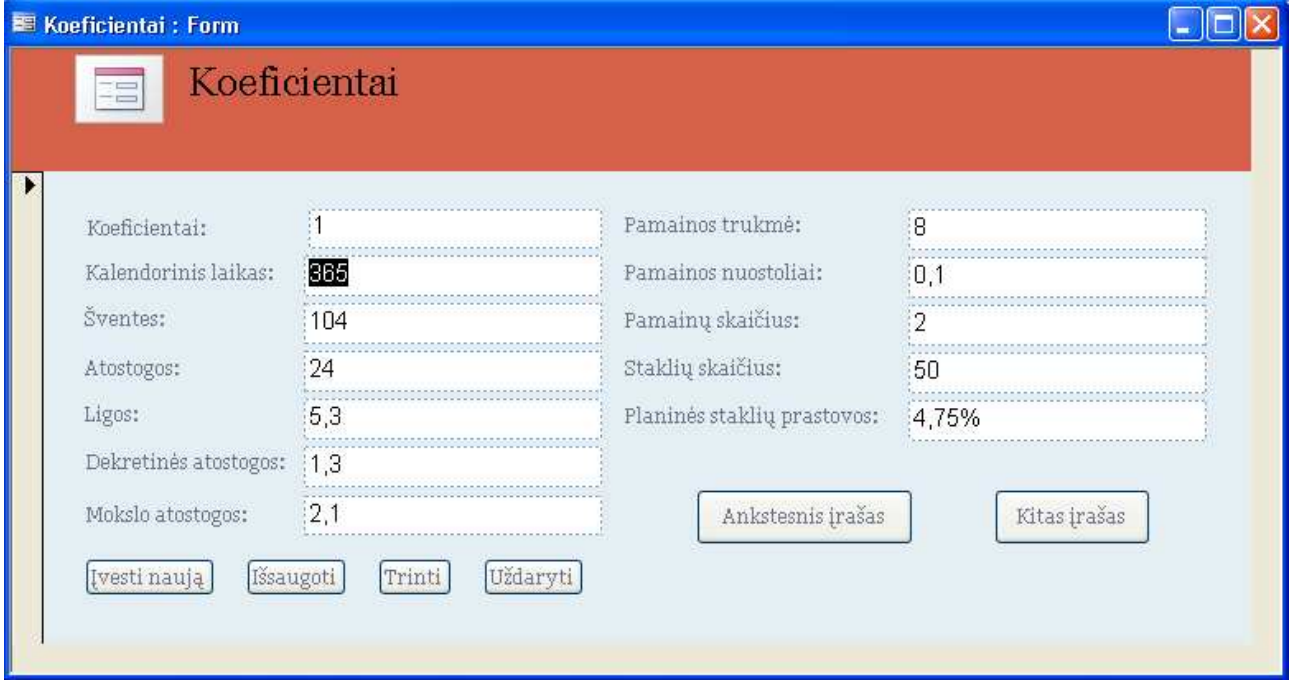

Šaltinis: sukurta autorės

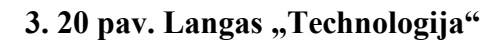

Šioje formoje galima peržiūrėti visus jau esančius duomenų bazėje koeficientus ir duomenis apie juos.

Norint užregistruoti naujus koeficientus, reikia spausti mygtuka "*Ivesti naują*", kuris aktyvuota įvedimui skirtus laukus. Toliau registruojant koeficientus reikia įvesti atitinkamus parametrus, pagal kuriuos bus atliekami skaičiavimai. Įvedus duomenis apie koeficientus spaudžiamas mygtukas "Išsaugoti". Jei suvedėte neteisingus duomenis ir nusprendėte, kad nenorite registruoti koeficientų, spauskite mygtuką "Trinti". Jei norite peržiūrėti ankstesnius įrašus spauskite mygtuką "Ankstesnis įrašas". Jei norite peržiūrėti kitus įrašus spauskite mygtuką "Kitas įrašas". Norint uždaryti šį ar pereiti į kitą langą reikia spausti mygtuką "Uždaryti".

#### Audinio techninių parametrų peržiūra ir redagavimas

Audinio techninių parametrų peržiūrai ir redagavimui skirta forma, kuri gali būti iškviesta paspaudus meniu punktą Meniu -> Formos -> Audinio techniniai parametrai.

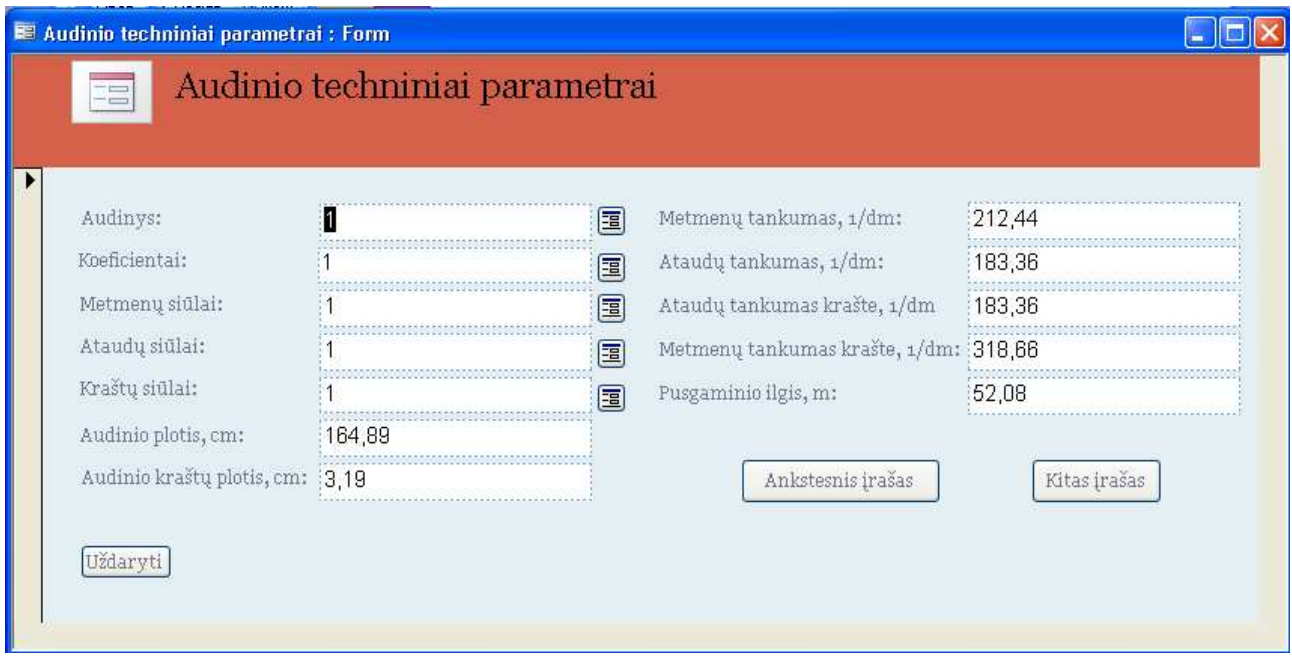

Šaltinis: sukurta autorės

#### 3. 21 pav. Langas "Audinio techniniai parametrai"

Šioje formoje galima peržiūrėti visus jau esančius duomenų bazėje audinio techninius parametrus ir duomenis apie juos bei kiekvieniems audinio techniniams parametrams priskirtus audinius, koeficientus, metmenų siūlus, ataudų siūlus ir kraštų siūlus.

Norint redaguoti audinio techninius parametrus, reikia redaguoti formų "Audinys", "Koeficientai", "Metmenų siūlai", "Ataudų siūlai", "Kraštų siūlai" duomenis. Jei pageidaujama redaguoti prieš tai minėtų formų duomenis galima atsidaryti kiekvienos formos langą, kurioje atliekamas redagavimas (Plačiau žr.: "Audinys", "Koeficientai", "Siūlai"). Jei norite peržiūrėti ankstesnius irašus spauskite mygtuką "Ankstesnis irašas". Jei norite peržiūrėti kitus irašus spauskite mygtuką "Kitas įrašas". Norint uždaryti šį ar pereiti į kitą langą reikia spausti mygtuką "Uždaryti".

#### Audinio techninių skaičiavimų peržiūra ir redagavimas

Audinio techninių skaičiavimų peržiūrai ir redagavimui skirta forma, kuri gali būti iškviesta paspaudus meniu punktą Meniu -> Formos -> Audinio techniniai skaičiavimai.

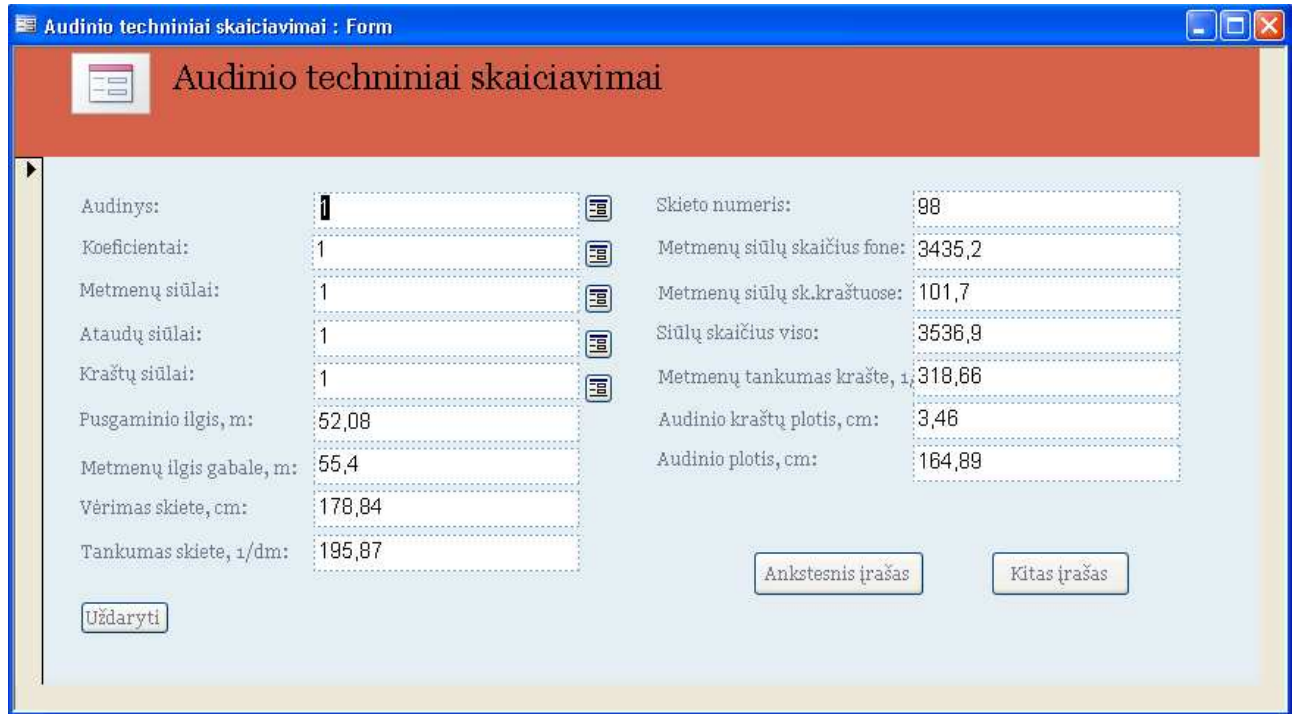

Šaltinis: sukurta autorės

#### 3. 22 pav. Langas "Audinio techniniai skaičiavimai"

Šioje formoje galima peržiūrėti visus jau esančius duomenų bazėje audinio techninius skaičiavimus ir duomenis apie juos bei kiekvieniems audinio techniniams skaičiavimams priskirtus audinius, koeficientus, metmenų siūlus, ataudų siūlus ir kraštų siūlus.

Norint redaguoti audinio techninius skaičiavimus, reikia redaguoti formų "Audinys", "Koeficientai", "Metmenų siūlai", "Ataudų siūlai", "Kraštų siūlai" duomenis. Jei pageidaujama redaguoti prieš tai minėtų formų duomenis galima atsidaryti kiekvienos formos langą, kurioje atliekamas redagavimas (Plačiau žr.: "Audinys", "Koeficientai", "Siūlai"). Jei norite peržiūrėti

ankstesnius įrašus spauskite mygtuką "Ankstesnis įrašas". Jei norite peržiūrėti kitus įrašus spauskite mygtuką "Kitas įrašas". Norint uždaryti šį ar pereiti į kitą langą reikia spausti mygtuką "Uždaryti".

#### Siūlų audinio masės peržiūra ir redagavimas

Siūlų audinio masės peržiūrai ir redagavimui skirta forma, kuri gali būti iškviesta paspaudus meniu punktą Meniu -> Formos -> Siūlų audinio masė.

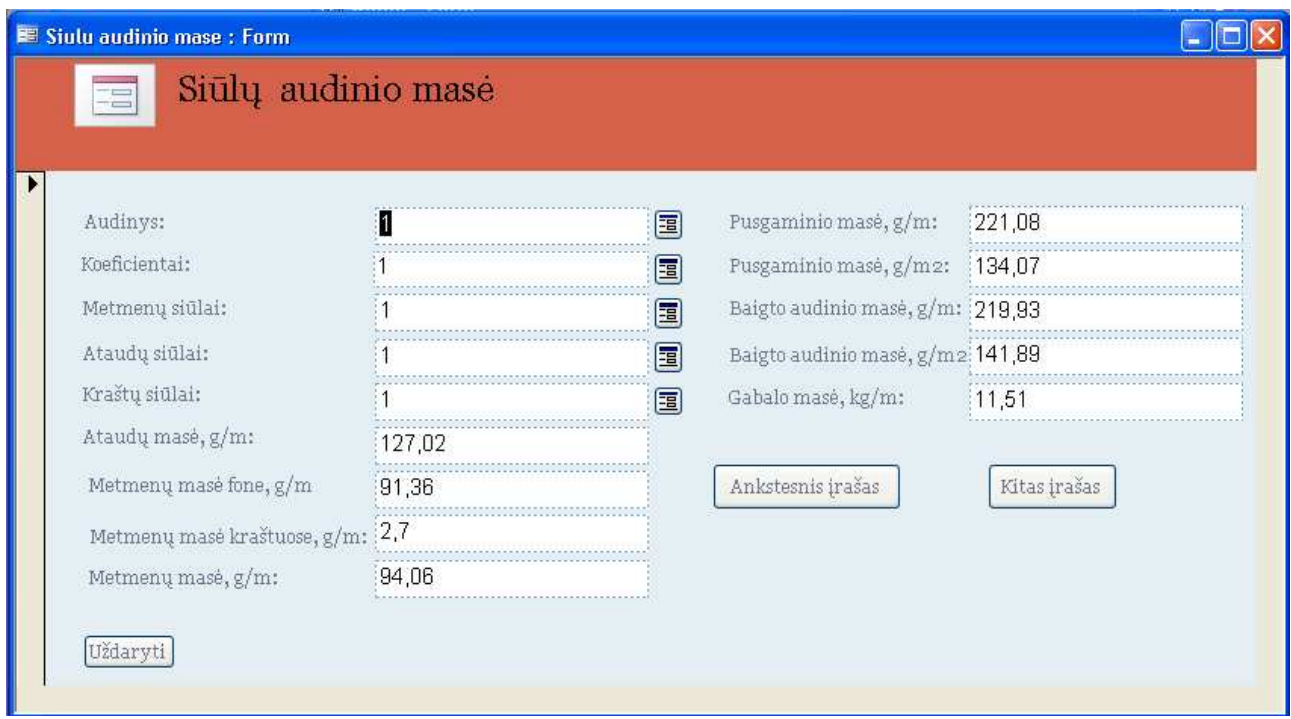

Šaltinis: sukurta autorės

### 3. 23 pav. Langas "Siūlų audinio masė"

Šioje formoje galima peržiūrėti visas jau esančias duomenų bazėje siūlų audinio mases ir duomenis apie jas bei kiekvienoms siūlų audinio masėms priskirtus audinius, koeficientus, metmenų siūlus, ataudų siūlus ir kraštų siūlus.

Norint redaguoti siūlų audinio masę, reikia redaguoti formų "Audinys", "Koeficientai", "Metmenų siūlai", "Ataudų siūlai", "Kraštų siūlai" duomenis. Jei pageidaujama redaguoti prieš tai minėtų formų duomenis galima atsidaryti kiekvienos formos langą, kurioje atliekamas redagavimas (Plačiau žr.: "Audinys", "Koeficientai", "Siūlai"). Jei norite peržiūrėti ankstesnius įrašus spauskite mygtuką "Ankstesnis įrašas". Jei norite peržiūrėti kitus įrašus spauskite mygtuką "Kitas įrašas". Norint uždaryti šį ar pereiti į kitą langą reikia spausti mygtuką "Uždaryti".

#### Gamybos programos peržiūra ir redagavimas

Gamybos programos peržiūrai ir redagavimui skirta forma, kuri gali būti iškviesta paspaudus meniu punktą Meniu -> Formos -> Gamybos programa.

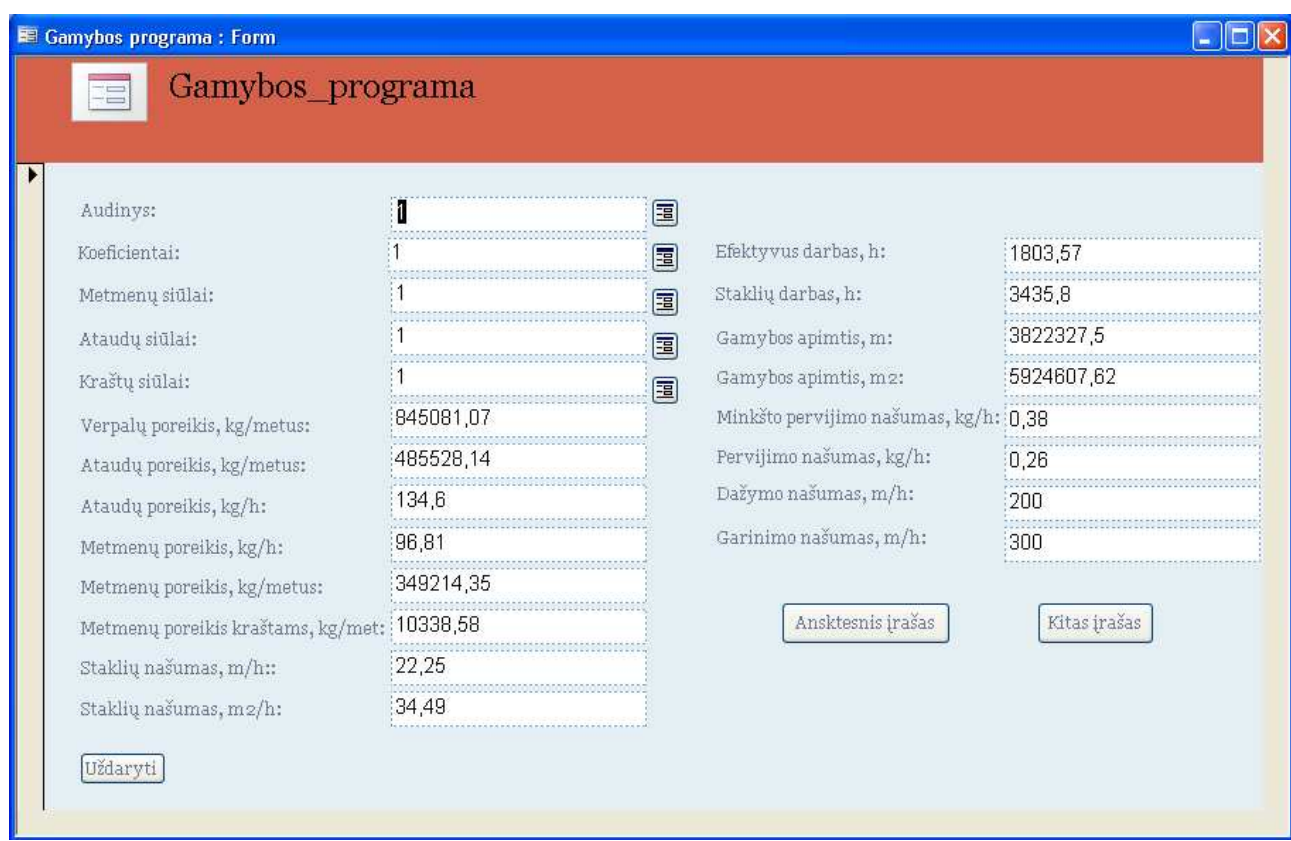

Šaltinis: sukurta autorės

#### 3. 24 pav. Langas "Gamybos programa"

Šioje formoje galima peržiūrėti visas jau esančias duomenų bazėje gamybos programas ir duomenis apie jas bei kiekvienoms gamybos programoms priskirtus audinius, koeficientus, metmenų siūlus, ataudų siūlus ir kraštų siūlus.

Norint redaguoti gamybos programą, reikia redaguoti formų "Audinys", "Koeficientai", "Metmenų siūlai", "Ataudų siūlai", "Kraštų siūlai" duomenis. Jei pageidaujama redaguoti prieš tai minėtų formų duomenis galima atsidaryti kiekvienos formos langą, kurioje atliekamas redagavimas (Plačiau žr.: "Audinys", "Koeficientai", "Siūlai"). Jei norite peržiūrėti ankstesnius įrašus spauskite mygtuką "Ankstesnis įrašas". Jei norite peržiūrėti kitus įrašus spauskite mygtuką "Kitas įrašas". Norint uždaryti šį ar pereiti į kitą langą reikia spausti mygtuką "Uždaryti".

## Informacijos apie audinį išvedimas

Informacijos apie audinį išvedimui skirta ataskaita, kuri gali būti iškviesta paspaudus meniu punktą Meniu -> Ataskaitos -> Audinys.

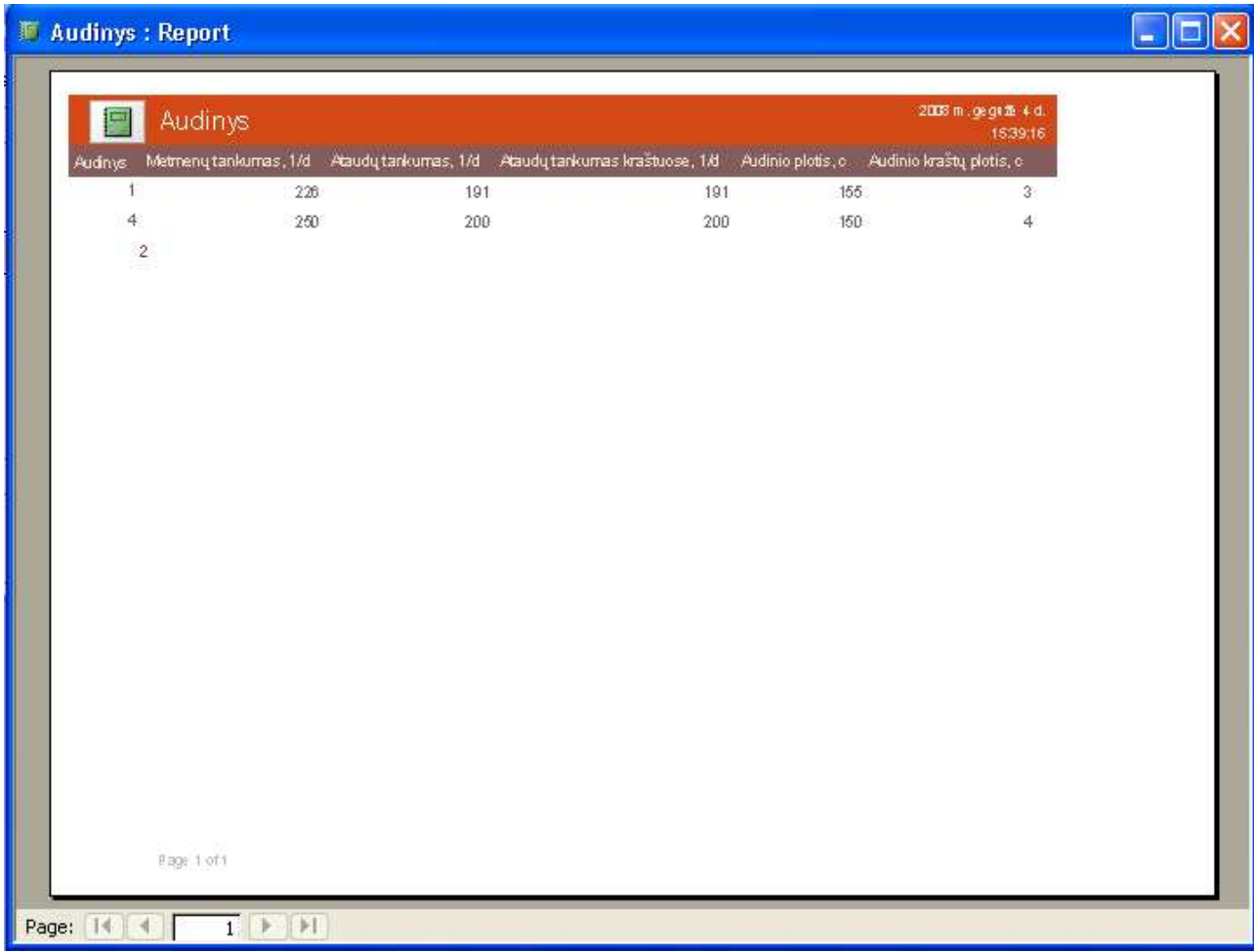

Šaltinis: sukurta autorės

## 3. 25 pav. Ataskaita "Audinys"

Norint išvesti ataskaitą "Audinys" spaudžiamas mygtukas "Audinys". Norint uždaryti šį ar pereiti į kitą langą reikia spausti mygtuką "Close".

## Informacijos apie siūlus išvedimas

Informacijos apie siūlus išvedimui skirta ataskaita, kuri gali būti iškviesta paspaudus meniu punktą Meniu -> Ataskaitos -> Siūlai.

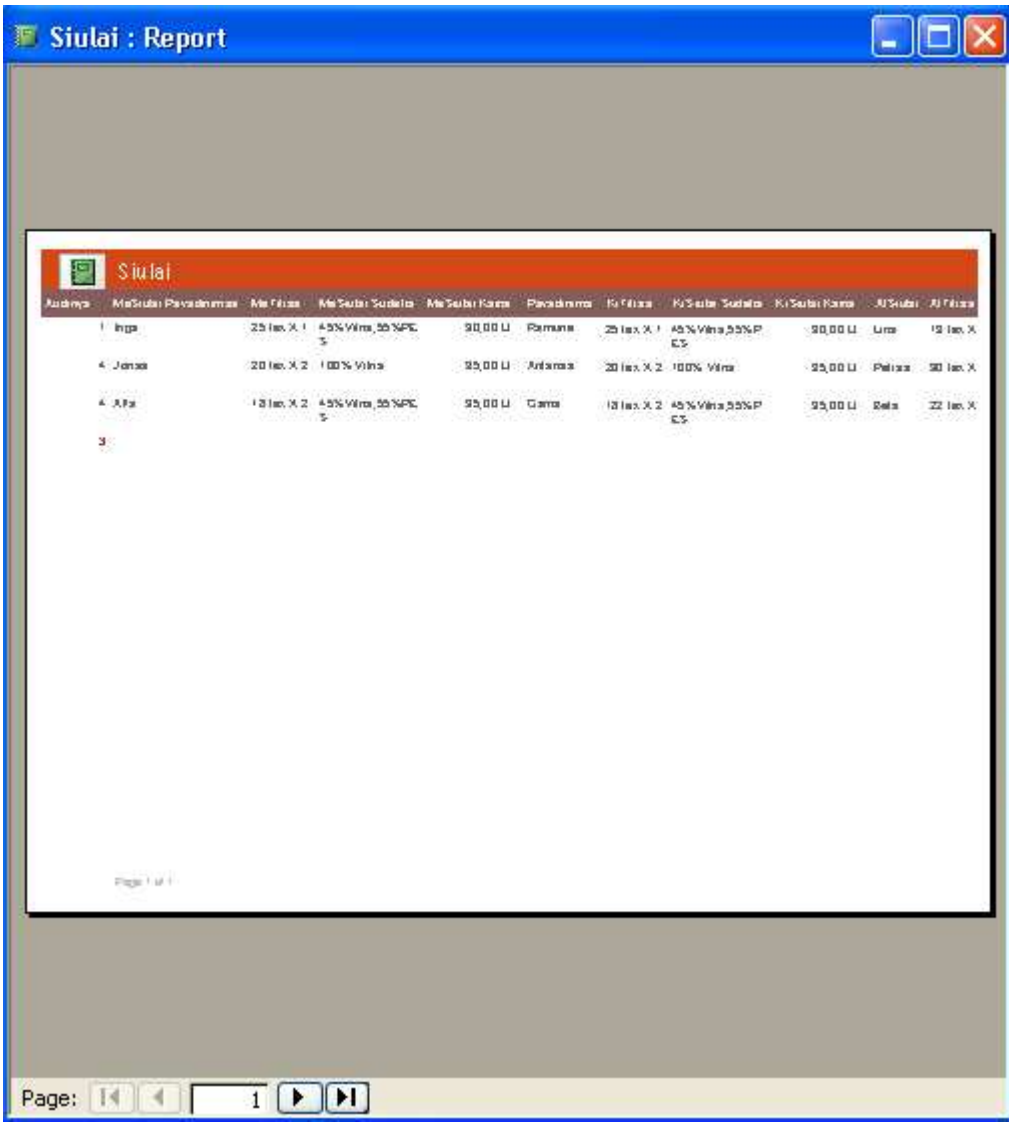

Šaltinis: sukurta autorės

### 3. 26 pav. Ataskaita "Siūlai"

Norint išvesti ataskaitą spaudžiamas mygtukas "Siūlai". Norint uždaryti šį ar pereiti į kitą langą reikia spausti mygtuką "Close".

## Informacijos apie technologiją išvedimas

Informacijos apie technologiją išvedimui skirta ataskaita, kuri gali būti iškviesta paspaudus meniu punktą Meniu -> Ataskaitos -> Technologija.

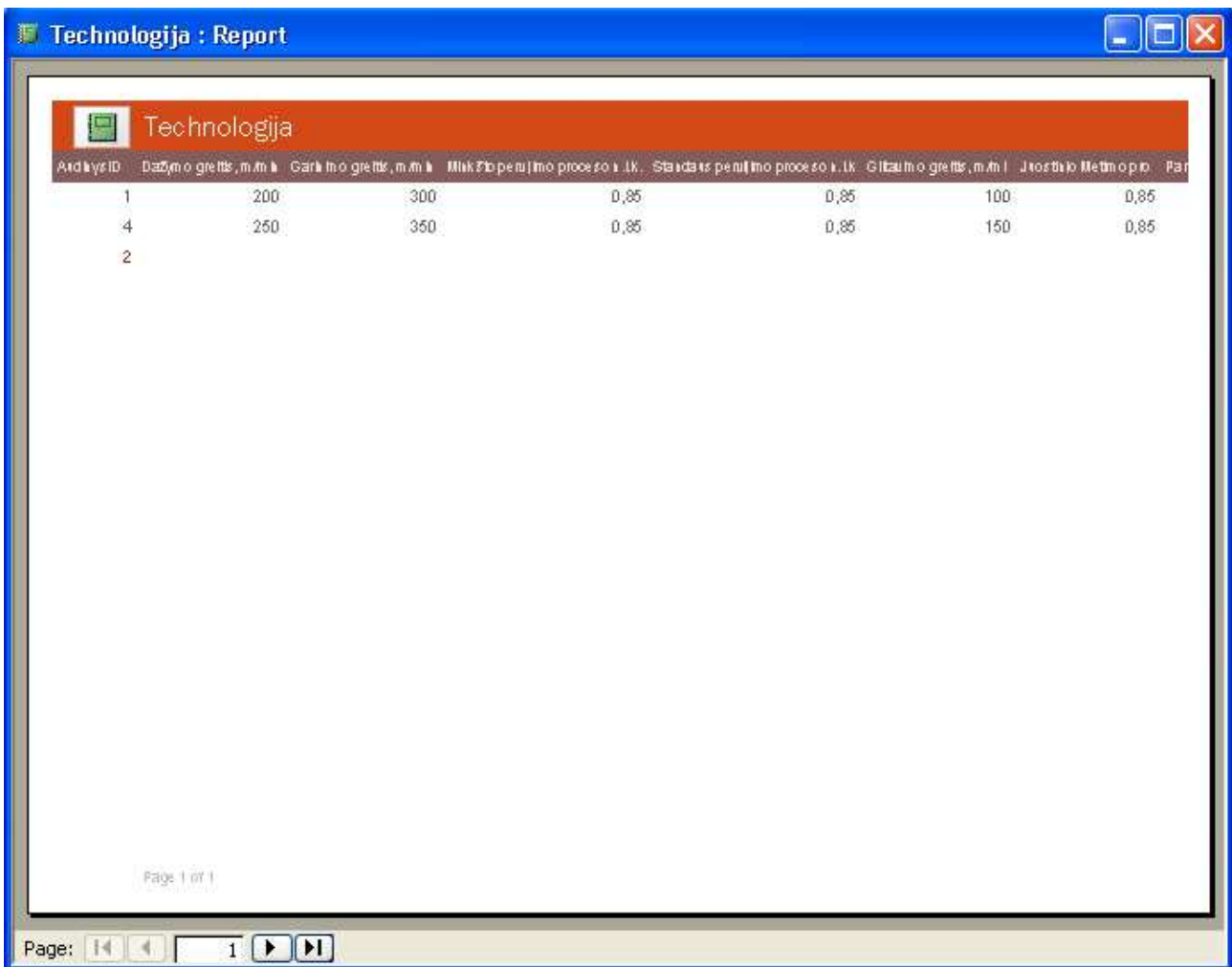

Šaltinis: sukurta autorės

## 3. 27 pav. Ataskaita "Technologija"

Norint išvesti ataskaitą spaudžiamas mygtukas "Technologija". Norint uždaryti šį ar pereiti į kitą langą reikia spausti mygtuką "Close".

#### Informacijos apie koeficientus išvedimas

Informacijos apie koeficientus išvedimui skirta ataskaita, kuri gali būti iškviesta paspaudus meniu punktą Meniu -> Ataskaitos -> Koeficientai.

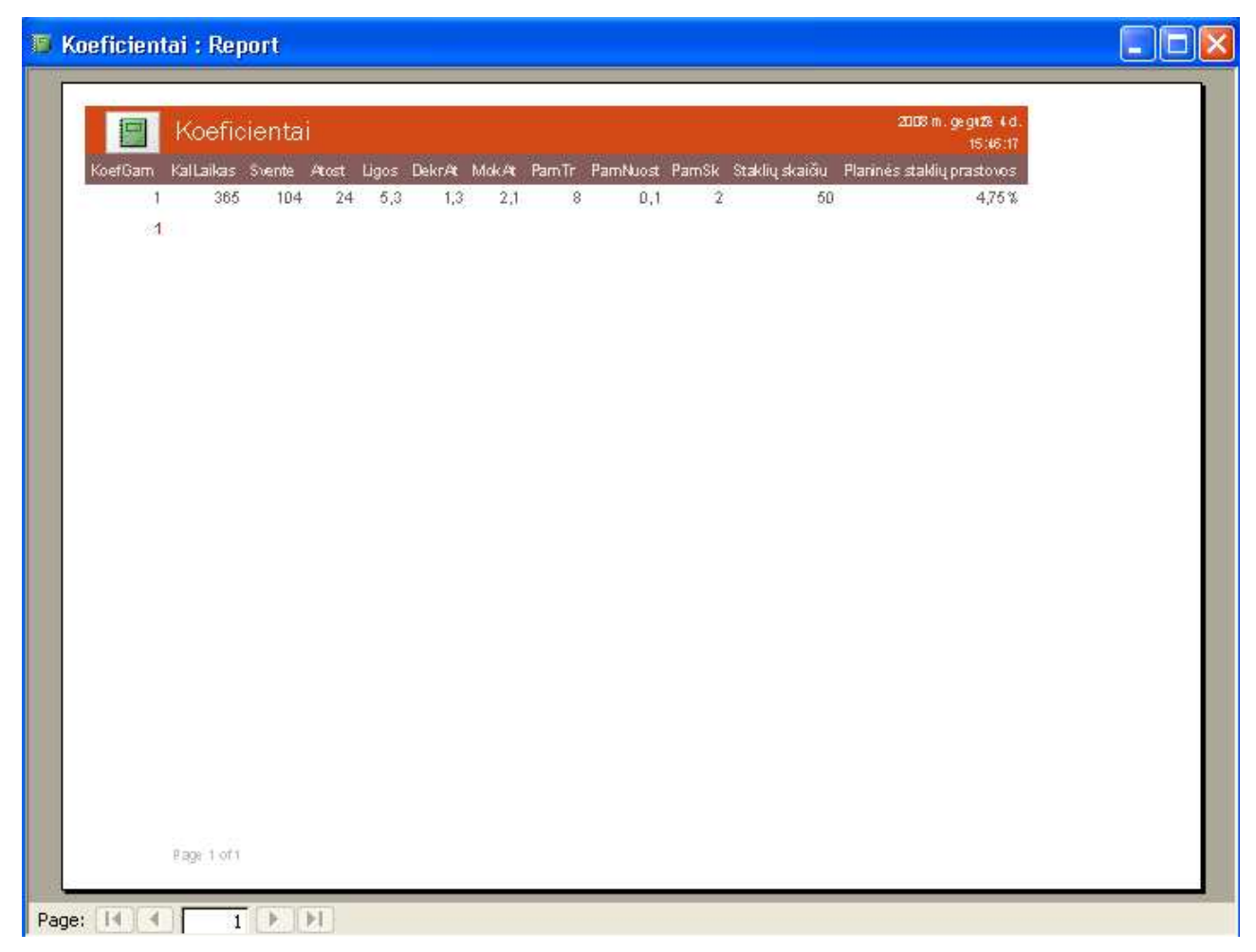

Šaltinis: sukurta autorės

## 3. 28 pav. Ataskaita "Koeficientai"

Norint išvesti ataskaitą spaudžiamas mygtukas " Koeficientai". Norint uždaryti šį ar pereiti į kitą langą reikia spausti mygtuką "Close".

## Informacijos apie gamybos programos išvedimas

Informacijos apie gamybos programą išvedimui skirta ataskaita, kuri gali būti iškviesta paspaudus meniu punktą Meniu -> Ataskaitos -> Gamybos programa.

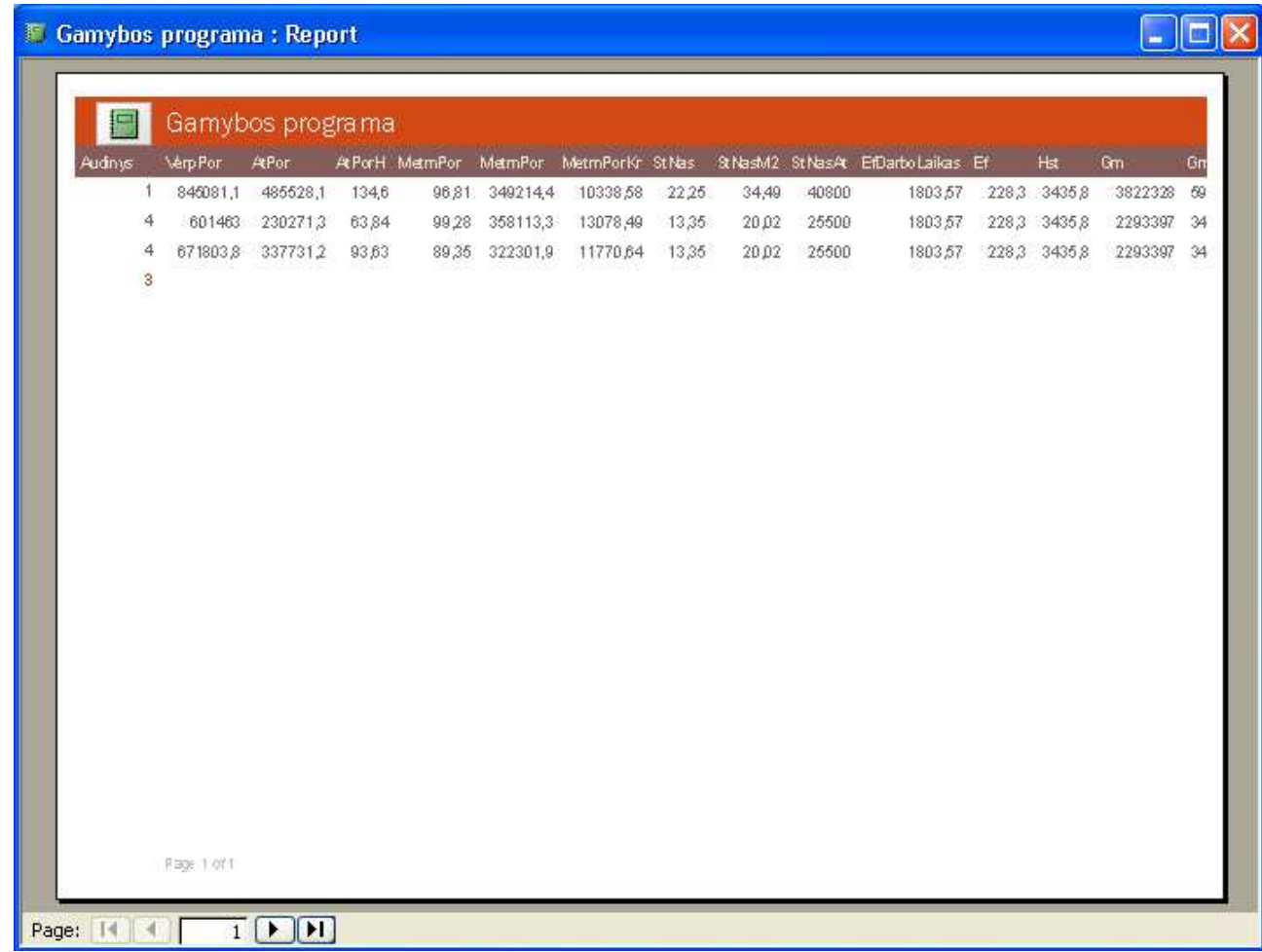

Šaltinis: sukurta autorės

## 3. 29 pav. Ataskaita "Gamybos programa"

Norint išvesti ataskaitą spaudžiamas mygtukas "Gamybos programa". Norint uždaryti šį ar pereiti į kitą langą reikia spausti mygtuką "Close".

#### Informacijos apie audinio techninius parametrus išvedimas

Informacijos apie audinio techninius parametrus išvedimui skirta ataskaita, kuri gali būti iškviesta paspaudus meniu punktą Meniu -> Ataskaitos -> Audinio techniniai parametrai.

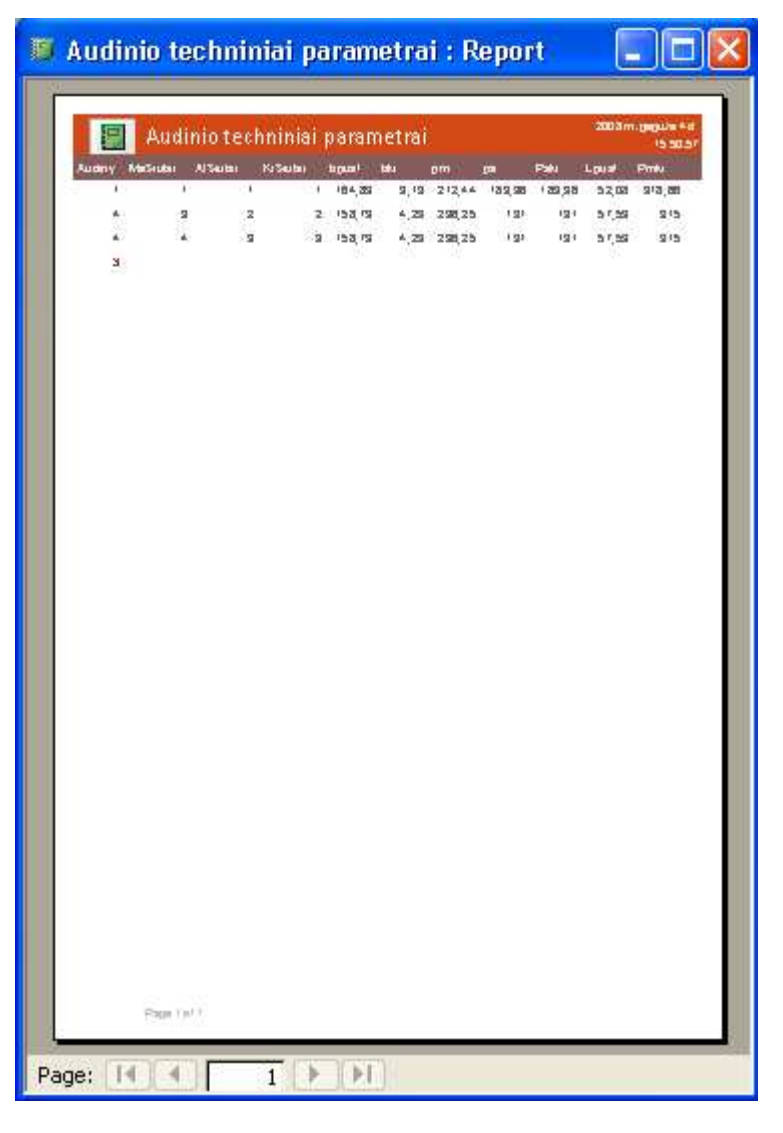

Šaltinis: sukurta autorės

#### 3. 30 pav. Ataskaita "Audinio techniniai parametrai"

Norint išvesti ataskaitą spaudžiamas mygtukas "Audinio techniniai parametrai". Norint uždaryti šį ar pereiti į kitą langą reikia spausti mygtuką "Close".

### Informacijos apie audinio techninius skaičiavimus išvedimas

Informacijos apie audinio techninius skaičiavimus išvedimui skirta ataskaita, kuri gali būti iškviesta paspaudus meniu punktą Meniu -> Ataskaitos -> Audinio techniniai skaičiavimai.

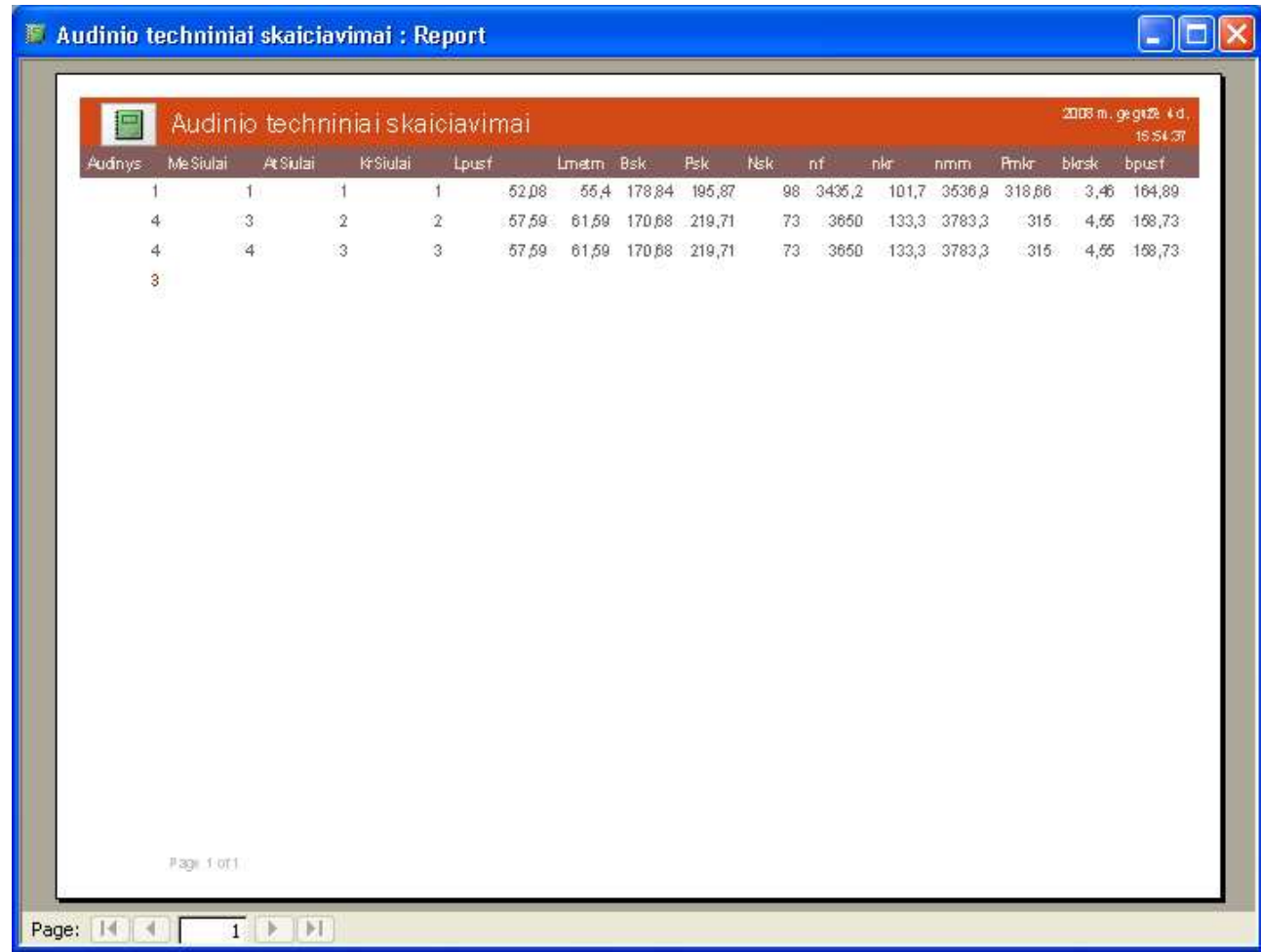

Šaltinis: sukurta autorės

## 3. 31 pav. Ataskaita "Audinio techniniai skaičiavimai"

Norint išvesti ataskaitą spaudžiamas mygtukas "Audinio techniniai skaičiavimai". Norint uždaryti šį ar pereiti į kitą langą reikia spausti mygtuką "Close".

#### 3.1. Programuotojo vadovas

Sistema geriausiai funkcionuoja Microsoft Windows aplinkoje. Kompiuterio ir jo priedų savybės, kurių reikia efektyviam darbui su sistema yra išvardinti techninės įrangos projekte [Žr. Techninės įrangos projektas], o programinės įrangos savybės pateiktos programinės aplinkos aprašyme [Žr. Programinės aplinkos aprašymas].

Duomenų bazė sudaryta iš 10 lentelių, 5 užklausų, 1 meniu, 12 formų ir 8 ataskaitų. Šiuos elementus gali redaguoti žmogus, mokantis dirbti MS Access įrankiu.

Norint pradėti darbą su programa reikia nusikopijuoti "Svedaites\_Magistrinis" į savo kompiuterį. Dvigubu pelės paspaudimu atsidarys programa.

#### 3.2. Informacijos sistemos diegimo priemonių planas

Sistemos diegimui reikia nustatyti kai kuriuos parametrus, tokius kaip laikas, kurio reikės:

- o Sudaryti kodifikatorius;
- o Suvesti žinyninius duomenis, pilnam programos veikimui;
- o Paruošti darbo vietą;
- o Ištestuoti programą;
- o Ištaisyti klaidas;
- o Įdiegti sistemą;
- o Apmokyti darbuotojus.

Sistemos diegimo planas yra pavaizduotas paveiksle.

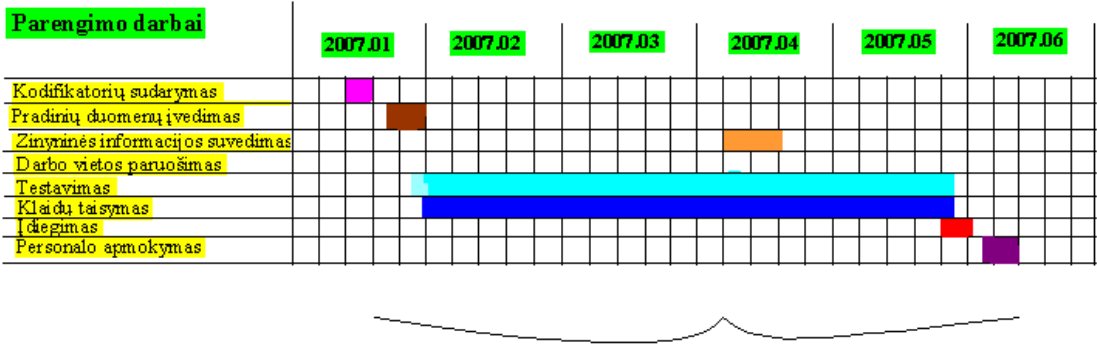

Sistemos kūrimas ir paruošimas vartojimui

Šaltinis:sukurta autorės

#### 3. 32 pav. Diegimo planas

## 3.3. Techninės įrangos projektas

Šiame poskyryje išvardinami techniniai įrenginiai, kurie reikalinga, kad sistema funkcionuotų efektyviai.

## Techninės įrangos aprašymas:

- Procesorius 300MHz;
- Sistemos įkėlimui CD ROM;
- Monitorius;
- Pelė, klaviatūra ar kitas įvedimo įrenginys;
- § Spausdintuvas;
- Kietas diskas;

Programa yra instaliuojama vienoje darbo vietoje.

## 4. EKSPERIMENTINIS TYRIMAS

## 4.1. Testavimo rezultatai

#### 4.1.1. Beta – testavimo rezultatai

4. 35 lentelėse pateikiami atskirų vienetų atlikti testavimo atvejai ir rezultatai.

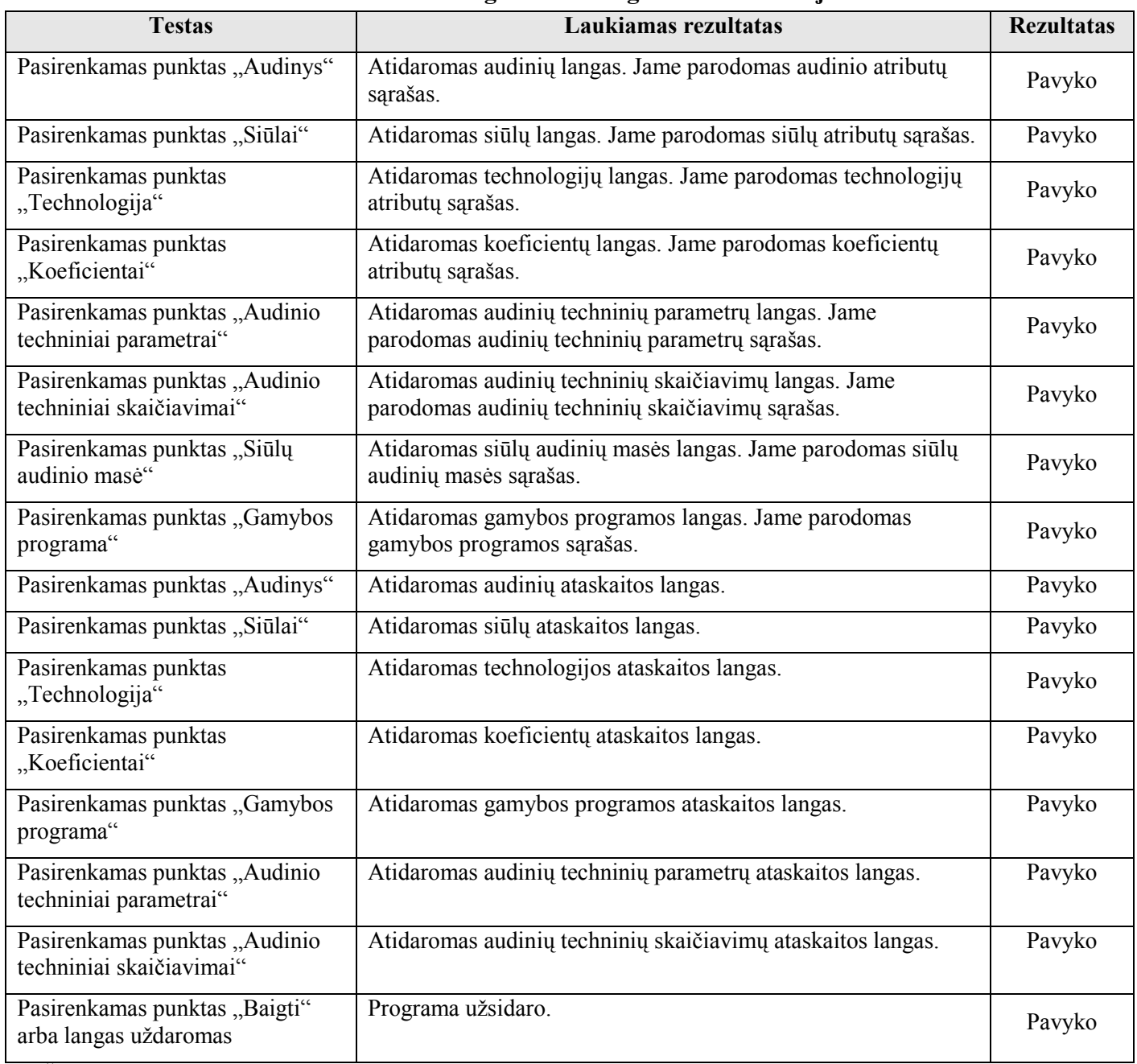

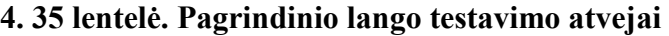

| <b>Testas</b>                                 | Laukiamas rezultatas                                               | <b>Rezultatas</b> |
|-----------------------------------------------|--------------------------------------------------------------------|-------------------|
| Paspaudžiamas mygtukas "Įvesti<br>naują".     | Parodomas naujo audinio<br>sukūrimo langas su tuščiais<br>laukais. | Pavyko            |
| Paspaudžiamas mygtukas<br>"Išsaugoti".        | Išsaugomi duomenys                                                 | Pavyko            |
| Paspaudžiamas mygtukas "Trinti".              | Ištrina duomenis.                                                  | Pavyko            |
| Paspaudžiamas mygtukas<br>"Uždaryti"          | Langas užsidaro                                                    | Pavyko            |
| Paspaudžiamas mygtukas<br>"Ankstesnis įrašas" | Lange rodoma ankstesnio audinio<br>atributų sąrašas.               | Pavyko            |
| Paspaudžiamas mygtukas "Kitas<br>jrašas"      | Lange rodoma kito audinio<br>atributų sąrašas.                     | Pavyko            |
| Pasirenkamas punktas<br>"Koeficientai"        | Atidaromas koeficientų ataskaitos<br>langas.                       | Pavyko            |

4. 36 lentelė. "Audinys" lango testavimo atvejai

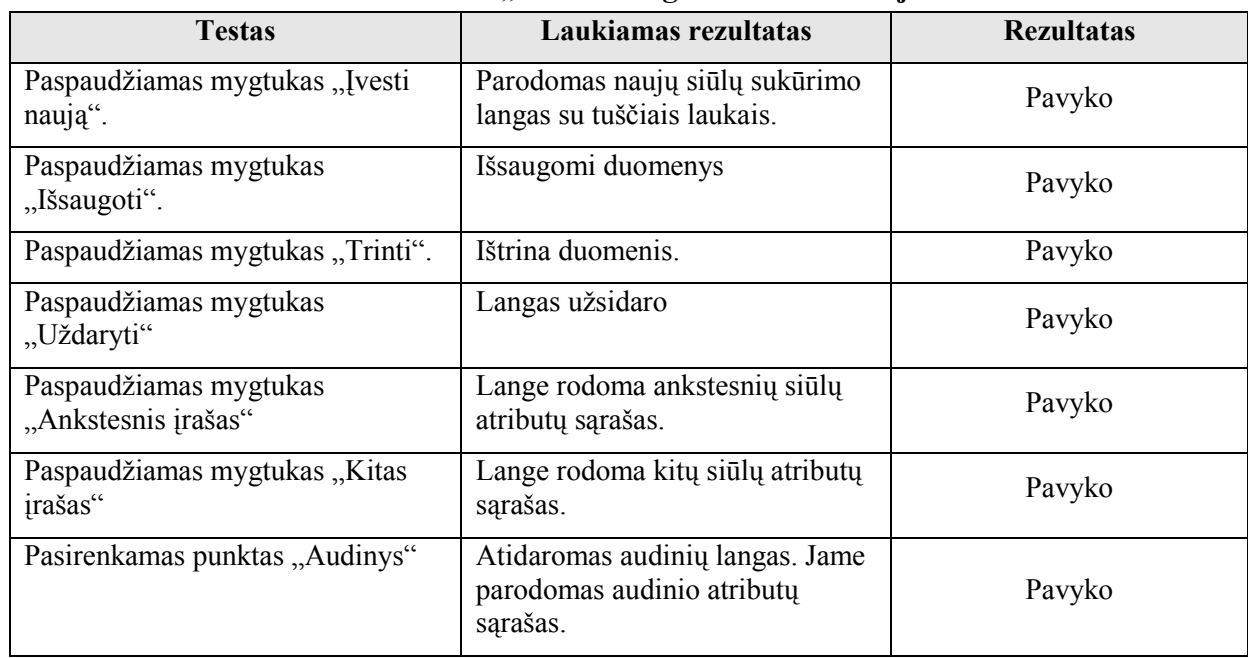

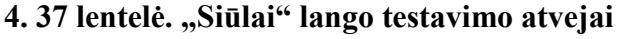

| <b>Testas</b>                                 | Laukiamas rezultatas                                                      | <b>Rezultatas</b> |
|-----------------------------------------------|---------------------------------------------------------------------------|-------------------|
| Paspaudžiamas mygtukas "Įvesti<br>naują".     | Parodomas naujas technologijų<br>sukūrimo langas su tuščiais<br>laukais.  | Pavyko            |
| Paspaudžiamas mygtukas<br>"Išsaugoti".        | Išsaugomi duomenys                                                        | Pavyko            |
| Paspaudžiamas mygtukas "Trinti".              | Ištrina duomenis.                                                         | Pavyko            |
| Paspaudžiamas mygtukas<br>"Uždaryti"          | Langas užsidaro                                                           | Pavyko            |
| Paspaudžiamas mygtukas<br>"Ankstesnis įrašas" | Lange rodoma ankstesnių<br>technologijų atributų sąrašas.                 | Pavyko            |
| Paspaudžiamas mygtukas "Kitas<br>irašas"      | Lange rodoma kitų technologijų<br>atributų sąrašas.                       | Pavyko            |
| Pasirenkamas punktas "Audinys"                | Atidaromas audinių langas. Jame<br>parodomas audinio atributų<br>sąrašas. | Pavyko            |

4. 38 lentelė. "Technologija" lango testavimo atvejai

| <b>Testas</b>                                 | Laukiamas rezultatas                                                    | <b>Rezultatas</b> |
|-----------------------------------------------|-------------------------------------------------------------------------|-------------------|
| Paspaudžiamas mygtukas "Ivesti<br>naują".     | Parodomas naujas koeficientų<br>sukūrimo langas su tuščiais<br>laukais. | Pavyko            |
| Paspaudžiamas mygtukas<br>"Išsaugoti".        | Išsaugomi duomenys                                                      | Pavyko            |
| Paspaudžiamas mygtukas "Trinti".              | Ištrina duomenis.                                                       | Pavyko            |
| Paspaudžiamas mygtukas<br>"Uždaryti"          | Langas užsidaro                                                         | Pavyko            |
| Paspaudžiamas mygtukas<br>"Ankstesnis įrašas" | Lange rodoma ankstesnių<br>koeficientų atributų sąrašas.                | Pavyko            |
| Paspaudžiamas mygtukas "Kitas<br>irašas"      | Lange rodoma kitų koeficientų<br>atributų sąrašas.                      | Pavyko            |

4. 39 lentelė. "Koeficientai" lango testavimo atvejai

| <b>Testas</b>                                 | Laukiamas rezultatas                                                          | <b>Rezultatas</b> |
|-----------------------------------------------|-------------------------------------------------------------------------------|-------------------|
| Pasirenkamas punktas "Audinys"                | Atidaromas audinių langas. Jame<br>parodomas audinio atributų<br>sarašas.     | Pavyko            |
| Pasirenkamas punktas<br>"Koeficientai"        | Atidaromas koeficientų ataskaitos<br>langas.                                  | Pavyko            |
| Pasirenkamas punktas "Metmenų<br>siūlai"      | Atidaromas metmenų siūlų<br>langas. Jame parodomas siūlų<br>atributų sąrašas. | Pavyko            |
| Pasirenkamas punktas "Ataudų<br>siūlai"       | Atidaromas ataudų siūlų langas.<br>Jame parodomas siūlų atributų<br>sąrašas.  | Pavyko            |
| Pasirenkamas punktas "Kraštų<br>siūlai"       | Atidaromas kraštų siūlų langas.<br>Jame parodomas siūlų atributų<br>sąrašas.  | Pavyko            |
| Paspaudžiamas mygtukas<br>"Ankstesnis įrašas" | Lange rodoma ankstesnių audinių<br>techninių parametrų atributų<br>sąrašas.   | Pavyko            |
| Paspaudžiamas mygtukas "Kitas<br>įrašas"      | Lange rodoma kitų audinių<br>techninių parametrų atributų<br>sąrašas.         | Pavyko            |
| Paspaudžiamas mygtukas<br>"Uždaryti"          | Langas užsidaro                                                               | Pavyko            |

4. 40 lentelė. "Audinio techniniai parametrai" lango testavimo atvejai

| <b>Testas</b>                                 | Laukiamas rezultatas                                                       | <b>Rezultatas</b> |
|-----------------------------------------------|----------------------------------------------------------------------------|-------------------|
| Pasirenkamas punktas "Audinys"                | Atidaromas audinių langas. Jame parodomas<br>audinio atributų sąrašas.     | Pavyko            |
| Pasirenkamas punktas<br>"Koeficientai"        | Atidaromas koeficientų ataskaitos langas.                                  | Pavyko            |
| Pasirenkamas punktas "Metmenų<br>siūlai"      | Atidaromas metmenų siūlų langas. Jame<br>parodomas siūlų atributų sąrašas. | Pavyko            |
| Pasirenkamas punktas "Ataudų<br>siūlai"       | Atidaromas ataudų siūlų langas. Jame<br>parodomas siūlų atributų sąrašas.  | Pavyko            |
| Pasirenkamas punktas "Kraštų<br>siūlai"       | Atidaromas kraštų siūlų langas. Jame<br>parodomas siūlų atributų sąrašas.  | Pavyko            |
| Paspaudžiamas mygtukas<br>"Ankstesnis įrašas" | Lange rodoma ankstesnių audinių techninių<br>skaičiavimų atributų sąrašas. | Pavyko            |
| Paspaudžiamas mygtukas "Kitas<br>įrašas"      | Lange rodoma kitų audinių techninių<br>skaičiavimų atributų sąrašas.       | Pavyko            |
| Paspaudžiamas mygtukas<br>"Uždaryti"          | Langas užsidaro                                                            | Pavyko            |

4. 41 lentelė. "Audinio techniniai skaičiavimai" lango testavimo atvejai

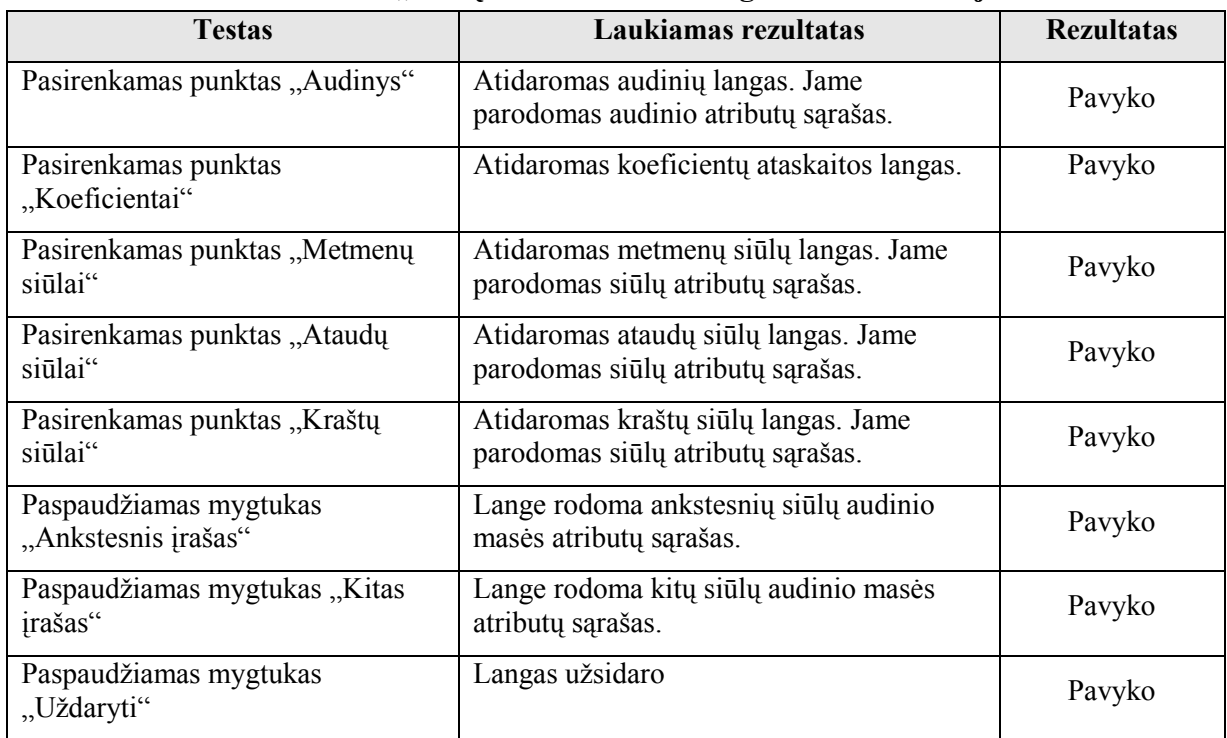

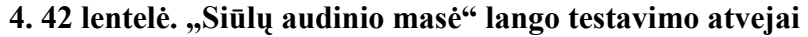

| <b>Testas</b>                                 | Laukiamas rezultatas                                                       | <b>Rezultatas</b> |
|-----------------------------------------------|----------------------------------------------------------------------------|-------------------|
| Pasirenkamas punktas "Audinys"                | Atidaromas audinių langas. Jame<br>parodomas audinio atributų sąrašas.     | Pavyko            |
| Pasirenkamas punktas<br>"Koeficientai"        | Atidaromas koeficientų ataskaitos langas.                                  | Pavyko            |
| Pasirenkamas punktas "Metmenų<br>siūlai"      | Atidaromas metmenų siūlų langas. Jame<br>parodomas siūlų atributų sąrašas. | Pavyko            |
| Pasirenkamas punktas "Ataudų<br>siūlai"       | Atidaromas ataudų siūlų langas. Jame<br>parodomas siūlų atributų sąrašas.  | Pavyko            |
| Pasirenkamas punktas "Kraštų<br>siūlai"       | Atidaromas kraštų siūlų langas. Jame<br>parodomas siūlų atributų sąrašas.  | Pavyko            |
| Paspaudžiamas mygtukas<br>"Ankstesnis įrašas" | Lange rodoma ankstesnių gamybos<br>programos atributų sąrašas.             | Pavyko            |
| Paspaudžiamas mygtukas "Kitas<br>irašas"      | Lange rodoma kitų gamybos programos<br>atributų sąrašas.                   | Pavyko            |
| Paspaudžiamas mygtukas<br>"Uždaryti"          | Langas užsidaro                                                            | Pavyko            |

4. 43 lentelė. "Gamybos programa" lango testavimo atvejai

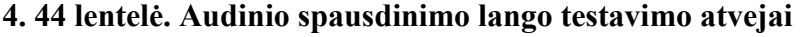

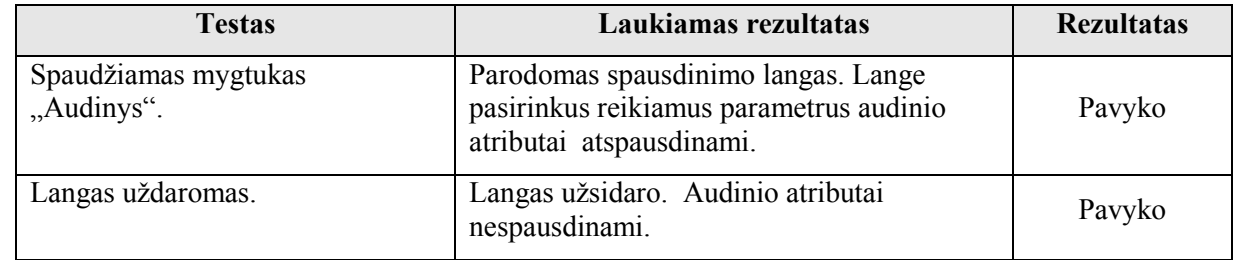

Šaltinis:sukurta autorės

## 4. 45 lentelė. Siūlų spausdinimo lango testavimo atvejai

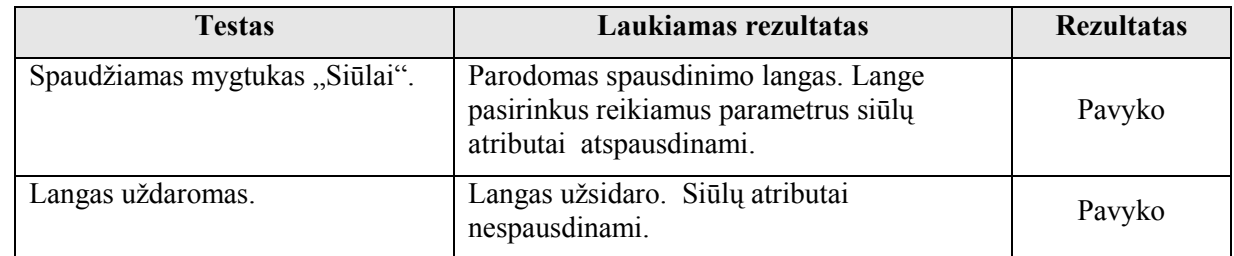

| <b>Testas</b>                           | Laukiamas rezultatas                                                                                           | <b>Rezultatas</b> |
|-----------------------------------------|----------------------------------------------------------------------------------------------------|-------------------|
| Spaudžiamas mygtukas<br>"Koeficientai". | Parodomas spausdinimo langas. Lange<br>pasirinkus reikiamus parametrus koeficientų<br>atributai atspausdinami. | Pavyko            |
| Langas uždaromas.                       | Langas užsidaro. Koeficientų atributai<br>nespausdinami.                                                       | Pavyko            |

4. 46 lentelė. Koeficientų spausdinimo lango testavimo atvejai

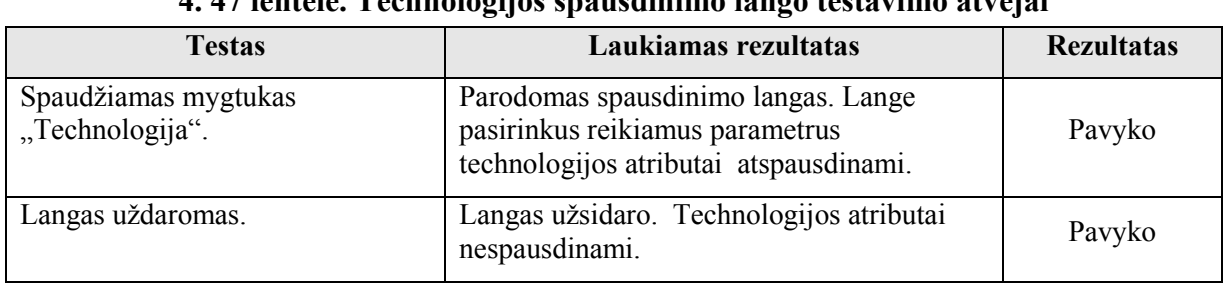

4. 47 lentelė. Technologijos spausdinimo lango testavimo atvejai

Šaltinis:sukurta autorės

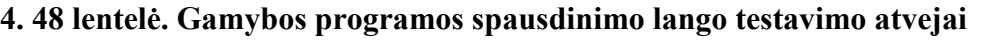

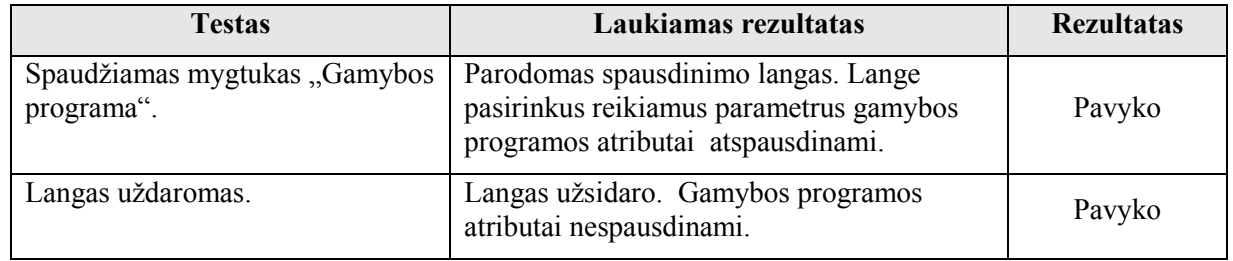

Šaltinis:sukurta autorės

## 4. 49 lentelė. Audinių techninių parametrų spausdinimo lango testavimo atvejai

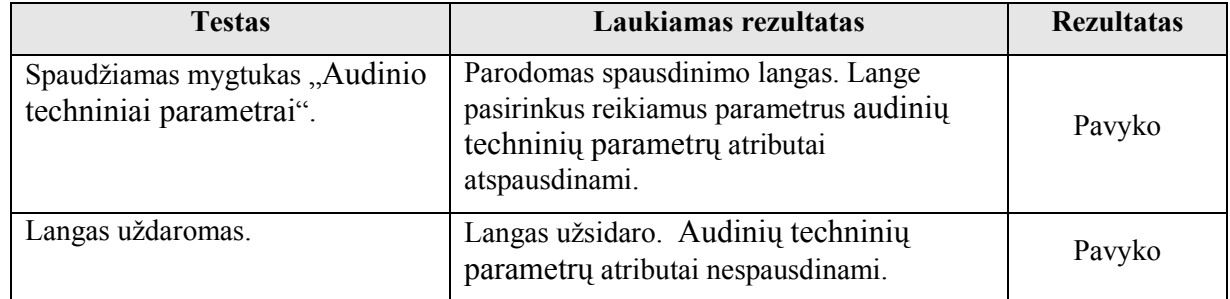

| <b>Testas</b>                                              | Laukiamas rezultatas                                                                                                    | <b>Rezultatas</b> |
|------------------------------------------------------------|----------------------------------------------------------------------------------------------------|-------------------|
| Spaudžiamas mygtukas "Audinio<br>techniniai skaičiavimai". | Parodomas spausdinimo langas. Lange<br>pasirinkus reikiamus parametrus audinių<br>techninių skaičiavimų atributai<br>atspausdinami. | Pavyko            |
| Langas uždaromas.                                          | Langas užsidaro. Audinių techninių<br>skaičiavimų atributai nespausdinami.                                                          | Pavyko            |

4. 50 lentelė. Audinių techninių skaičiavimų spausdinimo lango testavimo atvejai

#### 4.1.2. Aukšto lygio testavimo rezultatai

Produktas pateikiamas nepriklausomiems testuotojams: devyniems tekstilės inžinerijos studentams ir dviems audimo technologams. Testuotojai apie pastebėtas klaidas informuoja testavimo vadovą.

#### VERTINIMO TESTAS

- 1. Kaip vertinate fono ir teksto dermę?
	- o Puikiai (8-10)
	- o Gerai (4-7)
	- $\circ$  Blogai (1-3)
- 2. Kaip vertinate harmoningą išdėstymą ekrane?
	- o Puikiai (8-10)
	- $\circ$  Gerai (4-7)
	- $\circ$  Blogai (1-3)
- 3. Kaip vertinate valdymo elementų paprastumą?
	- o Puikiai (8-10)
	- $\circ$  Gerai (4-7)
	- $\circ$  Blogai (1-3)
- 4. Kaip vertinate navigaciją?
	- o Puikiai (8-10)
	- $\circ$  Gerai (4-7)
	- $\circ$  Blogai (1-3)
- 5. Kaip vertinate logiškus leidimus arba draudimus pasirinkti meniu punktus?
	- o Puikiai (8-10)
- $\circ$  Gerai (4-7)
- $\circ$  Blogai (1-3)
- 6. Kaip vertinate programos pagalba darbe?
	- o Puikiai (8-10)
	- o Gerai (4-7)
	- o Blogai (1-3)
- 7. Kaip vertinate veikimo stabilumą?
	- o Puikiai (8-10)
	- $\circ$  Gerai (4-7)
	- $\circ$  Blogai (1-3)
- 8. Kaip vertinate darbo spartą?
	- o Puikiai (8-10)
	- o Gerai (4-7)
	- $\circ$  Blogai (1-3)

9. Kaip vertinate programos įdiegimo ir automatinio suderinamumo su senesne ir naujausia technine bei sistemine įranga?

- o Puikiai (8-10)
- o Gerai (4-7)
- $\circ$  Blogai (1-3)

#### 10. Kaip vertinate minimalų sistemos išteklių panaudojimą?

- o Puikiai (8-10)
- o Gerai (4-7)
- o Blogai (1-3)
- 11. Kaip vertinate optimizuotą grafiką?
	- o Puikiai (8-10)
	- $\circ$  Gerai (4-7)
	- $\circ$  Blogai (1-3)
- 12. Kaip vertinate įdiegimo aprašymą?
	- o Puikiai (8-10)
	- o Gerai (4-7)
	- $\circ$  Blogai (1-3)
- 13. Kaip vertinate išsamų naudojimosi ir valdymo galimybių aprašymą?
	- o Puikiai (8-10)
	- $\circ$  Gerai (4-7)
	- o Blogai (1-3)
- 14. Kaip vertinate dokumentacijos ir papildomų priemonių taisyklingą stilių ir kalbą?
	- o Puikiai (8-10)
	- $\circ$  Gerai (4-7)
	- o Blogai (1-3)
- 15. Kaip vertinate kainą?
- o Puikiai (8-10)
- $\circ$  Gerai (4-7)
- o Blogai (1-3)

#### 16. Kaip vertinate įdiegimo sąnaudų sumą?

- o Puikiai (8-10)
- $\circ$  Gerai (4-7)
- o Blogai (1-3)

#### 17. Kaip vertinate mokymui reikalingų lėšų sumą?

- $\circ$  Puikiai (8-10)
- $\circ$  Gerai (4-7)
- $\circ$  Blogai (1-3)

4. 51 lentelėje pateikiami testavimo rezultatai. Trijose paskutinėse lentelės stulpeliuose pateikiami susumuoti testavimo įvertinimai.

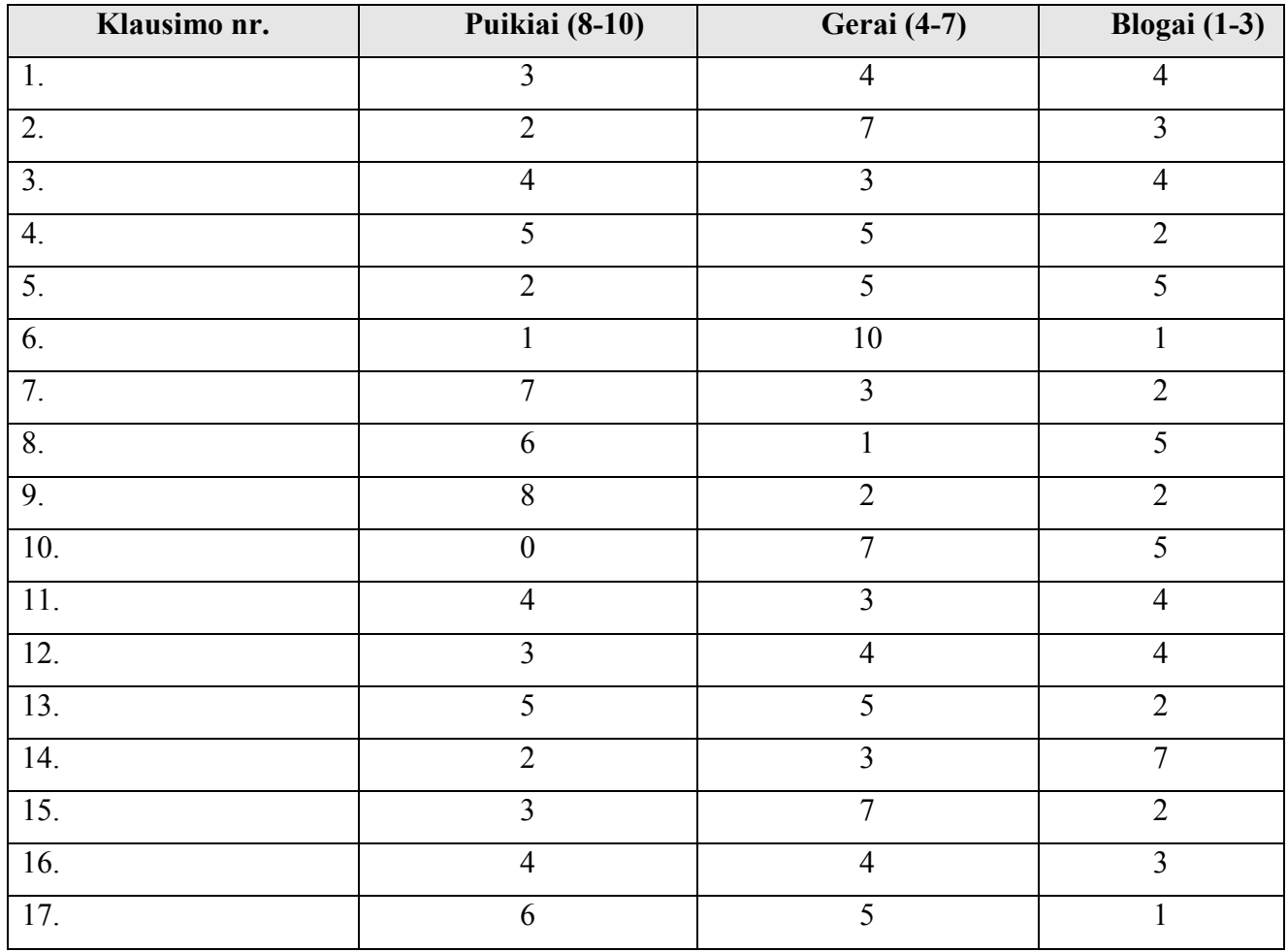

## 4. 51 lentelė. Testo rezultatai

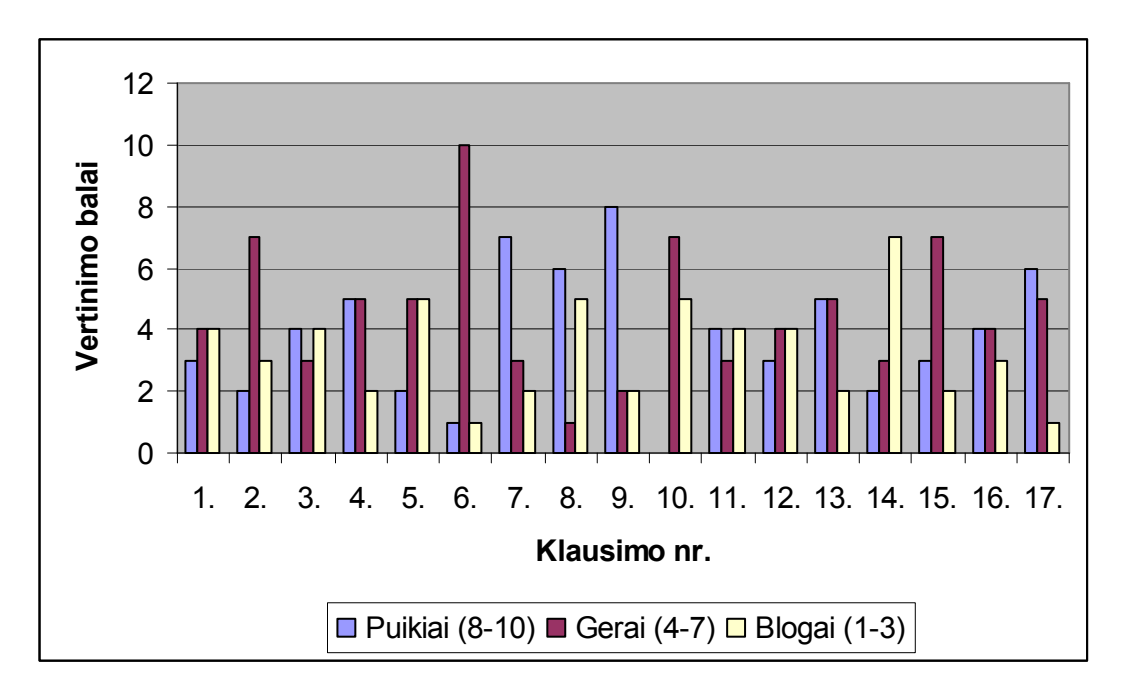

#### 4. 33 pav. Testo rezultatai

#### 4.1.3. Duomenų įvedimo ir skaičiavimų išvedimo trukmės testavimo rezultatai

4. 52 lentelėje pateikiami duomenų įvedimo trukmės testavimo rezultatai. Lentelės stulpeliuose pateikiami susumuoti testavimo įvertinimai.

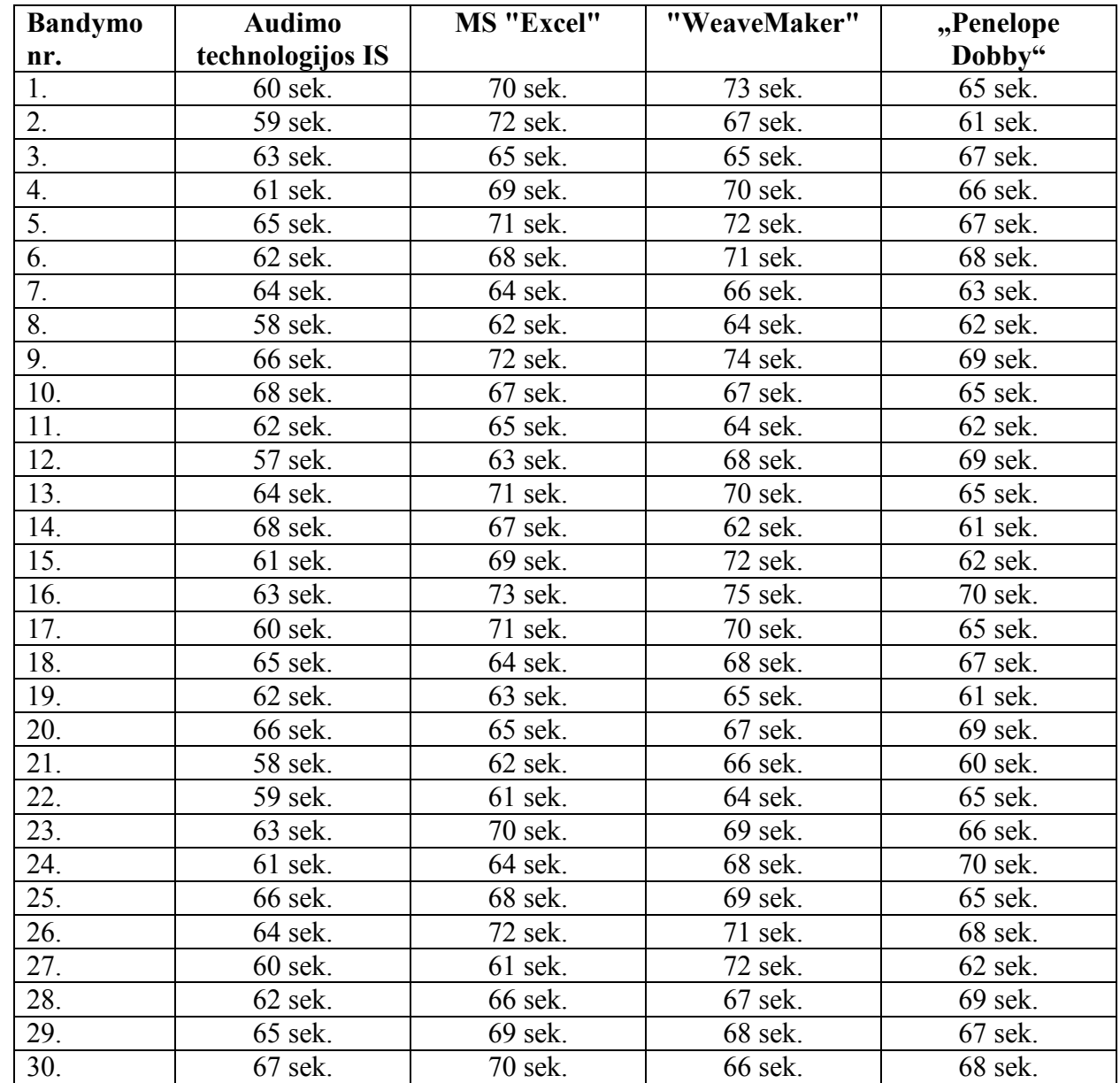

## 4. 52 lentelė. Duomenų įvedimo trukmės testo rezultatai

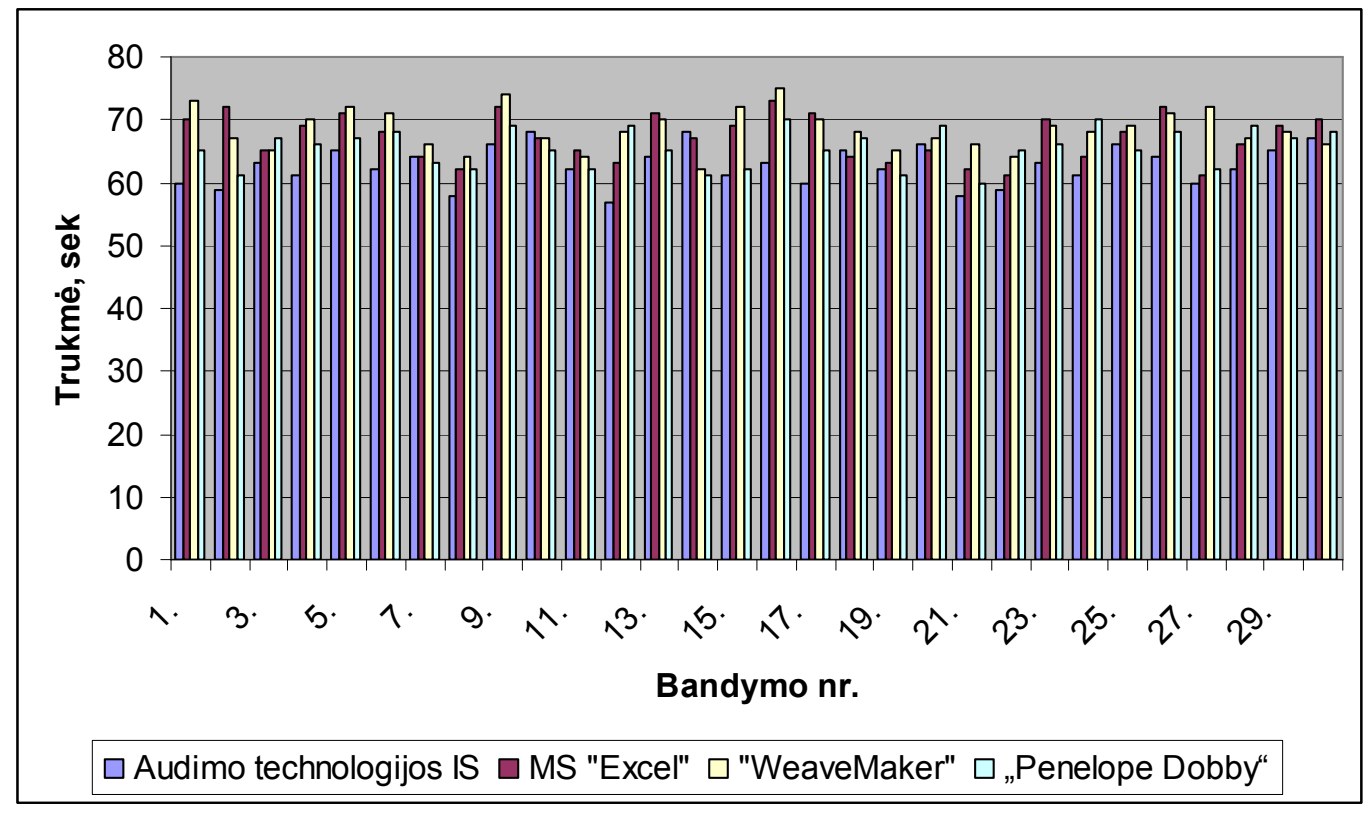

Šaltinis:sukurta autorės

## 4. 34 pav. Duomenų įvedimo trukmės testo rezultatai

4. 53 lentelėje pateikiami skaičiavimų išvedimo trukmės testavimo rezultatai. Lentelės stulpeliuose pateikiami susumuoti testavimo įvertinimai.

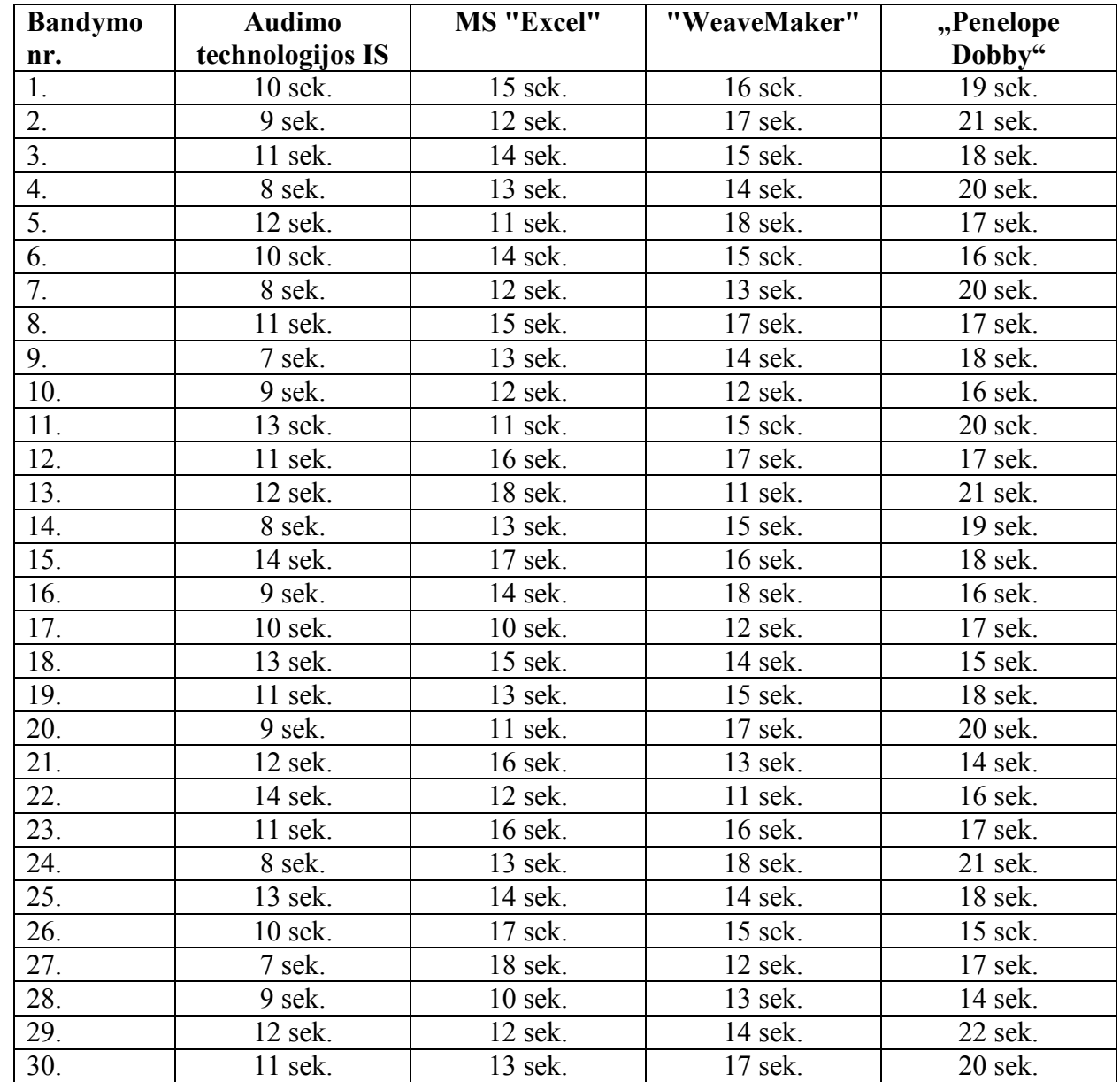

## 4. 53 lentelė. Skaičiavimų išvedimo trukmės testo rezultatai

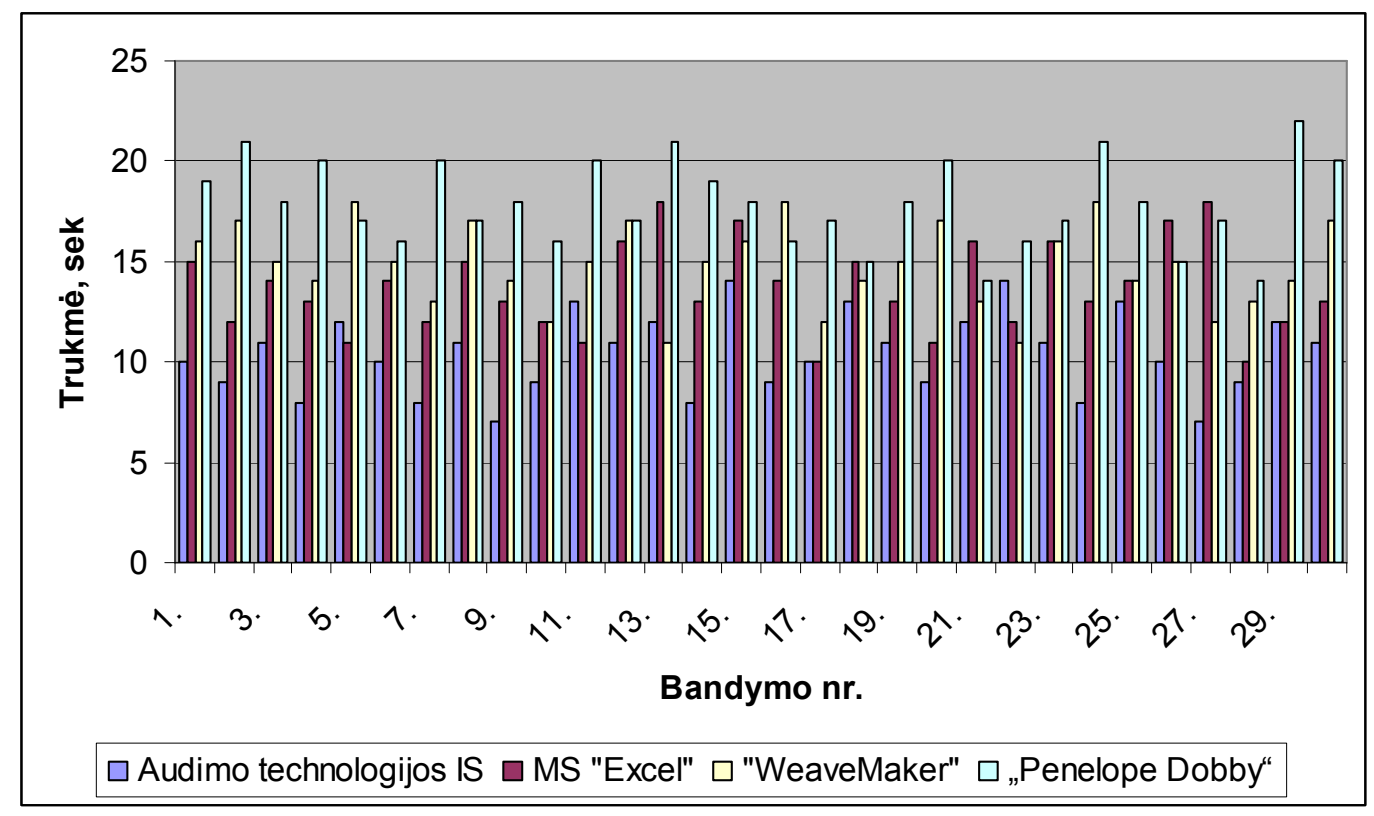

## 4. 35 pav. Skaičiavimų išvedimo trukmės testo rezultatai

## IŠVADOS

1. Išanalizavus įmonės veiklą, jos atliekamas funkcijas, aplinką, organizacijos struktūrą ir išnagrinėjus procesus, kuriems reikalinga IS, bei esamas savybes kurios netenkina vartotojo poreikių, nutarta kurti naują sistemą pagal išanalizuotus vartotojo poreikius sistemai ir reikalavimus jos funkcijoms. Ši sistema turi kompiuterizuoti audimo technologo darbą.

2. Palyginti programiniai produktai. Išnagrinėjus kiekvieno jų savybes ir teikiamas funkcijas paaiškėjo, jog kuriamas produktas geriausiai atitiks vartotojo keliamus reikalavimus.

3. Organizuojant projektavimo darbus, sudaryta techninė užduotis, kurios visi reikalavimai įvykdyti.

4. Naudojant MS Visio 2000 paketą buvo suprojektuota informacinė sistema, kuri pavaizduota ir paaiškinta duomenų bazės projekte. Jos realizavimui pasirinkta MS Access DBVS.

5. Sistemos realizavimas remiasi vartotojo poreikiais ir projekto dalyje pavaizduota funkcijų hierarchija, ER, duomenų srautų diagrama, įėjimo ir išėjimo informacijos aprašymu.

6. Darbe galima rasti gausiai iliustruotą ir kokybiškai aprašytą vartotojo vadovą, kuriame pateikiama visa darbo aplinka, funkcijos, galimybės, meniu ir kiti paaiškinimai, efektyviai sistemos eksploatacijai. Sistemos diegimui sudarytas techninės įrangos projektas ir programuotojo vadovas.

7. Programa patikrinta naudojant testavimo duomenis, kurie patvirtina teisingą sistemos veikimą.

8. Išanalizavus eksperimentinės dalies rezultatus, nuspręsta, kad sukurtas programinis produktas palengvina ir paspartina audimo technologo darbą, atlikdamas audimo technologinius skaičiavimus.

## LITERATŪROS SĄRAŠAS

- 1. R. Čiukas ir kt. "Aiškinamasis tekstilės terminų žodynas", Kaunas, Kauno technologijos universitetas, 2001 m;
- 2. B. Alborovienė. (2002). Mokomoji knyga "MARKETINGAS" [interaktyvus]. Vilnius: Vilniaus kooperacijos kolegija. 18 ir 22 p. [žiūrėta 2006 m.gegužės 1d.]. Prieiga per internetą: [http://www.kolegija.com/lt/studentai/bylos/Alboroviene\\_marketingas.pdf](http://www.kolegija.com/lt/studentai/bylos/Alboroviene_marketingas.pdf)
- 3. V. Milašius, A. Matukonis "Audinių struktūra", Vilnius, Mokslo ir enciklopedijų leidykla, 1993 m;
- 4. J. Katunskis "Audinių gamybos procesai" paskaitų medžiaga, Kaunas 2005m;
- 5. Access XP taikomųjų duomenų bazių projektavimo pagrindai. Parengė A.Vidžiūnas, R. Marčiulynienė. Kaunas: Smaltijos leidykla, 2003m;
- 6. Derby. Microsoft Access, when to use it and when not to use it [interaktyvus]. [žiūrėta 2008 m. gegužės 1d.]. Prieiga per internetą: ht[tp://www.derby.ac.uk/computing](http://www.derby.ac.uk/computing-services/AccessSharedApps.doc)[services/AccessSharedApps.doc](http://www.derby.ac.uk/computing-services/AccessSharedApps.doc)
- 7. Sekliuckis V.,Gudas S., Garšva G. (2004). Informacijos sistemos ir duomenų bazės: informacijos sistemų ir reliacinių duomenų bazių kūrimo pagrindai. Kaunas: Technologija. 338 p;
- 8. Sekliuckis V., Gudas S., Garšva G. (2001). Duomenų bazės : mokomoji knyga. Kaunas: Naujasis lankas. 94 p.

Lina Švedaitė. Weave technology information system / supervisor lekt. L. Čeponienė; Department of Information Systems, Faculty of Informatics, Kaunas University of Technology. – Kaunas, 2008

### **SUMMARY**

The aim of the work – to project and implement weaving technology enterprise service information system.

The main tasks are to analyze the activities, environment and structure of the weaving technology enterprise, to perform the analysis of internal and external information streams of the enterprise, to form the requirements for the new system and its functions after evaluating the defects of the current system, to compare the created IS with the already existing software packs, to project and establish weaving technology enterprise service information system, to test its operation using real data and to provide the instructions for a user of the system.

The methods used in the work are the following: general identification method, comparison, deduction, designing, analysis of alternatives, analysis of documents, synthesis, generalization, conversation methods, observation.

Obtained results: a new weaving technology enterprise service system was created. It computerizes technologist's work, helps to perform it faster and easier, provides clear and structured information in accordance with the requirements.

After analyzing of the activities, functions, environment of the enterprise, the structure of the organization, and after analyzing of the processes that require IS and of the current features that do not meet the requirements of the user, a new information system was designed using the MS Visio 2000 pack. MS Access was chosen for the implementation of the system. The implementation is based on the requirements of the user, on the hierarchy of functions, entity-relation, state transition, on the output and input information and on the description of the coding system.

An amply illustrated user's guide with descriptions of good quality was made. It comprises of the descriptions of the whole work environment, functions, possibilities, menu and other explanations necessary for the effective maintenance of the system. A technical equipment project and programmer's guide were established for the installation of the system. The program was tested using the testing data that approve the correct operation of the system.

The created software product makes the technologist's work easier and faster.

The work comprises of 106 pages, including 53 charts and 35 images.

# TERMINŲ IR SANTRUMPŲ ŽODYNAS

IT – informacinės technologijos;

IS –informacijos sistemos;

DBVS - duomenų bazių valdymo sistema;

OS – Operacinė sistema;

DSD – duomenų srautų diagrama;

ER diagrama – esybių ryšių diagrama.